# FORTRA

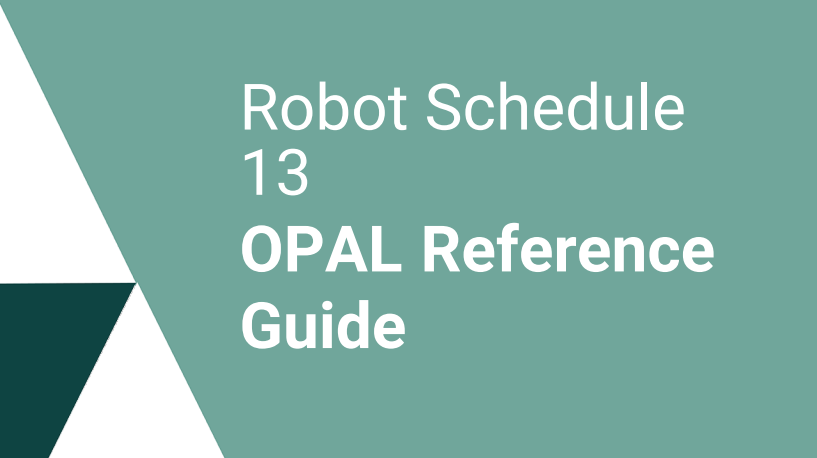

#### **Copyright Terms and Conditions**

Copyright © Fortra, LLC and its group of companies. All trademarks and registered trademarks are the property of their respective owners.

The content in this document is protected by the Copyright Laws of the United States of America and other countries worldwide. The unauthorized use and/or duplication of this material without express and written permission from Fortra is strictly prohibited. Excerpts and links may be used, provided that full and clear credit is given to Fortra with appropriate and specific direction to the original content.

202312271144

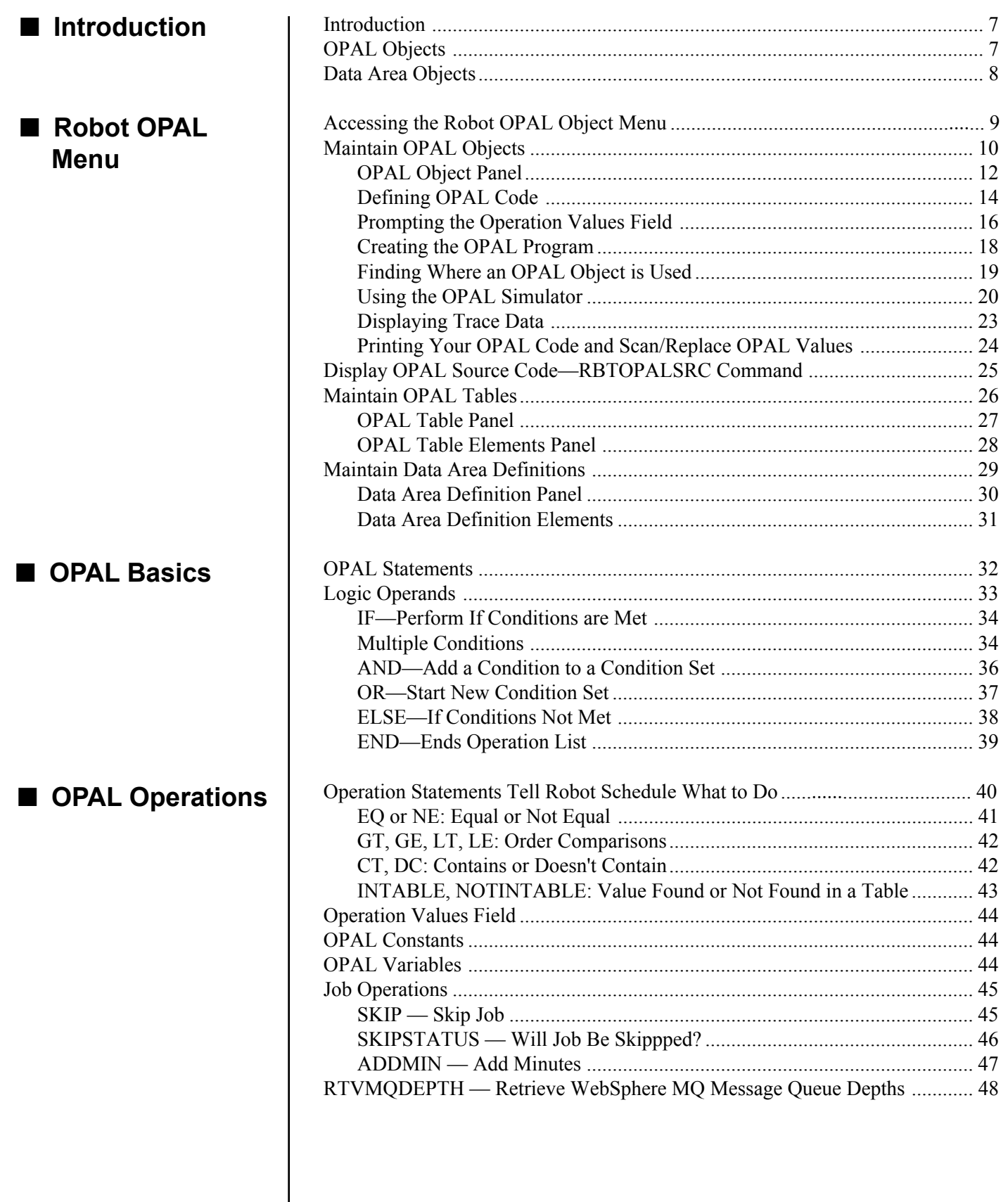

#### ■ Check Current **Status**

Standard **Operations** 

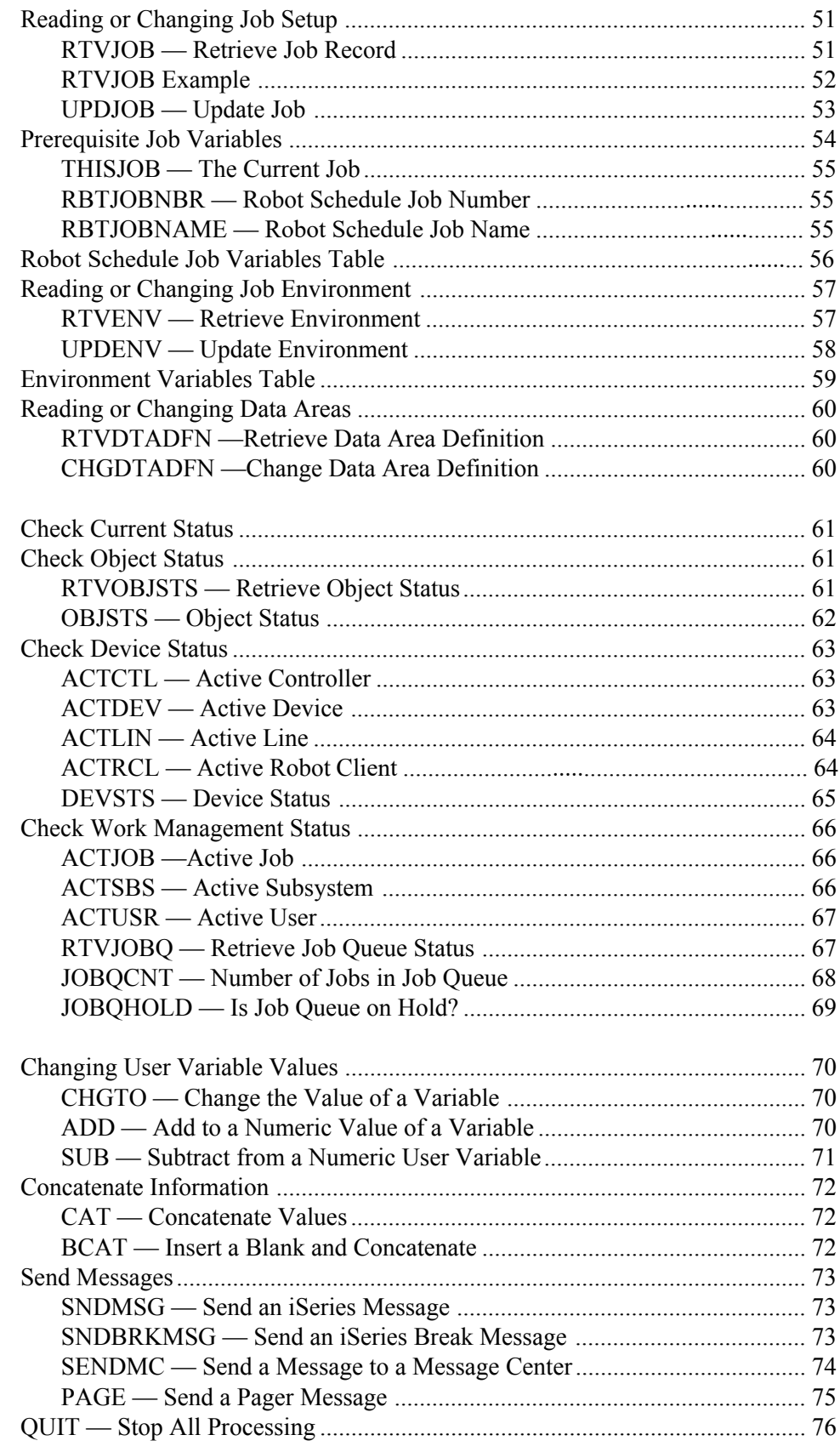

 $\ddot{\phantom{a}}$ 

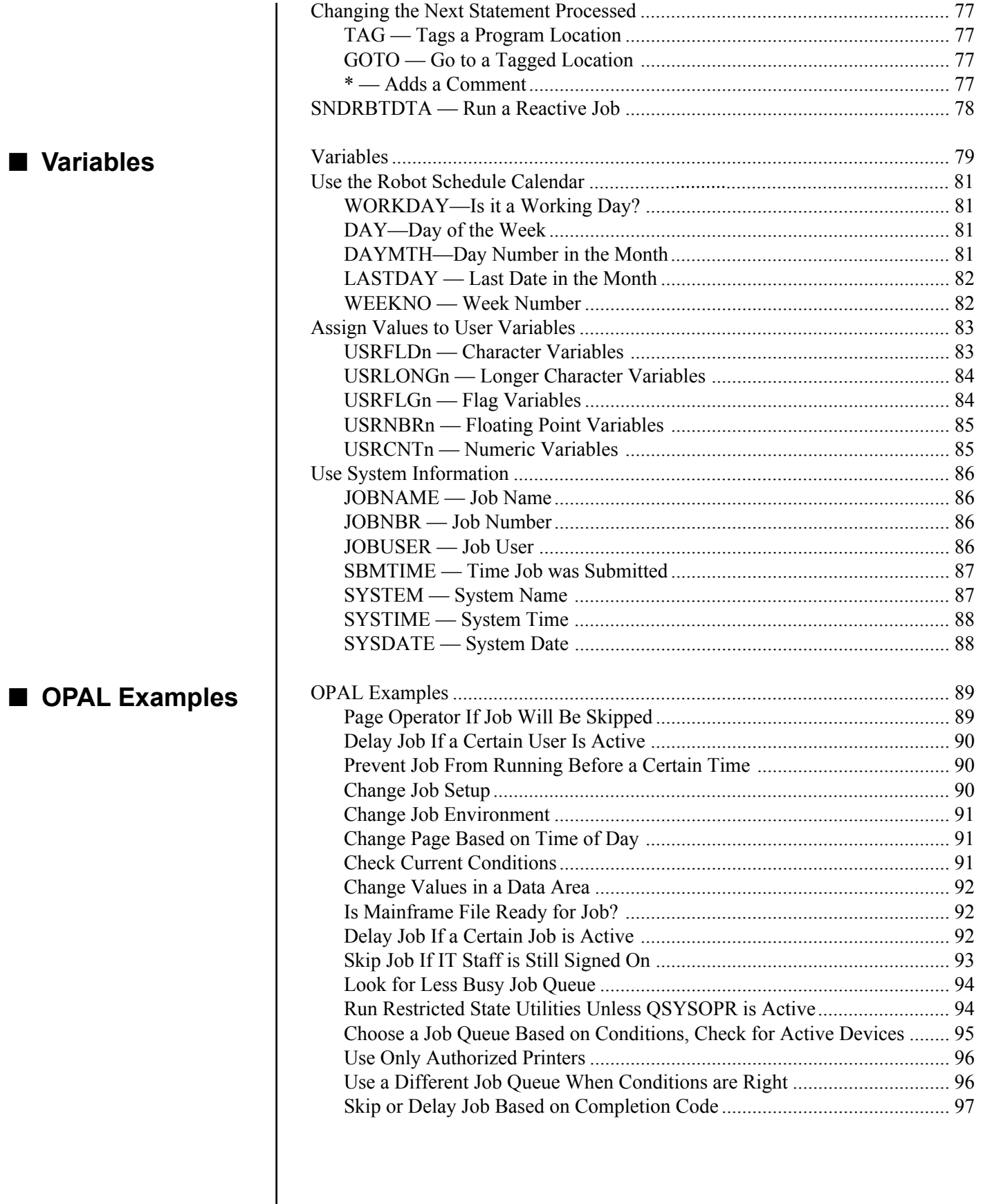

I

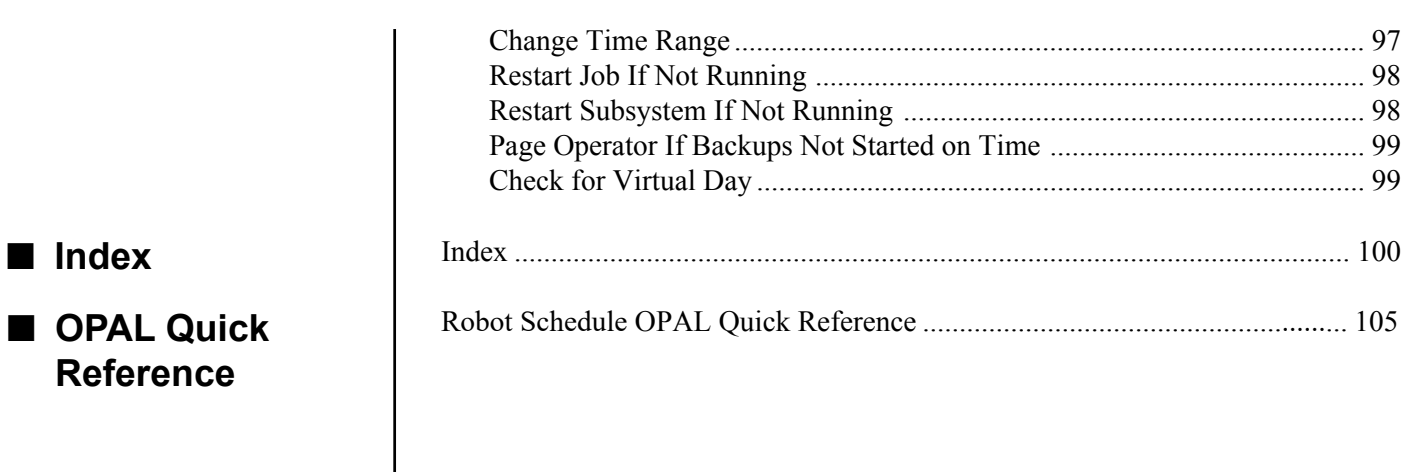

#### **Robot Schedule OPAL Menu**

<span id="page-6-0"></span>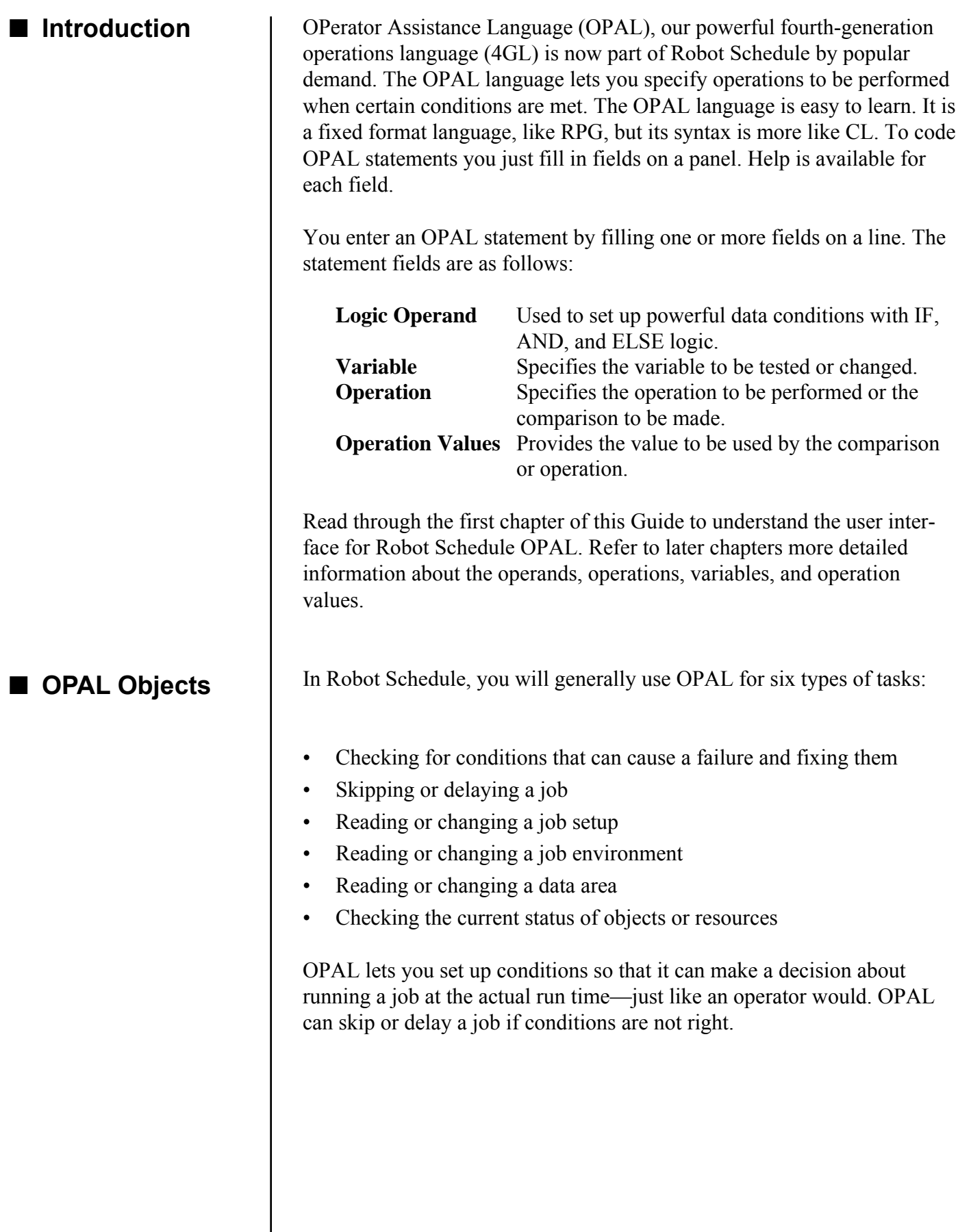

<span id="page-7-0"></span>But OPAL can do much more. It can:

- Change any Robot Schedule job setup to reflect changed condi-tions.
- Change any job environment object to reflect changed conditions. For example, if one printer is down you can direct all the night's reports to another printer automatically.
- Change any data area including the LDA. (For more information, see the data area objects section later.)
- Check if an object exists on the IBM i, whether the object has any locks, and even if a file has any records in it.
- Check if printers, workstations, controllers, and communication lines are up and running.
- Check if jobs, subsystems, or users are active.
- Check if job queues are too busy or on hold.
- Read or update Robot Schedule Reserved Variables. This capabil-ity gives you two-way communication with other Robot Automated Operations Solution products. Using Robot Client, it also allows for two-way communications with PCs.
- Page an expert using Robot Alert.
- Start another Robot Schedule job—even if it is on a remote IBM i.
- Plus, do many other exciting things too numerous to mention.

All you have to do is come up with a name for the object and enter the language. Then your instructions can be used over and over again by other jobs—simply go to the Exception Scheduling panel for a job and select the OPAL object you want to use.

Now you can create your own very advanced scheduling options, job prerequisites, and event monitoring options. You can have exactly the options you want. You even have the option of running your OPAL code before or after the job is submitted.

Using a fill-in-the-blank panel, you can define user fields to segment any data area or LDA. These data area definitions can be assigned a name and be used over and over again. OPAL uses the data area objects to read and update data areas. This feature greatly enhances interprogram and interjob communications.

#### ■ **Data Area Objects**

## <span id="page-8-0"></span>**Accessing the** *Robot* **OPAL Object Menu**

OPAL (OPerator Assistance Language) allows you to specify operations to be performed when certain conditions are met. For example, you can check for conditions that caused a failure and fix them; change a job setup, job environment, or data area; skip or delay a job, and much, much more. Select **option 2** on the Robot Main Menu to access the Scheduling Objects Menu. Then select **option 6** to access the Robot OPAL Object Menu.

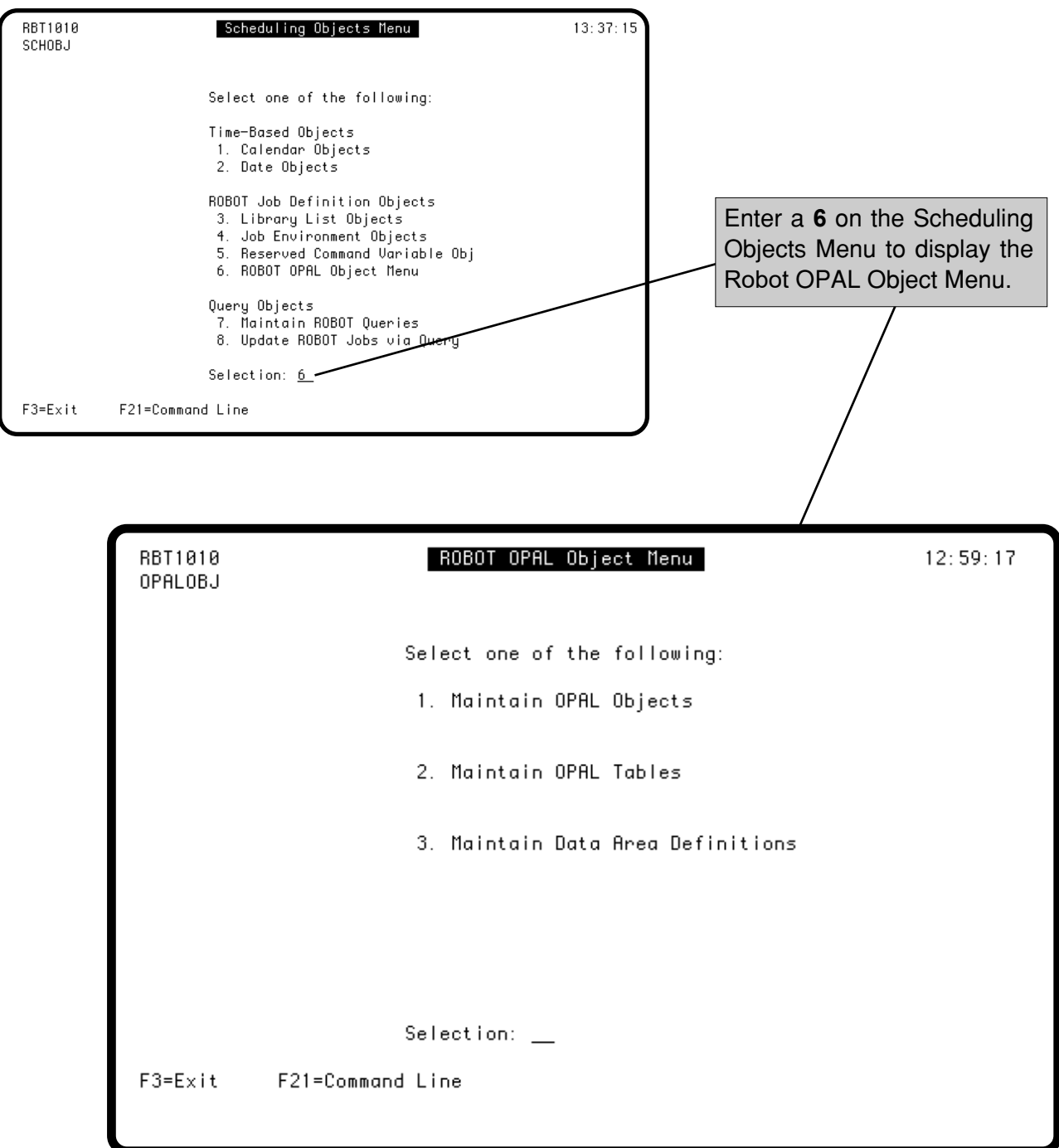

## <span id="page-9-0"></span>**Maintain OPAL Objects**

The Maintain OPAL Objects panel lists the OPAL objects you have defined.

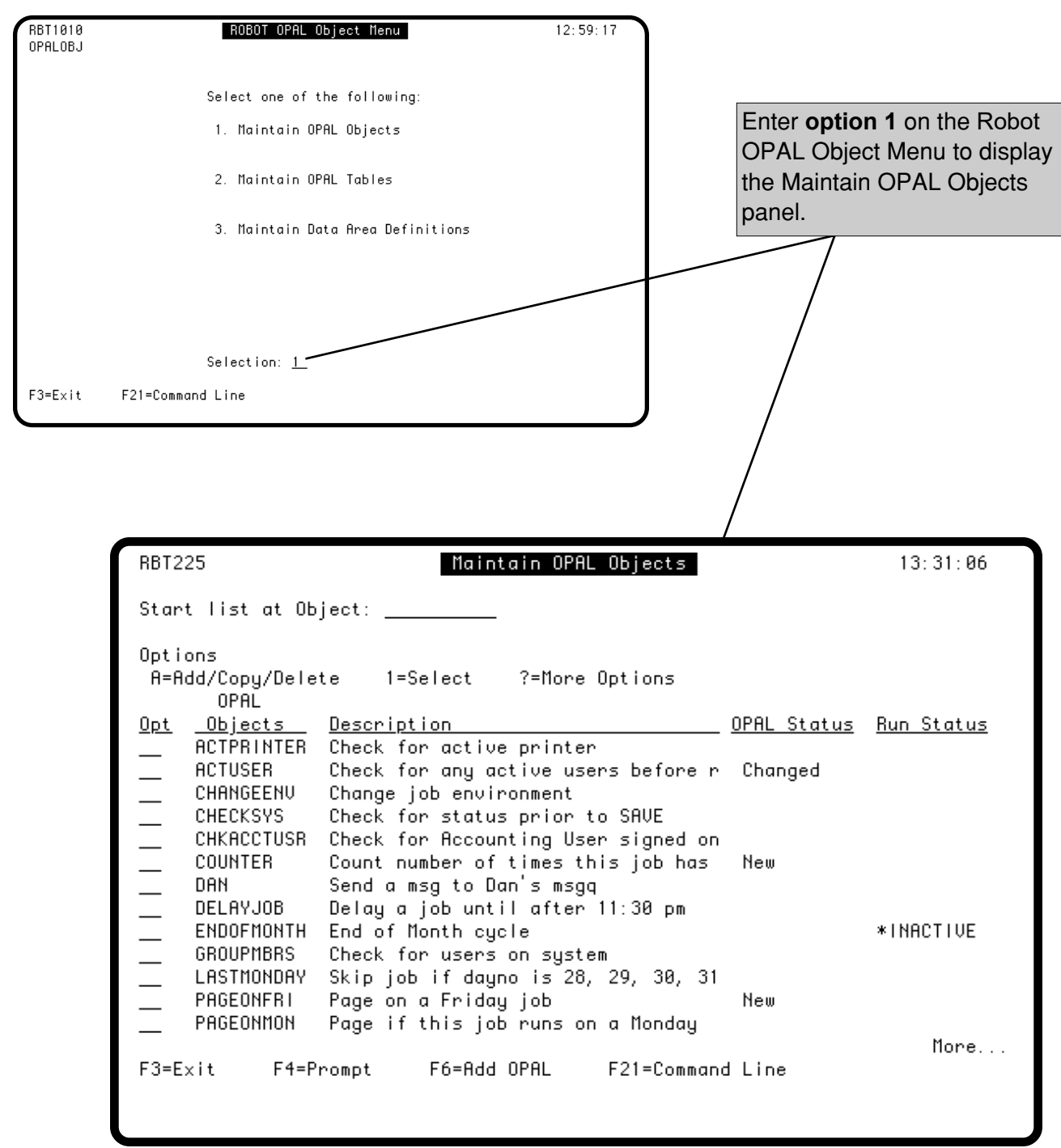

#### **Maintain OPAL Objects**

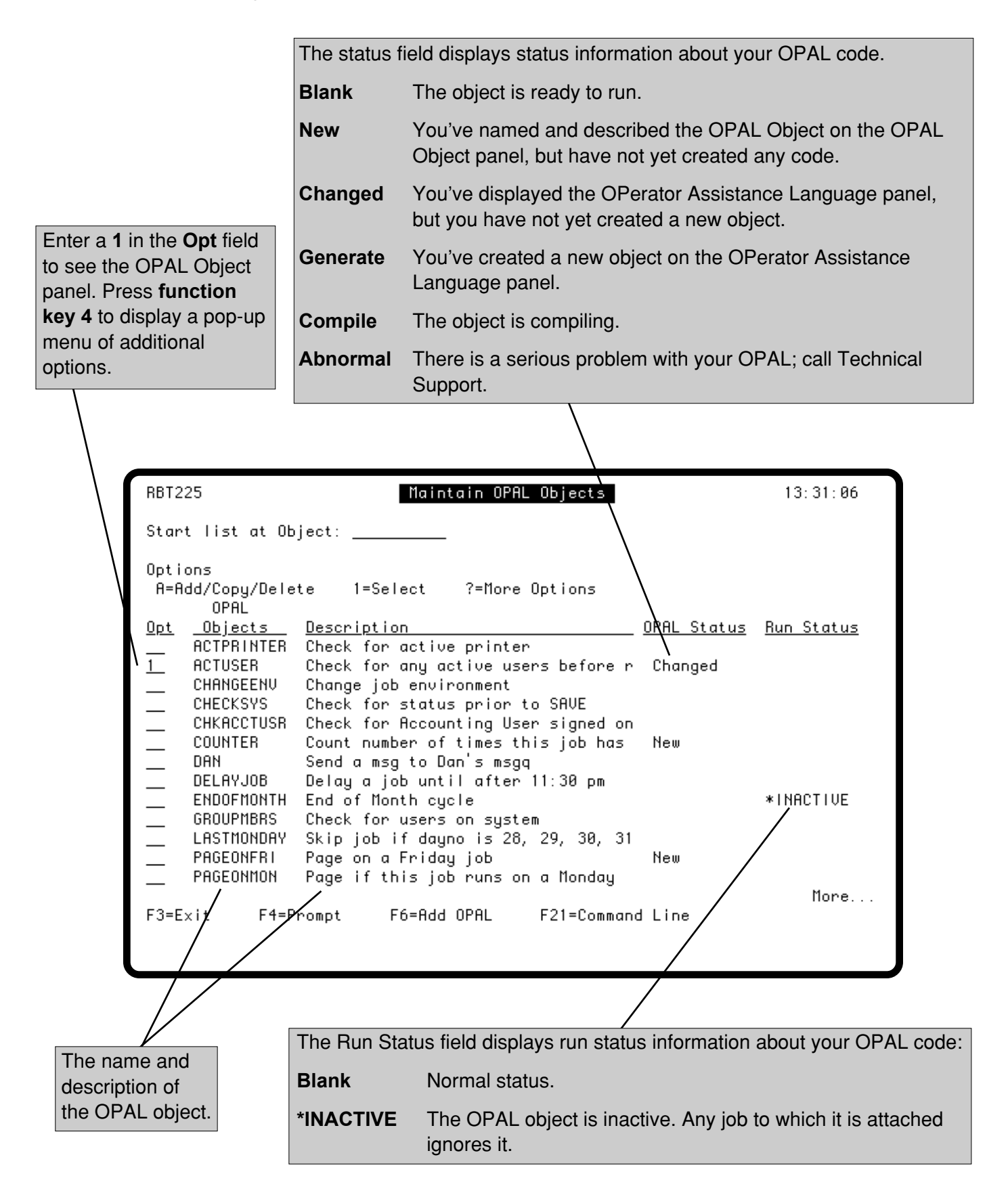

## <span id="page-11-0"></span>**OPAL Object Panel**

The OPAL Object panel allows you to name and describe your OPAL object and to select several other characteristics. You must complete this panel before you can create OPAL code.

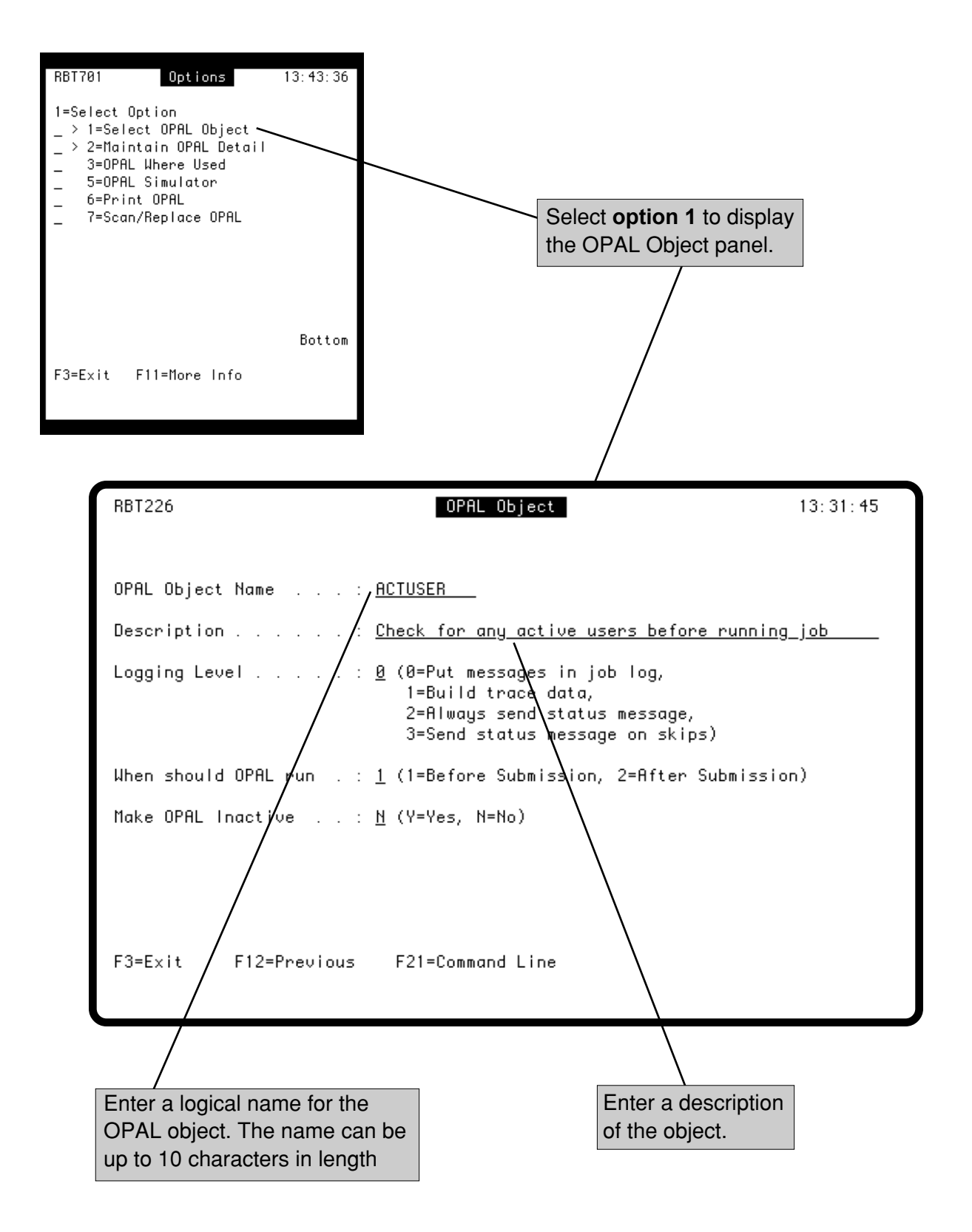

#### *OPAL Object Panel*

Select a Logging Level for the object:

- **0** Sends two messages to the job log that indicate when the OPAL object starts and its effect on the job. For example, the job will run as scheduled, the job was skipped, or the job was delayed. This is the default value.
- **1** Create a trace that shows which OPAL statements executed the last time this OPAL object ran.
- **2** Send a status message to Robot Schedule's Job Completion History that indicates the effect of the OPAL object. For example, the job will run as scheduled, the job was skipped, or the job was delayed.
- **3** Sends a status message to Robot Schedule's Job Completion History **only** when job is skipped. After you have your OPAL set up and working well, we recommend you use this logging level.

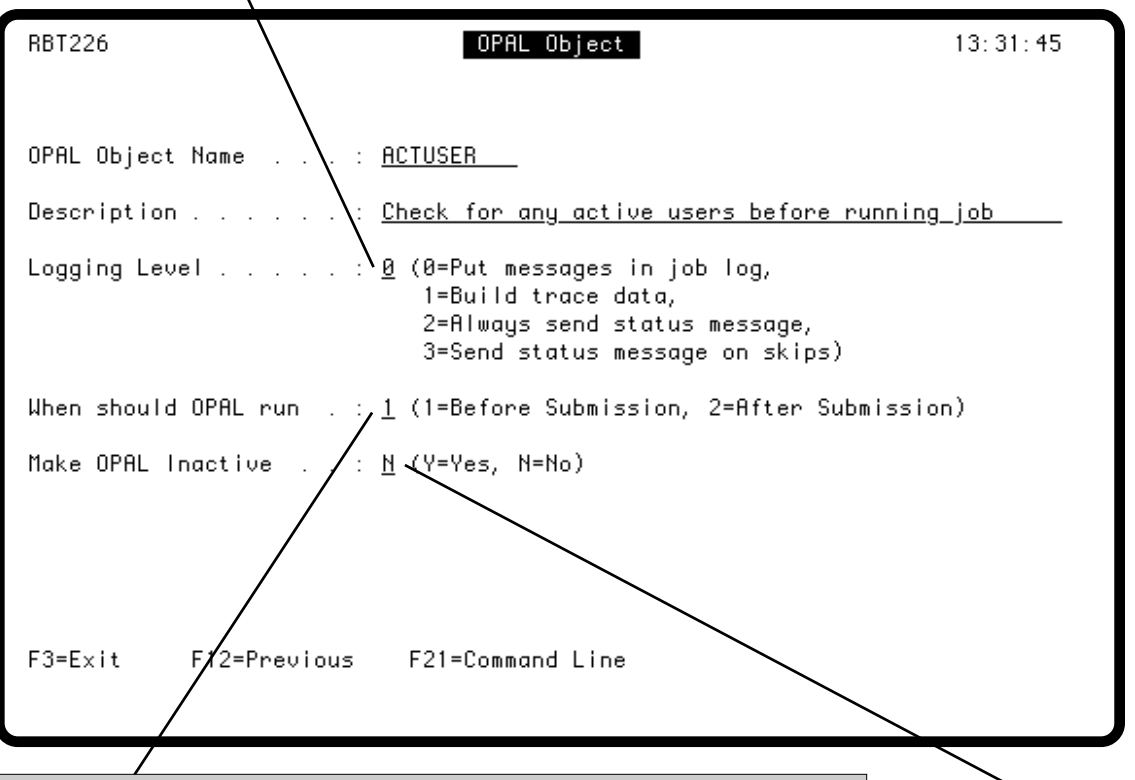

Specify when this OPAL object should run:

- **1** The OPAL runs before the job is submitted
- **2** The OPAL runs after the job is submitted

**Considerations:** Most of the time OPAL runs before the job is submitted. This avoids tying up system resources by submitting jobs that OPAL decides not to run. However, if you have certain mission-critical jobs that must have access to specific resources at the time they run, choose to run your OPAL after the job is submitted.

Specify whether you want to make the OPAL object inactive. An inactive OPAL object (**Y**) has the same effect as removing the OPAL object name from the job record of *all* the jobs that use this object. **N**  (No) is the normal setting.

## <span id="page-13-0"></span>**Defining OPAL Code**

After you've defined your OPAL object, you're ready to enter the OPAL code. From the Maintain OPAL Objects panel, select **option 2** from the options menu to display the OPerator Assistance Language panel.

OPAL statements let you specify operations to be performed when certain conditions are met. You enter OPAL statements by filling in one or more fields on a line, as shown below. You can find more detail about the logic operands, variables, operations, and operation values later in this Guide.

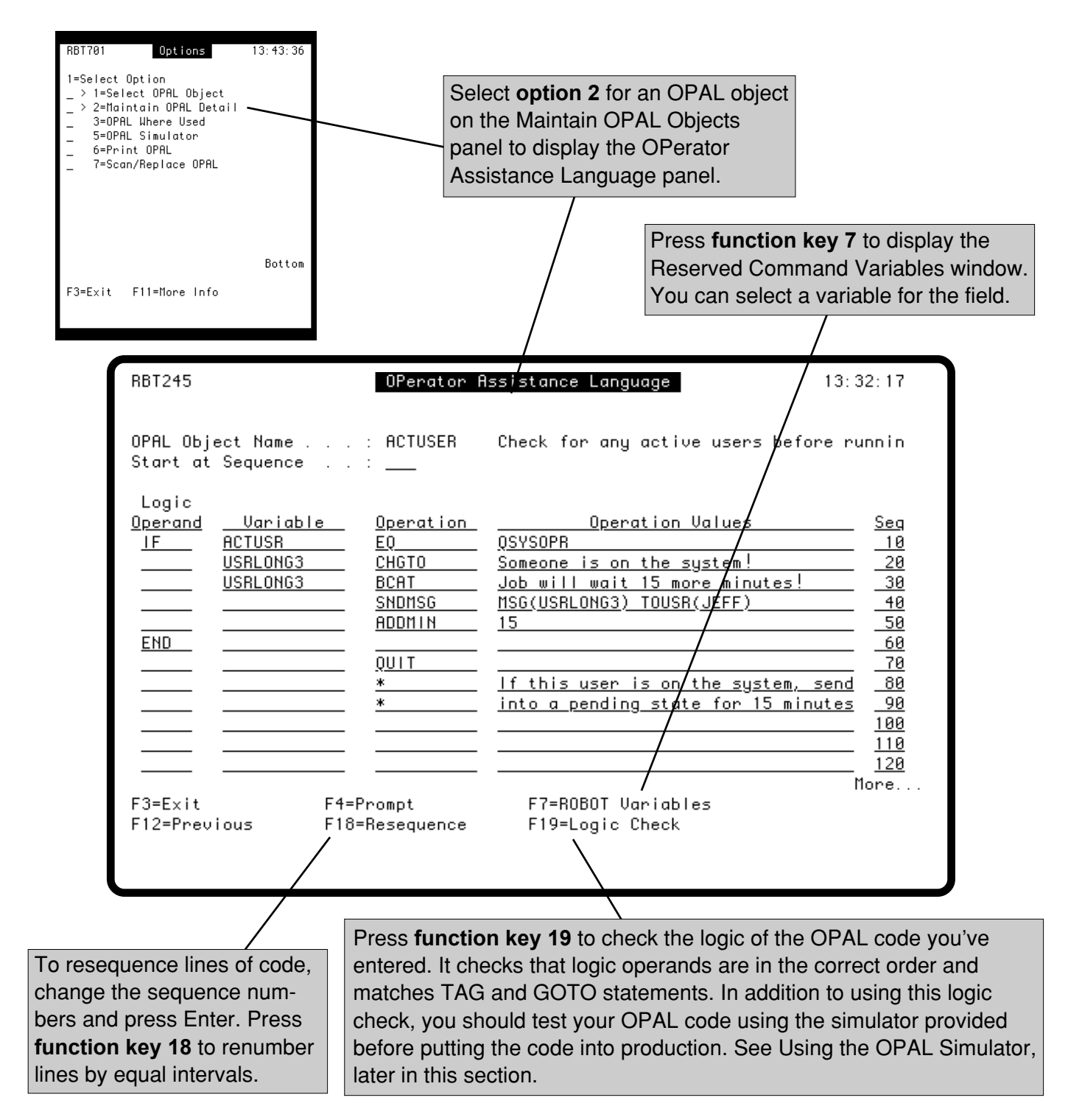

## **Defining OPAL Code**

You can edit your OPAL code at any time. Robot Schedule provides prompting for logic operands, variables, and operations. Some statements also support prompting in the Operation Values field (see next page). To display a prompt window, press **function key 4** in the field you want to prompt.

Each line of OPAL code is assigned a sequence number automatically. You can change the sequence numbers of the lines by typing new sequence numbers and pressing Enter. To renumber lines by equal intervals, press **function key 18**. You can delete a line by blanking out the entire line, including the sequence number.

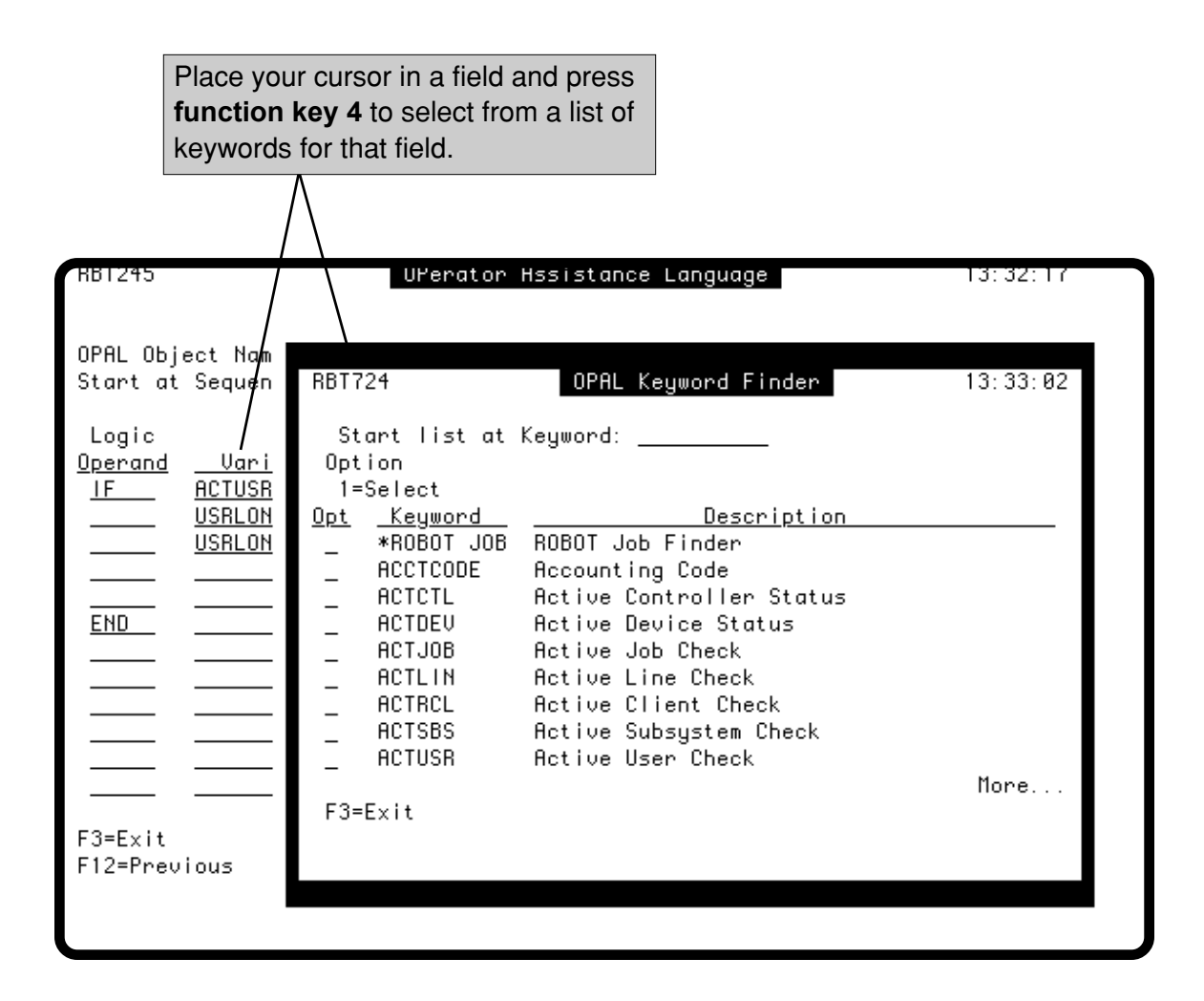

## <span id="page-15-0"></span>**Robot Schedule OPAL Menu**

## **Prompting the Operation Values Field**

If you need to make a longer entry than will fit in the Operation Values field, press **function key 4** to display the Extended Command Entry panel (shown below). This panel also displays when you edit existing OPAL code and prompt on an entry that ends in an ellipsis (…).

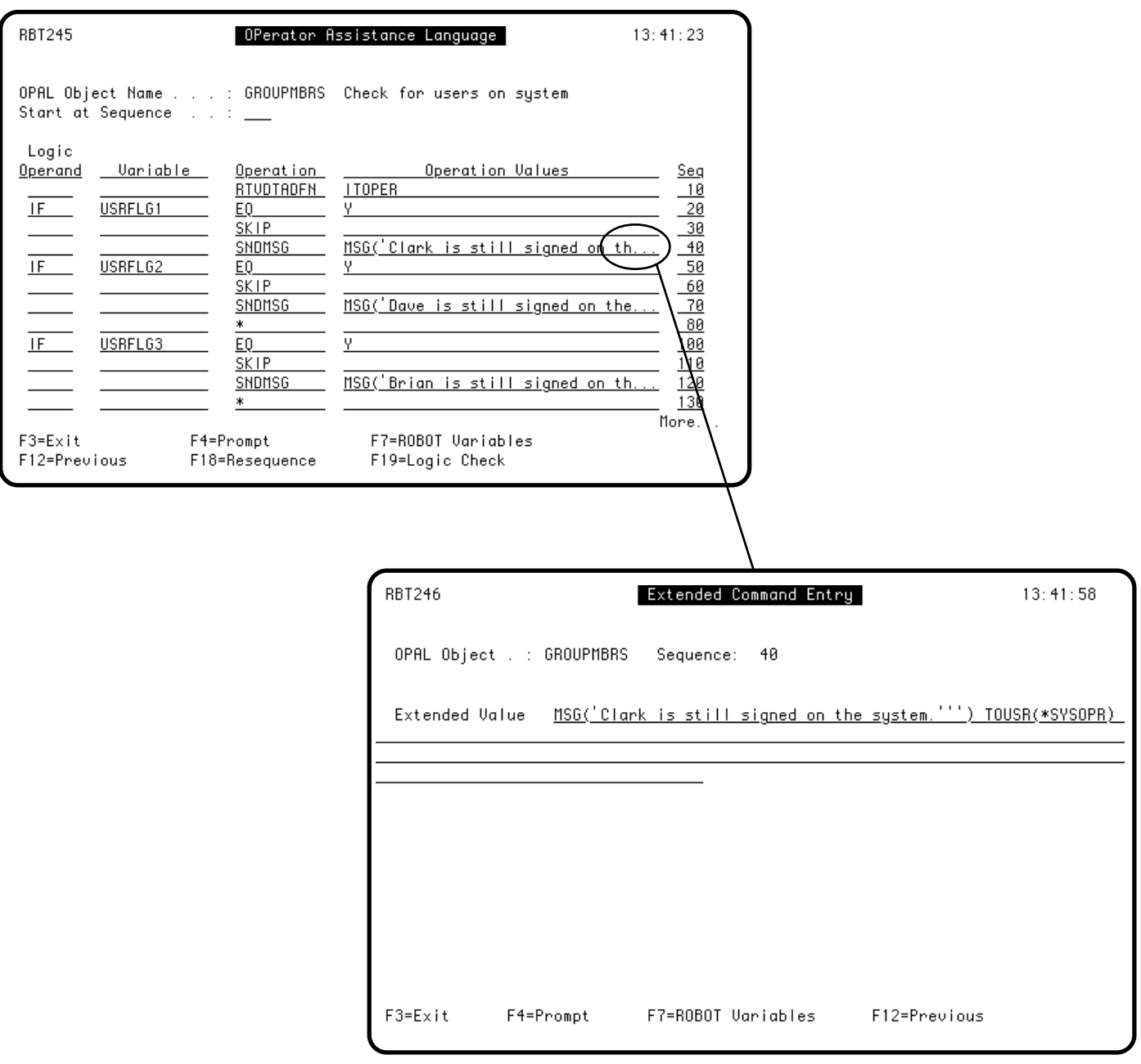

#### **Prompting the Operation Values Field**

If you are working with an operation that accesses a command, press **function key 4** in the Operation Values field to display the command prompt panel. For example, the RBASNDMSG command prompt displays when prompting the Operation Values field after entering the PAGE operation. In this case, you see \*\*Press F4 to see command\*\* in the Operation Values field.

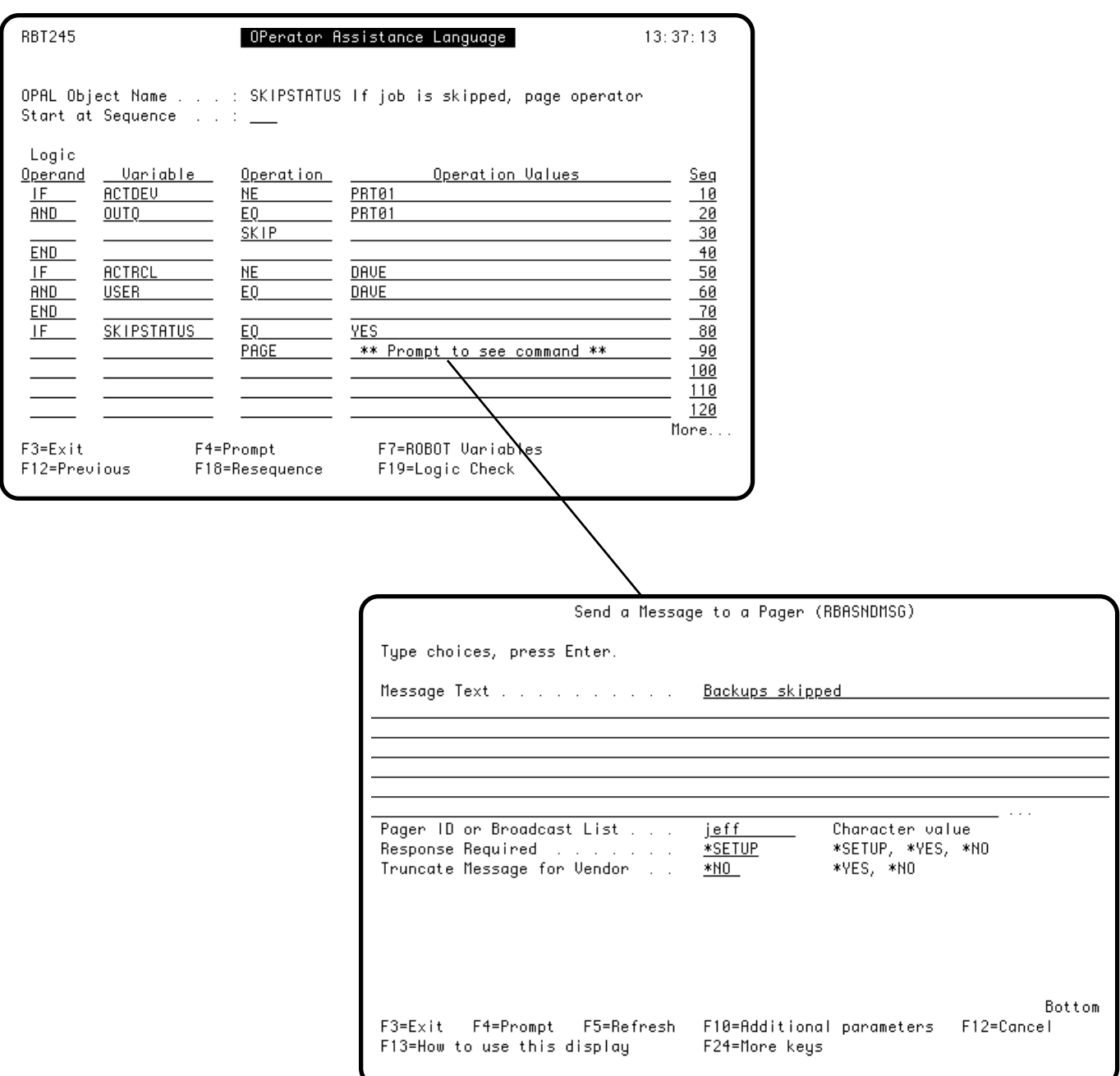

## <span id="page-17-0"></span>**Creating the OPAL Program**

After you've entered your OPAL code, press **function key 3** to exit the panel. Robot Schedule checks the syntax and logic of your OPAL statements automatically. A confirmation window displays asking if you are ready to submit the code to be compiled. Press Enter to create the OPAL program. If you do not want to create the OPAL program at this time, press **function key 3** to save the work you've done and return to the Maintain OPAL Objects panel.

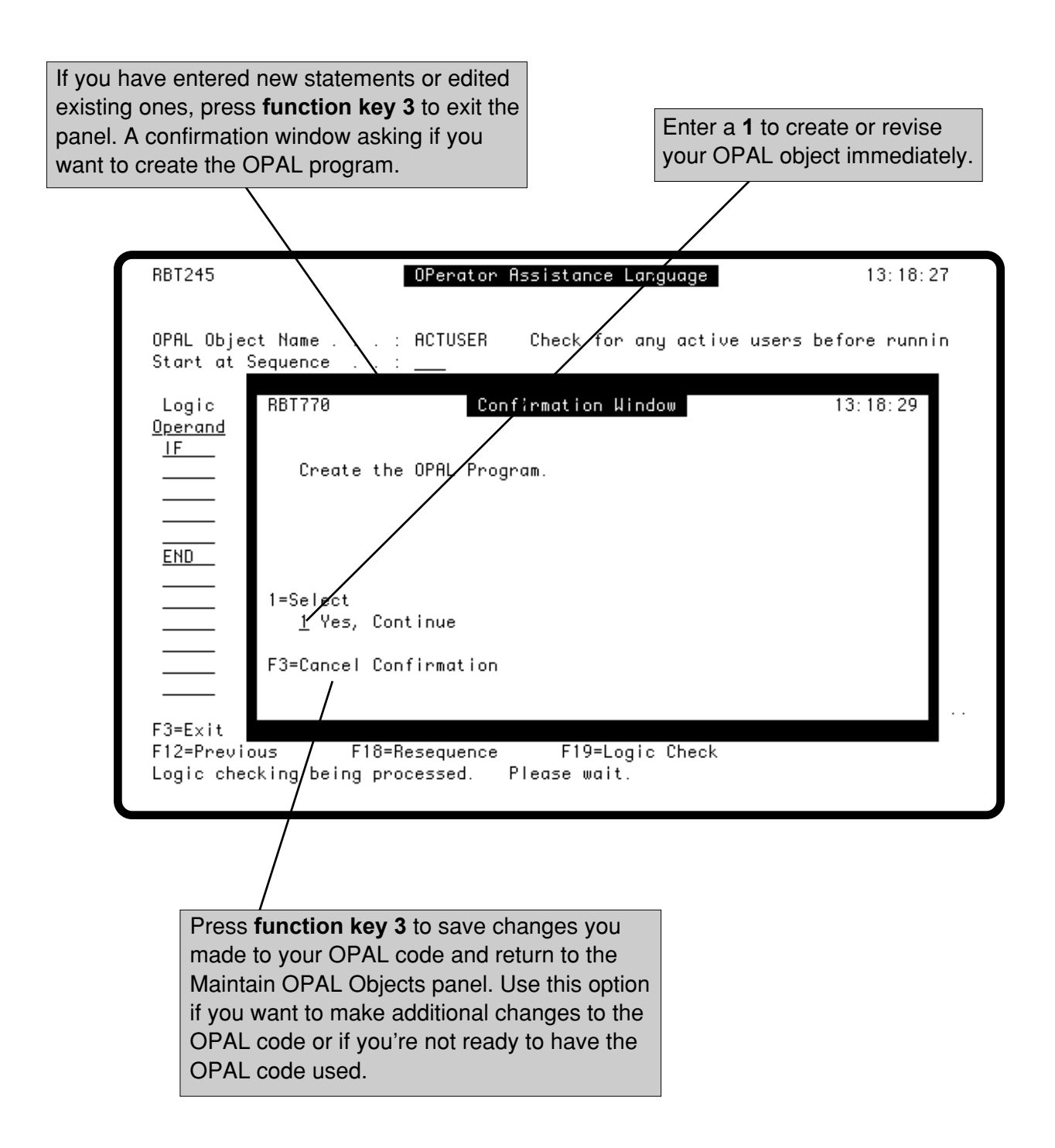

## <span id="page-18-0"></span>**Finding Where an OPAL Object is Used**

Robot Schedule does not allow you to delete an OPAL object that is attached to a job. However, you can easily find out which jobs are using an object by selecting **option 3** from the Options menu on the Maintain OPAL Objects panel. You must remove the OPAL object from each job listed on this panel before you can delete the object.

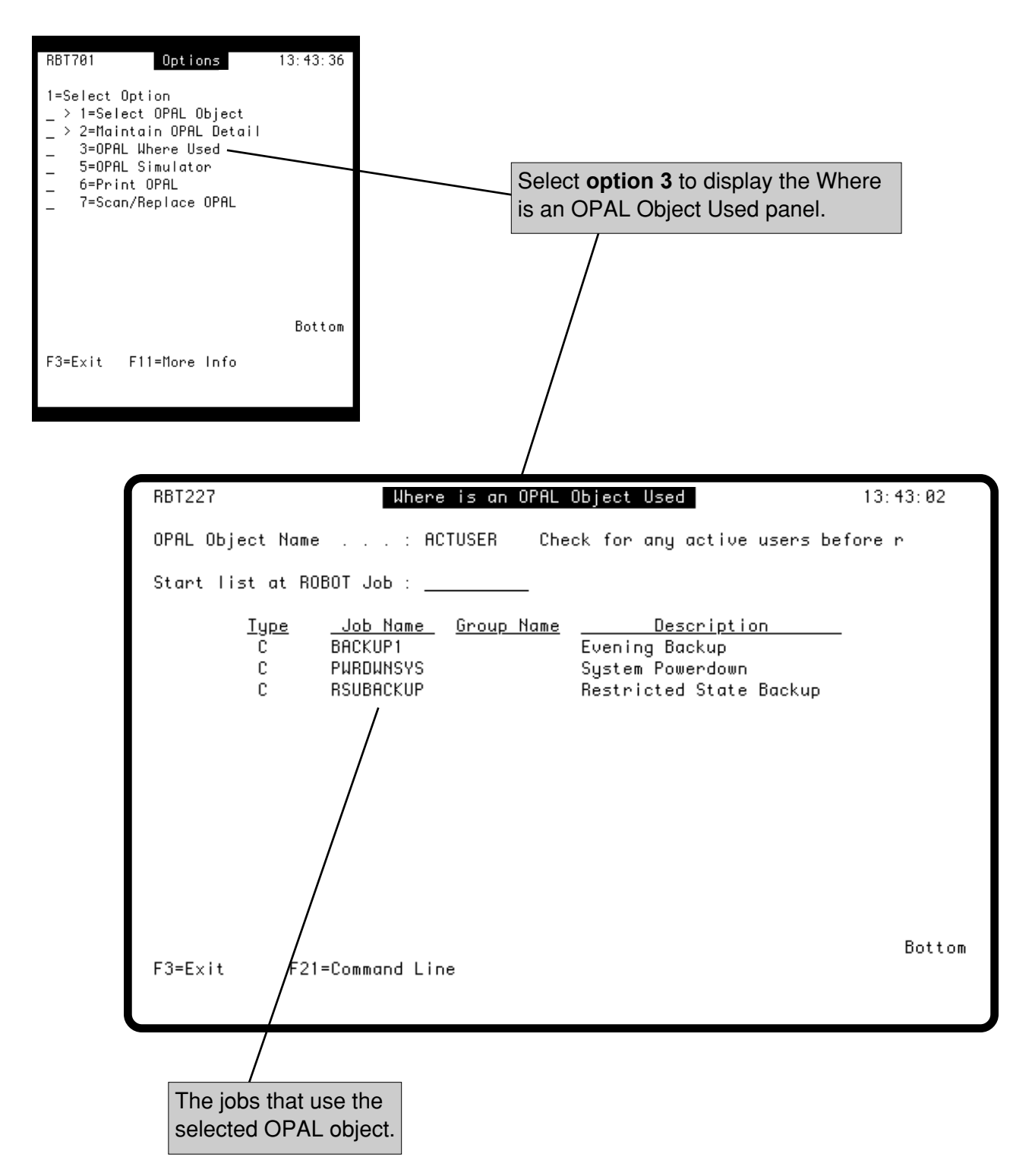

## <span id="page-19-0"></span>**Using the OPAL Simulator**

The OPAL Simulator lets you test your OPAL code before putting it into production. The top part of the panel consists of several input fields. Enter your OPAL object and Robot Schedule job information and press **Enter**. The Simulator tells you if the job will be skipped or delayed as a result of your OPAL code.

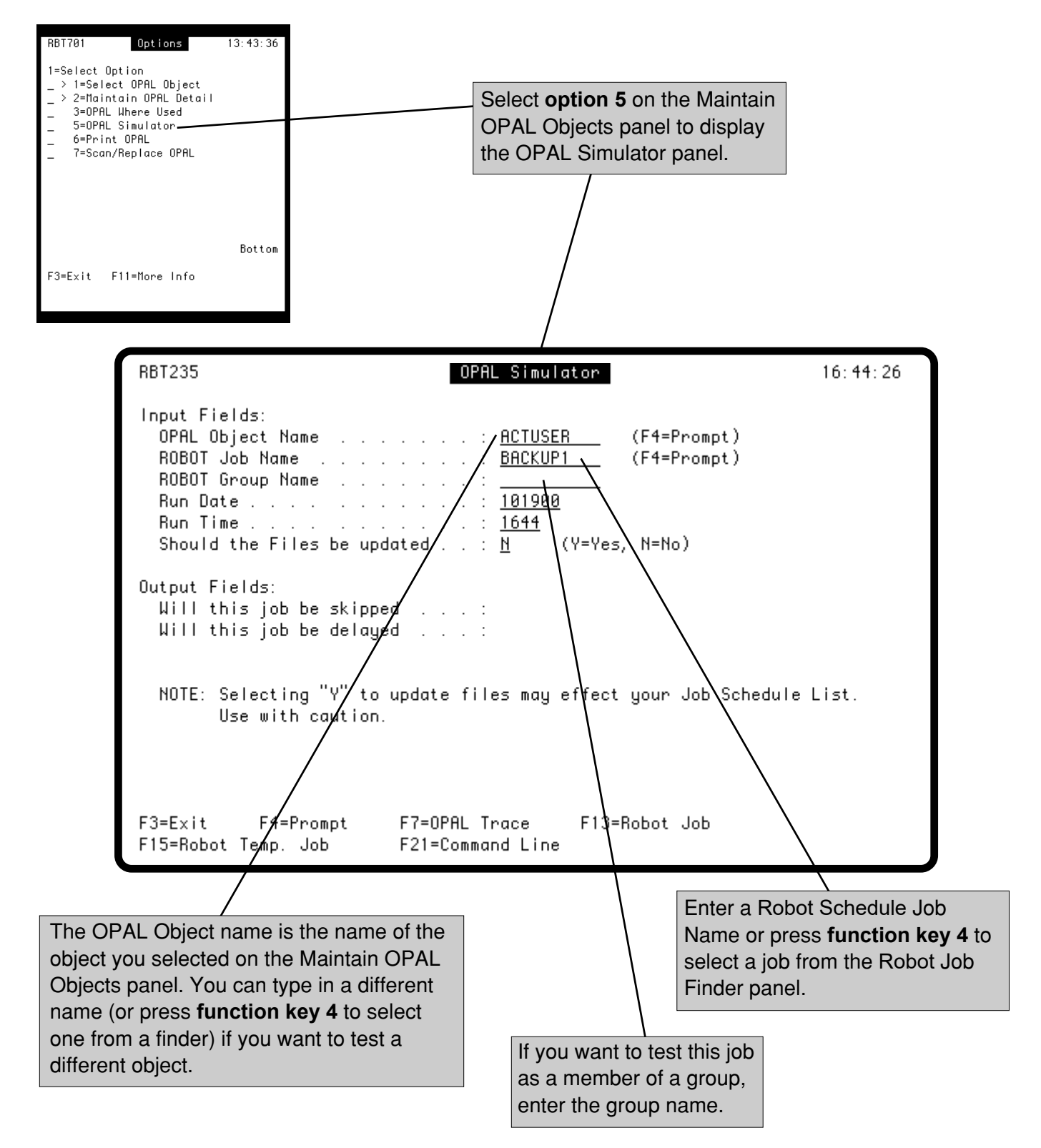

#### **Using the OPAL Simulator**

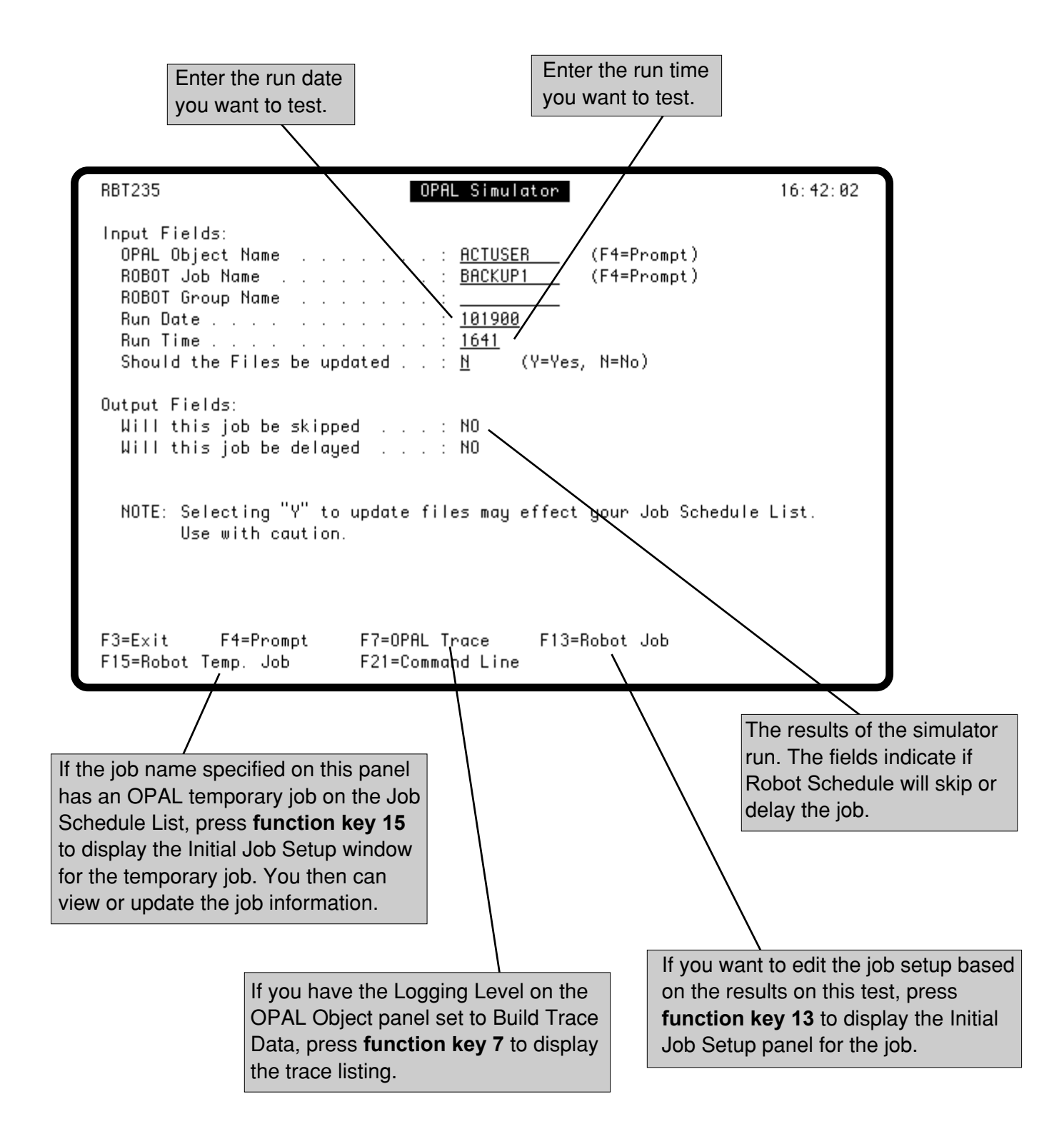

## **Using the OPAL Simulator**

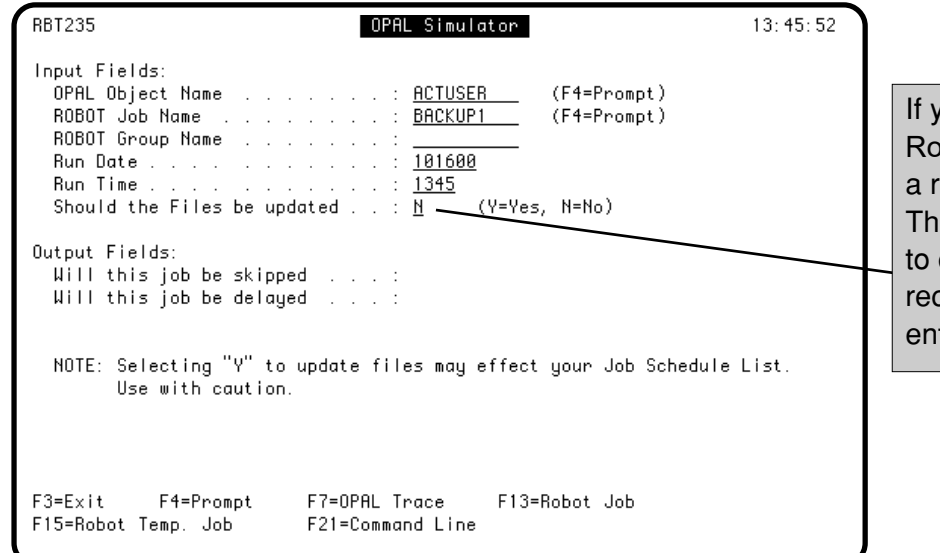

If you do **NOT** want to change the bot Schedule job record as esult of this test, enter an **N**. is is the default. If you do want change the Robot Schedule job cord as a result of this test, ter a **Y**.

**CAUTION:** If your OPAL code contains the operations that update the job (UPDJOB) or add minutes to the scheduled run time (ADDMIN), entering a Y can result in unintended changes to your job schedule.

The table below shows the simulator action for each job operation, based on what you enter in this field.

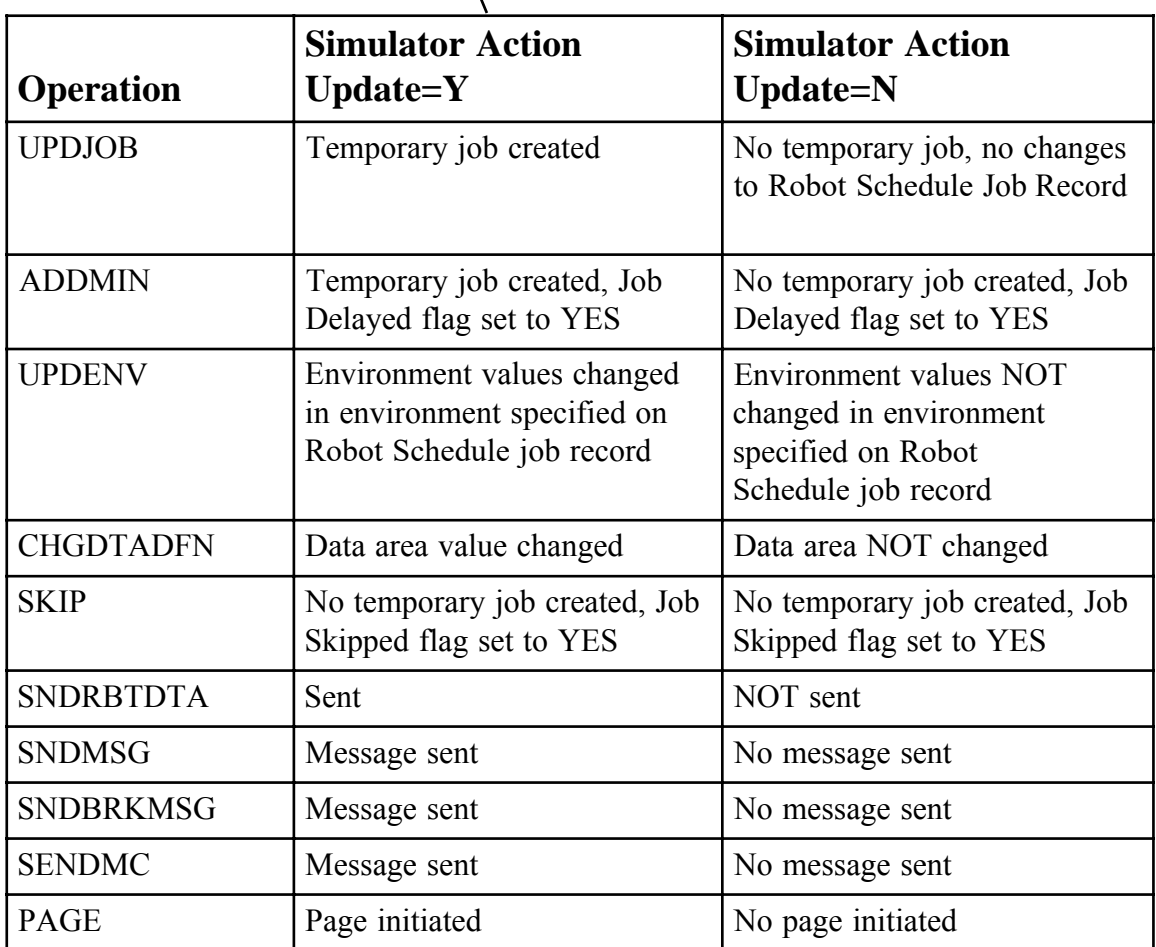

## <span id="page-22-0"></span>**Displaying Trace Data**

The OPAL Object panel includes a logging level field. If you set the Logging Level to Build Trace Data, you can display your trace results. After you have tested your code using the OPAL Simulator, press **function key 7** to display the OPAL Trace Statements panel. It shows you which OPAL statements actually executed.

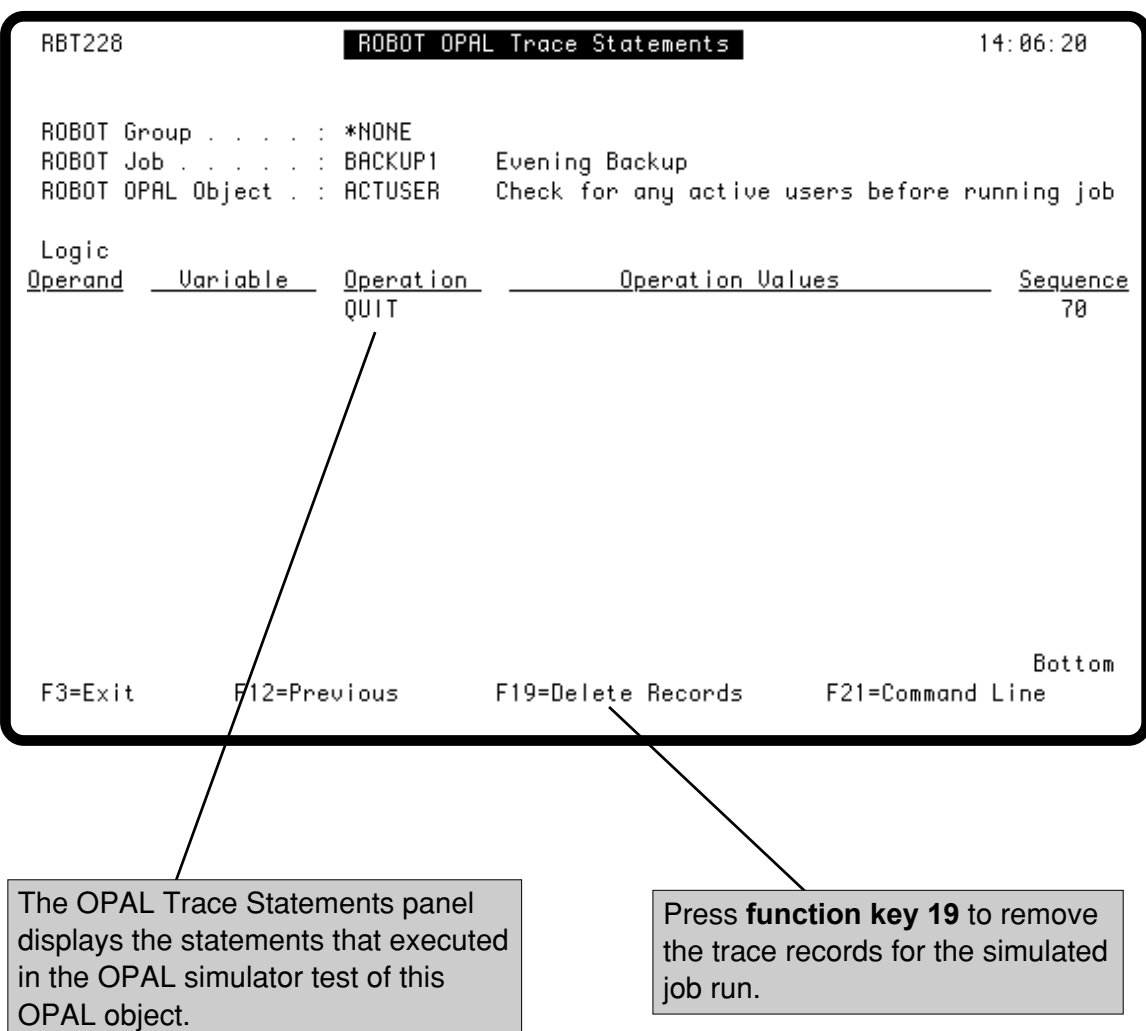

## <span id="page-23-0"></span>**Printing Your OPAL Code and Scan/Replace OPAL Values**

You can print out your OPAL code if you wish. Select **option 6** (Print OPAL) on the Maintain OPAL Objects option menu to print your OPAL object.

Select **option 7** (Scan/Replace OPAL Values) to display the Scan/Replace OPAL Values panel. This panel allows you to look for values in all your OPAL code and change them globally. Scan and replace works similarly to search and replace in a word processing program. Enter the information Robot Schedule should look for in the Scan Information fields. Robot Schedule tries to match all the items entered in these fields. Therefore, the more fields in which you make an entry the more restrictive the search becomes. When Robot Schedule finds a match, it replaces the Scan Information values with the Replace Values.

**Note**: The replacement **Operation Value** must have the same number of characters as the scan **Operation Value**.

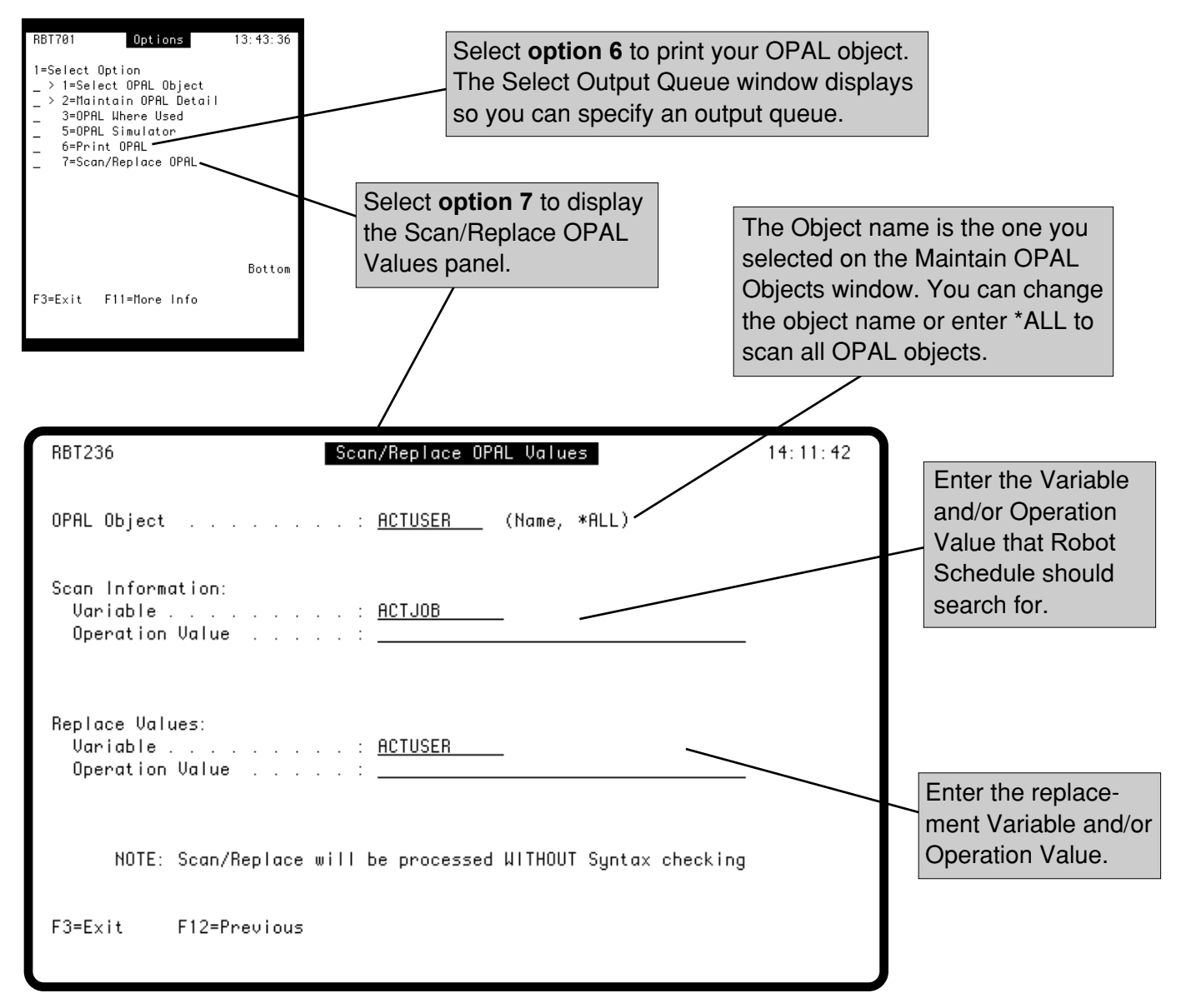

## <span id="page-24-0"></span>**Display OPAL Source Code—RBTOPALSRC Command**

Robot Schedule provides a command that allows you to display the source code of your OPAL objects. Robot Schedule automatically checks the logic and syntax of the OPAL code when you exit the OPAL entry panel. The **RBTOPALSRC** command lets you go one step further in checking your code. It displays the source code the OPAL object generates via IBM's Source Edit Utility (SEU). Once you are in the utility, you can browse through your code or print it out.

The source code can be helpful in diagnosing problems with your OPAL object. If you are having trouble with an OPAL object, technical support may ask you to print out your source code and send it to us for analysis. Enter the command **ROBOTLIB/RBTOPALSRC** on a command line and press **function key 4** to see the prompt panel, shown below.

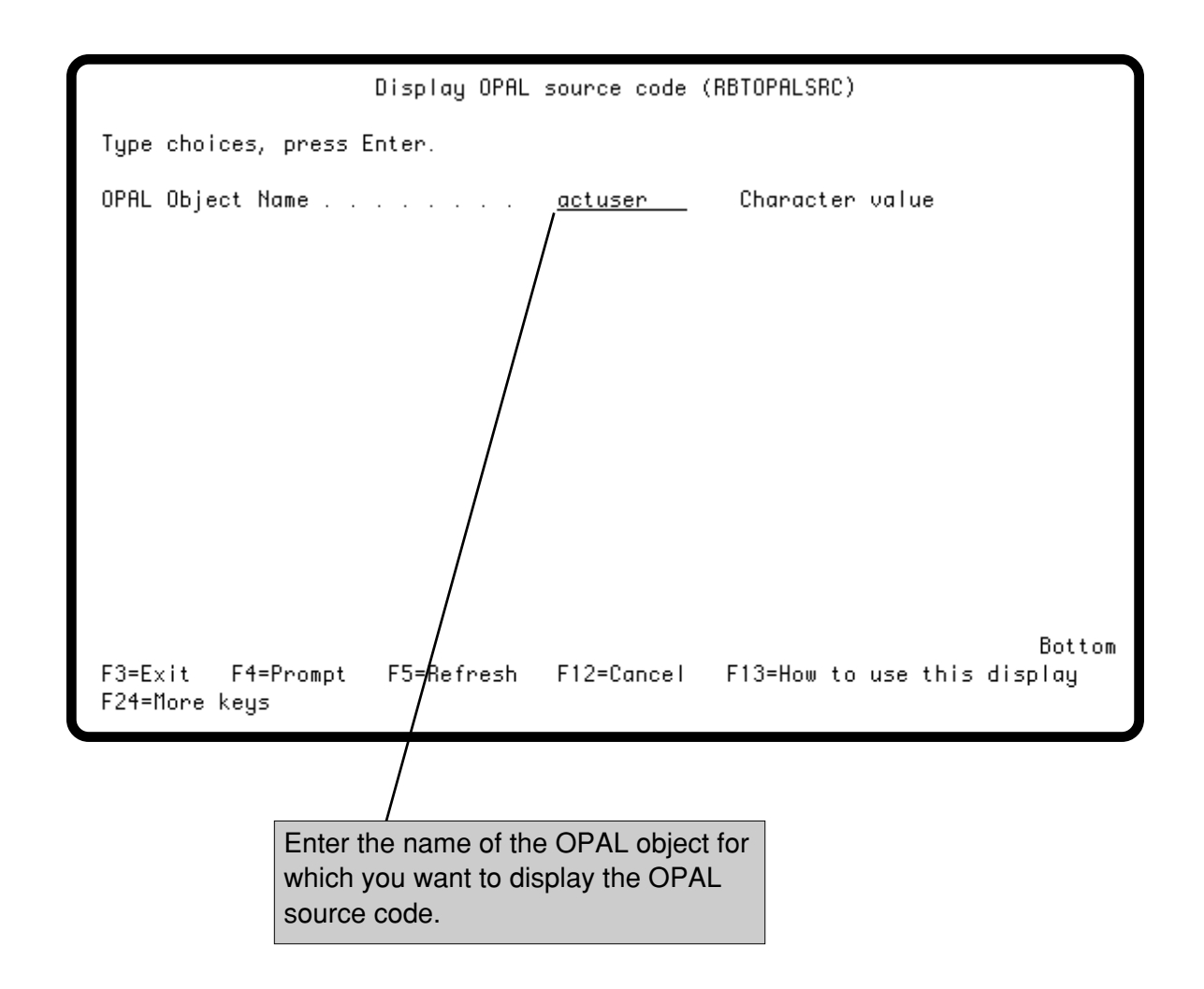

#### <span id="page-25-0"></span>**Maintain OPAL Tables**

The Maintain OPAL Tables panel lists the names and descriptions of the tables you have defined. OPAL tables are used to store lists of values used with the OPAL keywords **INTABLE** and **NOTINTABLE**.

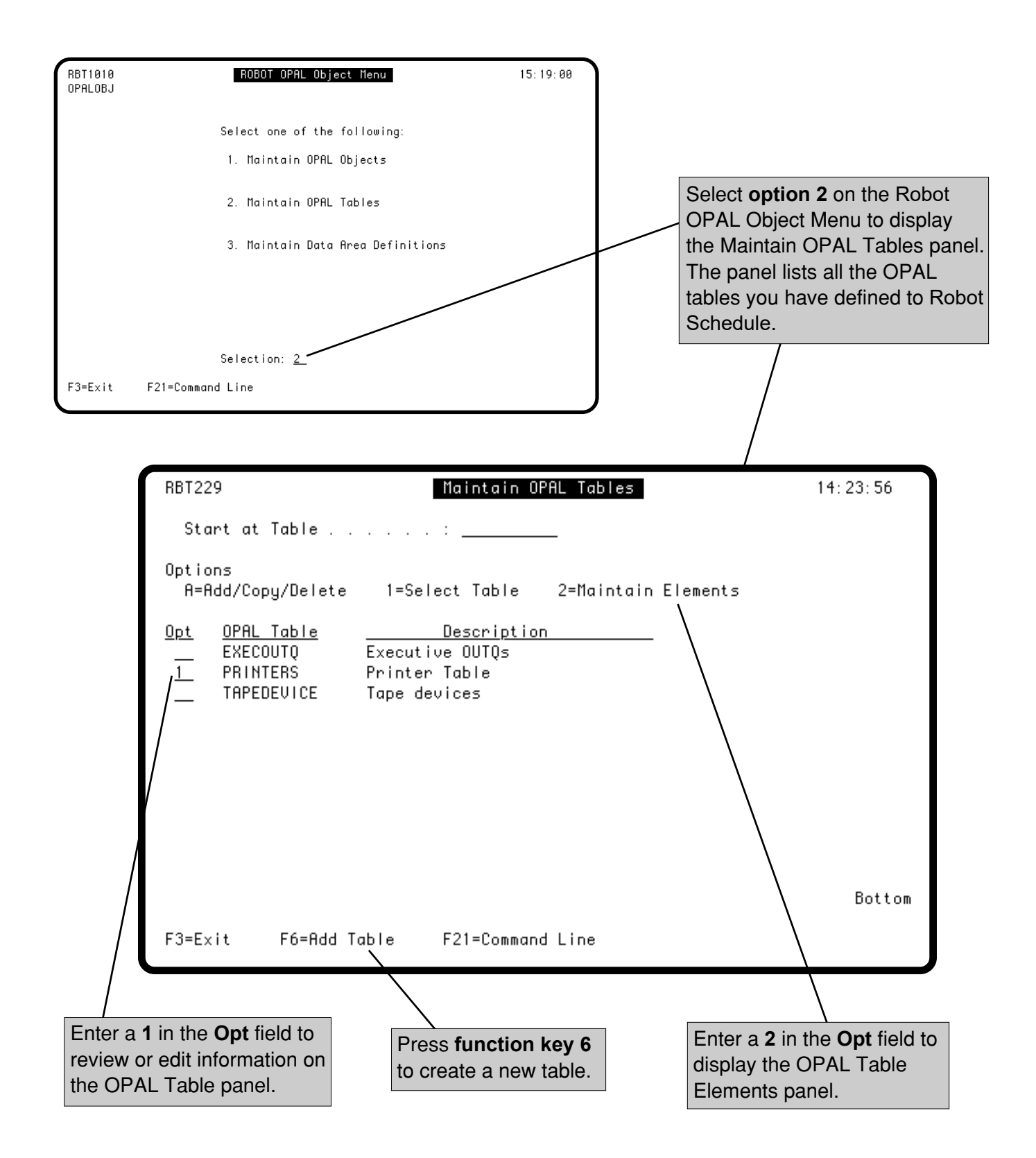

#### <span id="page-26-0"></span>**OPAL Table Panel**

Enter a **1** in the **Opt** field on the Maintain OPAL Tables panel to display the OPAL Table panel. The OPAL Table panel allows you to enter a name and description for the table. Enter the table name in the Operation Values field when you use the OPAL operations **INTABLE** and **NOTINTABLE**.

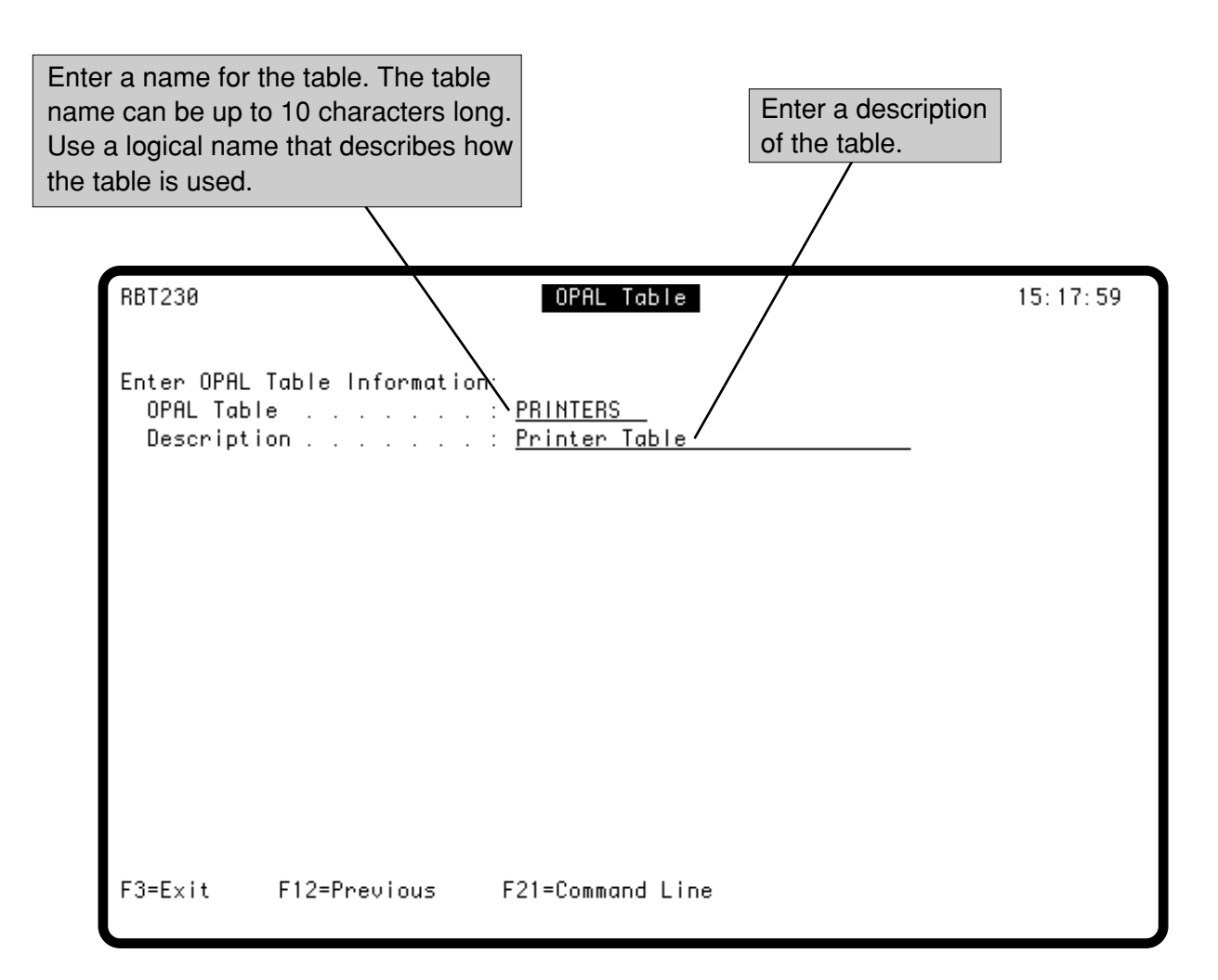

#### <span id="page-27-0"></span>**OPAL Table Elements Panel**

Enter a **2** in the **Opt** field of the Maintain OPAL Tables panel to display the OPAL Table Elements panel. Use this panel to enter the elements that make up the OPAL table. Table elements can be any alphanumeric characters, up to a maximum length of 66 characters.

You normally use an OPAL table to obtain an exact match for a job. Table elements are assumed to be left justified. Therefore, if the comparison information in the Robot Schedule job is NOT left justified, you must enter leading blanks. Trailing blanks of any element are ignored.

**Note:** The **INTABLE** and **NOTINTABLE** operations seek an exact, precisely aligned, character-forcharacter match. **The operations are case-sensitive.**

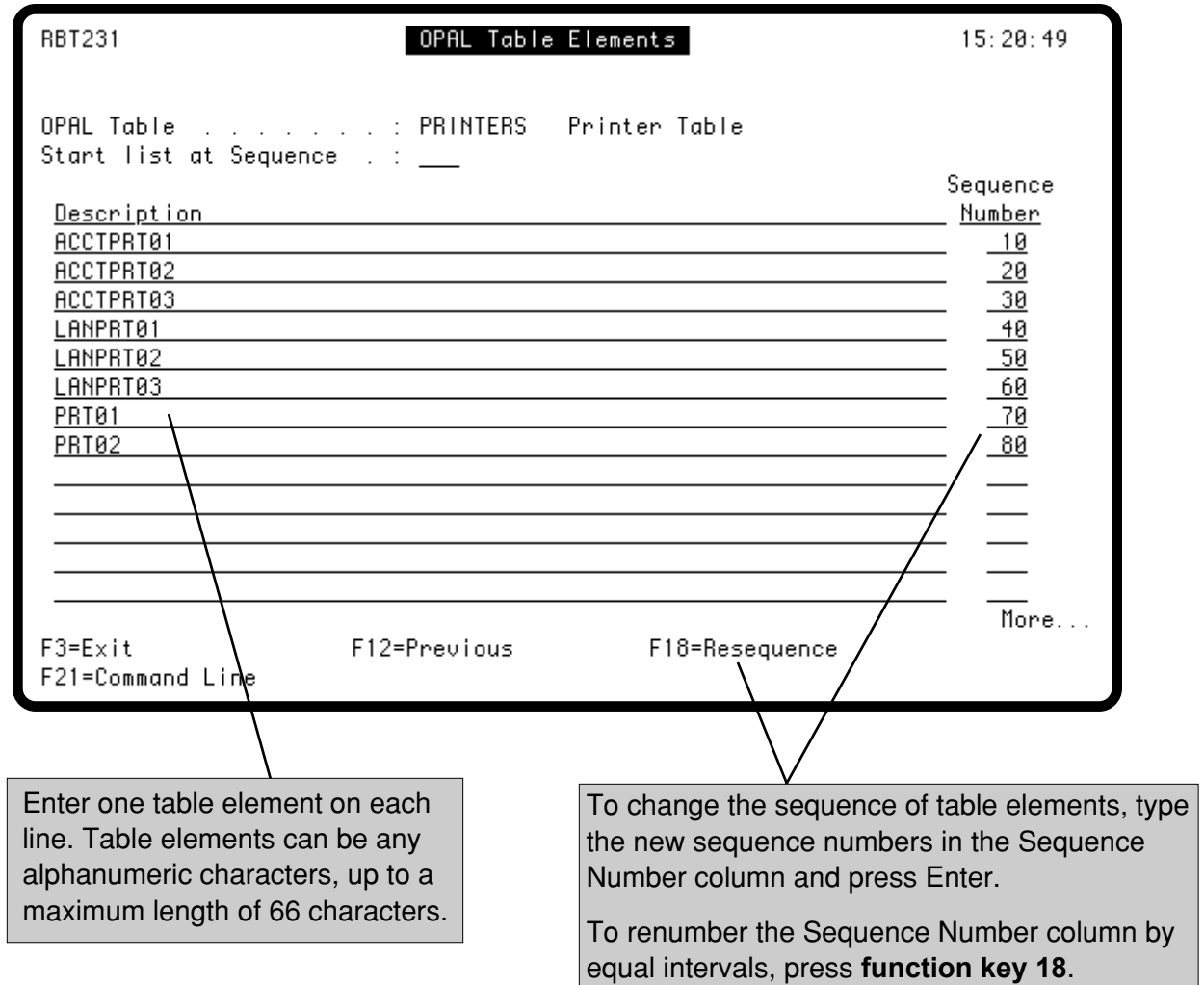

#### <span id="page-28-0"></span>**Maintain Data Area Definitions**

The Maintain Data Area Definitions panel lists the definition names and descriptions of the data areas you have defined. Data Area Definitions are used with the OPAL keywords RTVDTADFN and CHGDTADFN. RTVDTADFN fills user fields with values from the defined data area; CHGDTADFN updates the defined data area with values from the OPAL user fields.

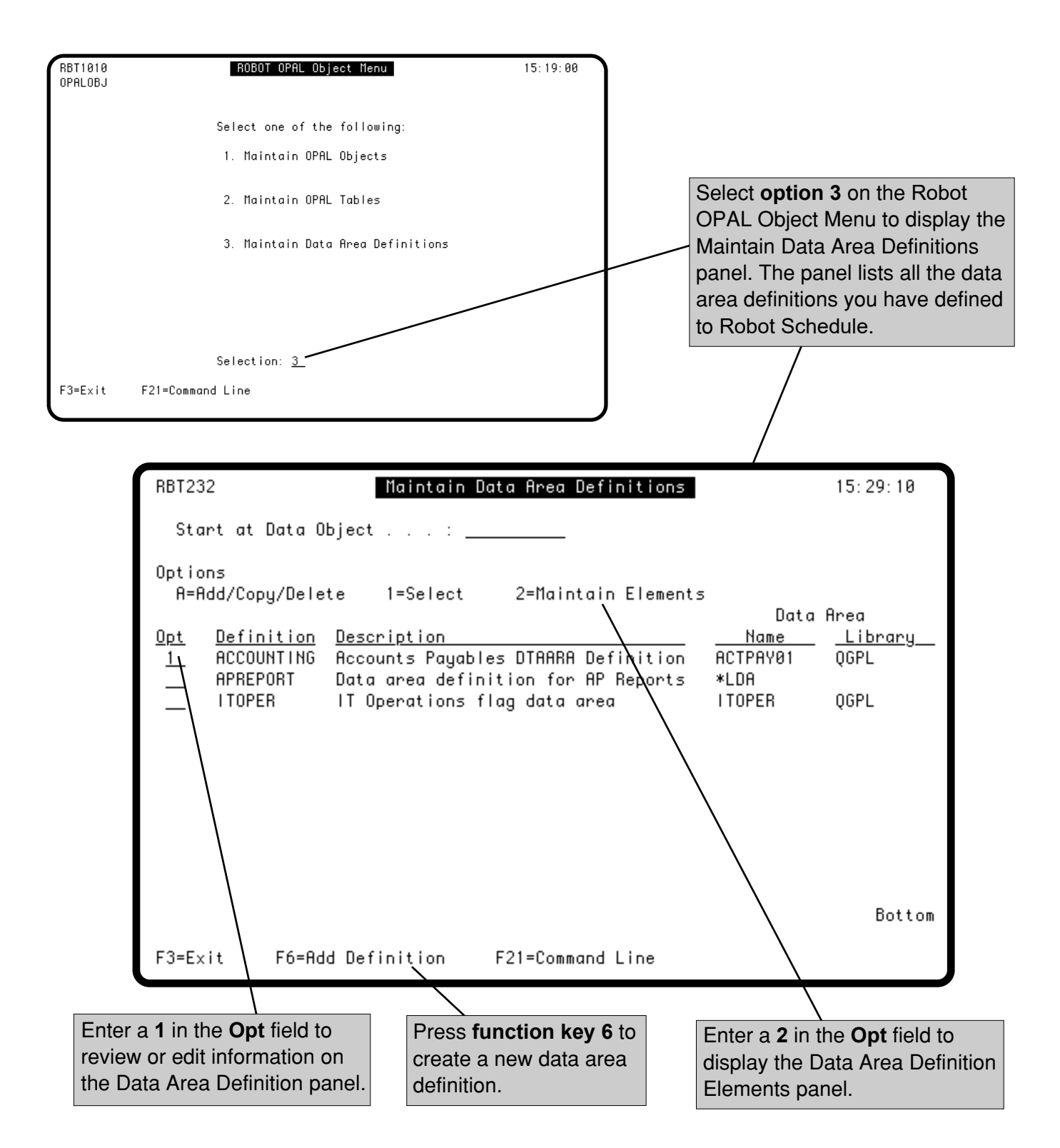

#### <span id="page-29-0"></span>**Data Area Definition Panel**

Enter a **1** in the **Opt** field on the Maintain Data Area Definitions panel to display the Data Area Definition panel. Use this panel to give a Robot Schedule name to a data area. You then can use the data area name in your OPAL code with the RTVDTADFN and CHGDTADFN keywords.

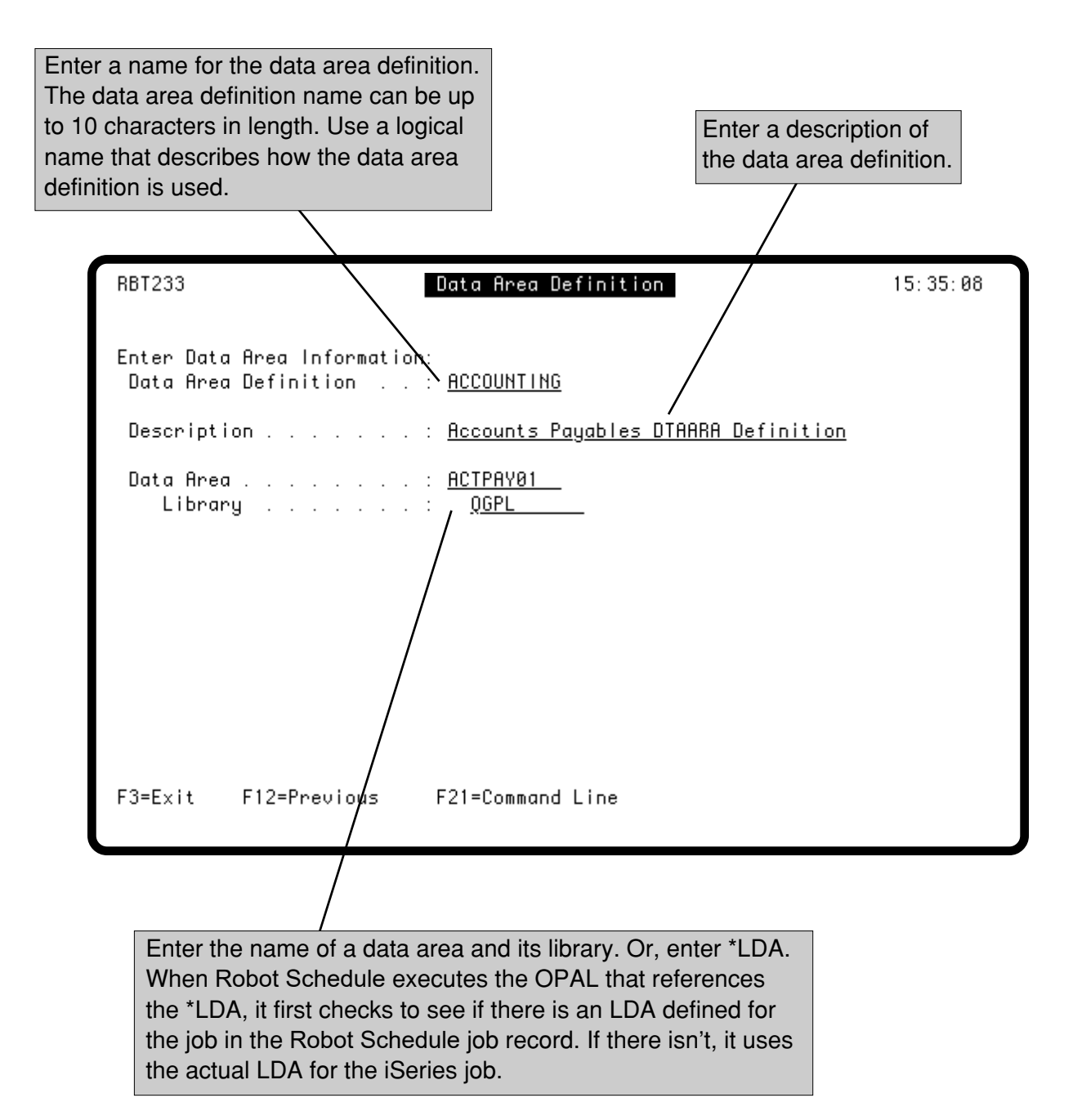

#### <span id="page-30-0"></span>**Data Area Definition Elements**

Enter a **2** in the Opt field on the Maintain Data Area Definitions panel to display the Data Area Definition Elements panel. Use this panel to assign user variables to portions of the data area you want to work with. When you use the RTVDTADFN keyword, the elements shown would retrieve values from the data area and put them in OPAL user variables for use in your OPAL code. When you use the CHGDTADFN keyword, the values in the user variables would update the values in the data area. If you need more information on the Robot Schedule OPAL user variables, see the Variables section of this User Guide.

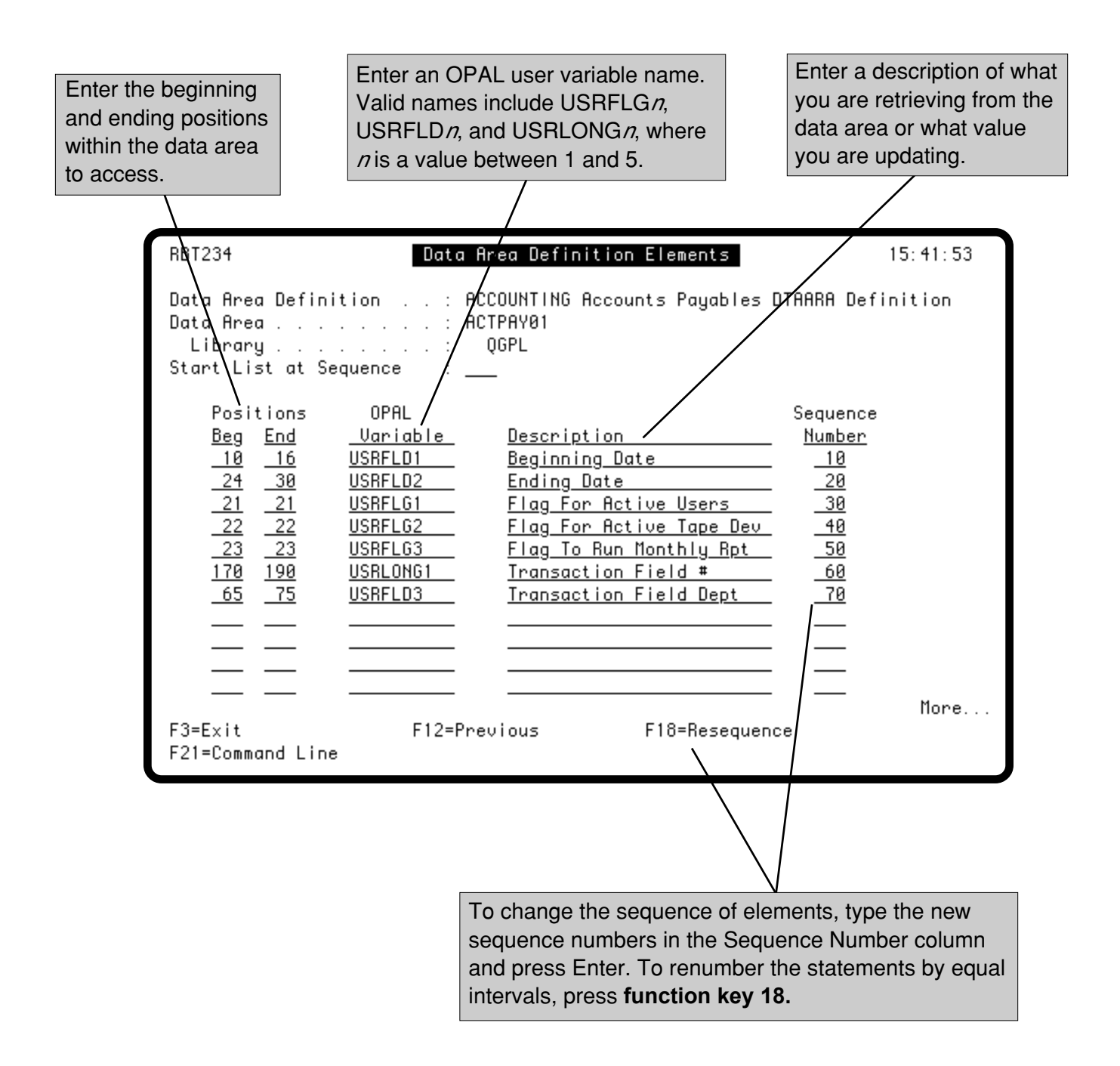

## <span id="page-31-0"></span>■ **OPAL Statements**

The OPAL language is easy to learn. It is a fixed format language, like RPG, but its syntax is like CL. To code OPAL statements, you just fill in fields on a panel. Help is available for each field.

**OPAL Basics**

OPAL code consists of a sequence of OPAL statements. The OPAL statements are performed in order unless an IF or GOTO statement changes the processing order.

Each OPAL statement is entered on a single line. (Like RPG, OPAL does not use continuation lines.) Each line has multiple fields as shown below.

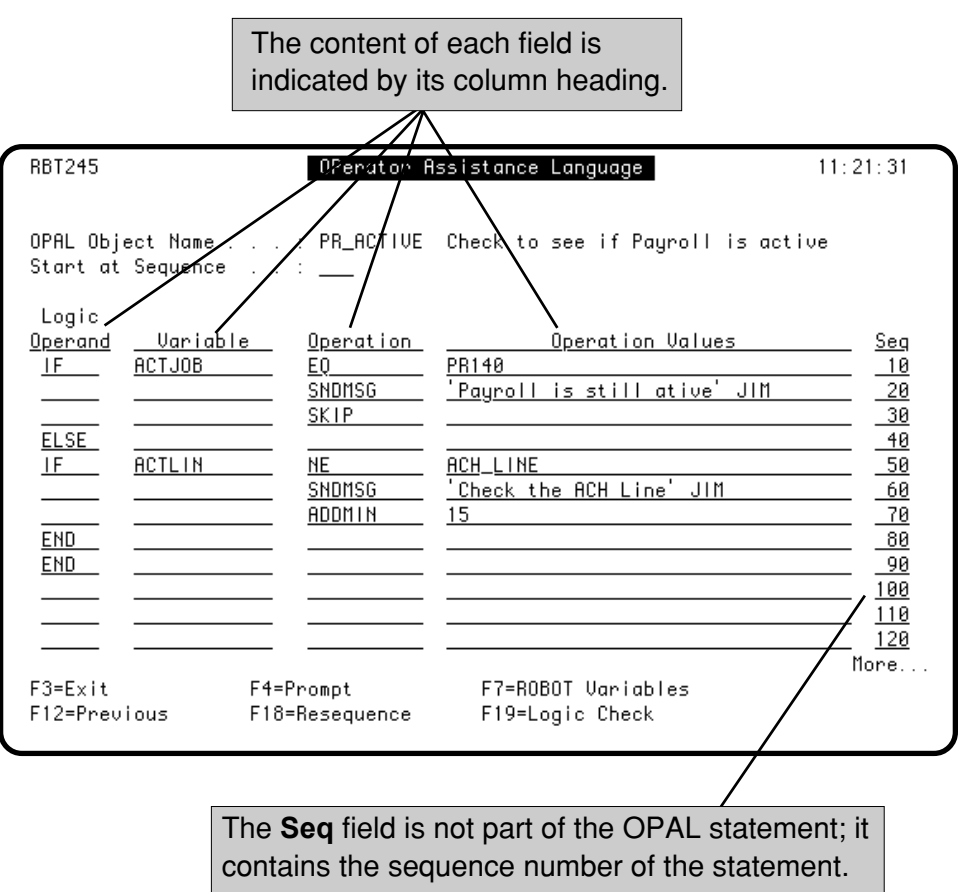

## ■ **OPAL Fields**

The following fields in a line constitute an OPAL statement. Each OPAL example in this manual uses a graphic similar to the one below to show you the fields used by the statements.

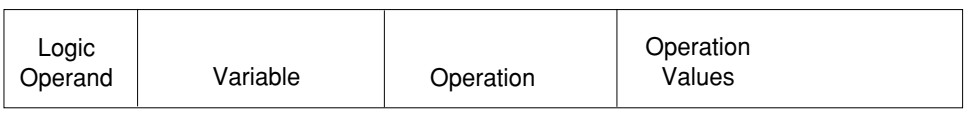

The pages that follow describe what you can enter in the OPAL statement fields.

## <span id="page-32-0"></span>■ Logic Operands

## ■ **Logic Control**

#### ■ **Conditional Operations**

The first field in an OPAL statement is the Logic Operand field. Logic operands are used to define logic control for the OPAL code, that is, which OPAL statement is performed next.

Seven logic control structures are available in OPAL for Robot ScheduleE: IF, AND, OR, ELSE, END, GOTO and TAG. The IF structure specifies conditions that must be met before a set of operations is per-formed. A GOTO operation changes the next statement processed to the specified TAG statement.

You do not need logic control in your OPAL code if all operations in the code are to be performed for every job processed by that OPAL code. For example, the following OPAL code sends a message each time a job that uses this code runs.

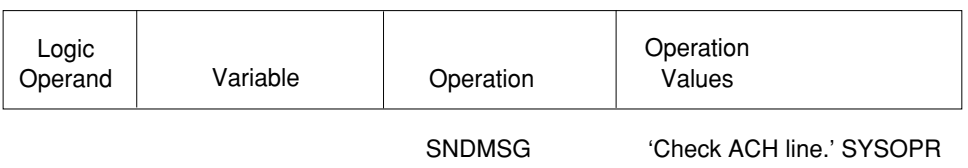

To make operations conditional, that is, to specify conditions that must be met before other operations are performed, use Logic Operands in your OPAL code.

The following is an example of an IF-ELSE structure. The operation in the IF structure is performed only if the conditions are met. For example, suppose you want to make sure the job PR140 is NOT active when you run another payroll job. The following OPAL code will check if PR140 is the active job. If it is, it sends a message to Jim and skips this job. If PR140 is NOT the active job, the code then checks to make sure a certain communications line this job needs (the ACH line) is active. If it is not, it sends a message to Jim and reschedules its run time to 15 minutes later.

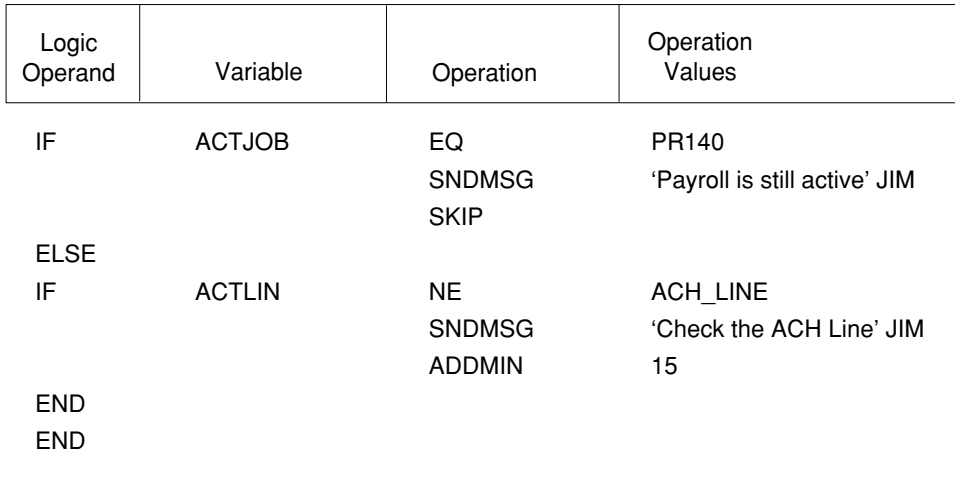

#### <span id="page-33-0"></span>■ **IF—Perform If Conditions are Met**

■ **Examples**

■ **Multiple**

**Conditions**

■ **Syntax** 

Use an IF statement to test for one or more conditions. If the conditions are true, the operations following the condition list are performed. If the conditions are not true, the program continues at the statement following the operation list.

If the operations should be performed just once if the conditions are true, use an IF statement.

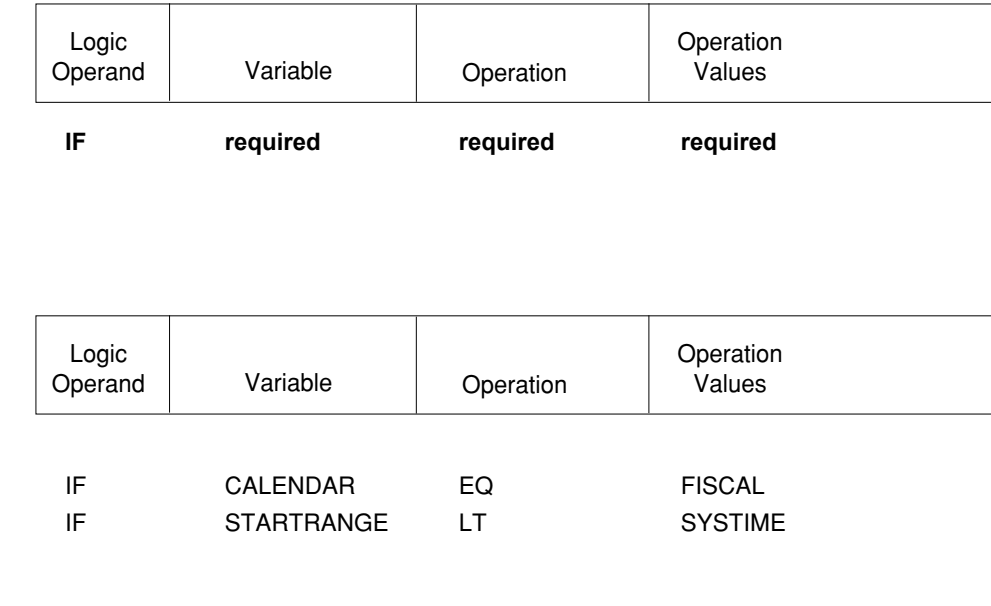

You can add more conditions to the IF using AND and OR statements after the IF.

For example, if PRT01 is not active and the output queue for this job is PRT01, the OPAL code changes the output queue to PRT02.

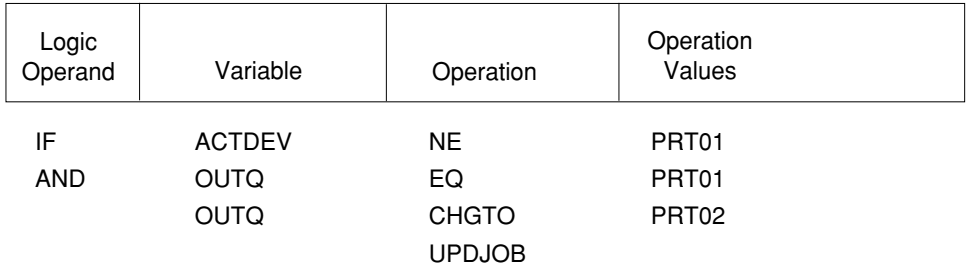

END

#### ■ **Nested IFs**

IF structures can be nested, that is, an IF structure can be enclosed in another IF structure.

## ■ **END Statements Required**

For every IF statement, there must be a corresponding END statement. However, END statements can be omitted at the end of the OPAL program. Consider this program structure:

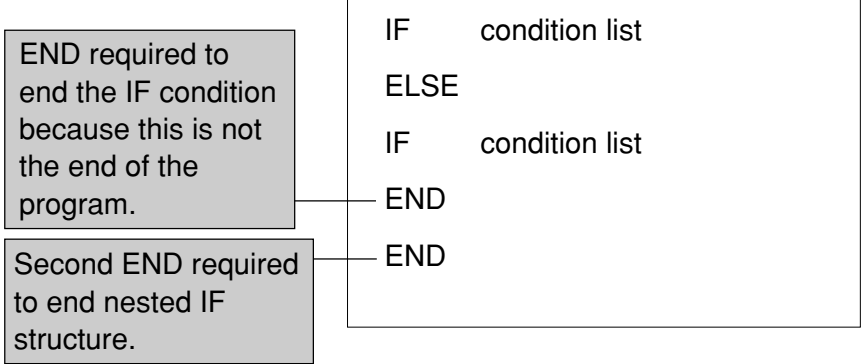

#### <span id="page-35-0"></span>■ **AND—Add a Condition to a Condition Set**

Use the AND statement to add a condition to an IF condition list. The AND connects the condition to the preceding condition in the list. Both conditions must be true for a true result; if either condition is false, the result is false.

Use an AND statement to add another condition to a set of conditions. (In contrast, an OR statement starts a new condition set.) All conditions in a set must be true for a true result.

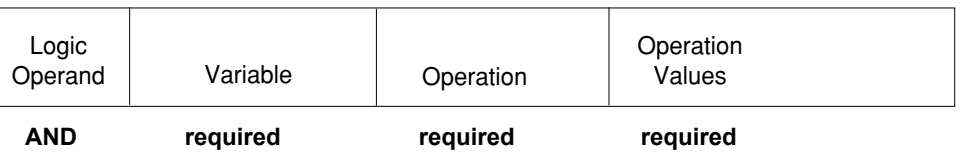

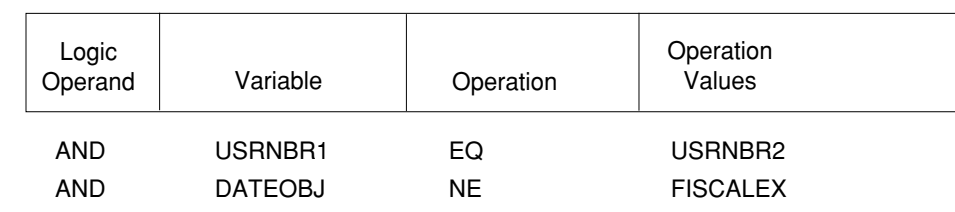

A condition set can contain any number of conditions. For example, the following IF statement has three conditions that must all be true for the operation to be performed:

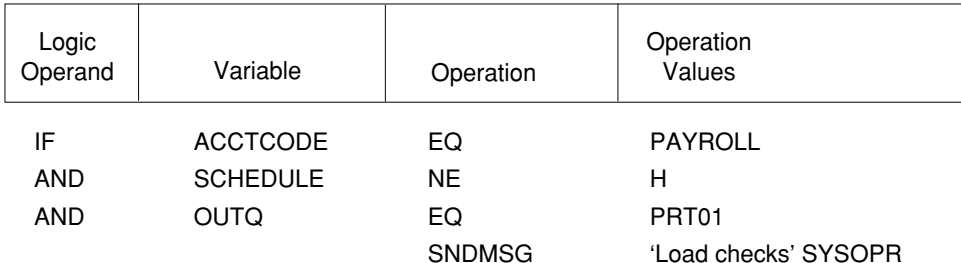

END

#### ■ **Syntax**

## ■ **Examples**

#### ■ Any Number **of Conditions in a Set**
# ■ **OR—Start New Condition Set**

■ **Syntax**

■ **Examples**

Use the OR statement to start a new set of conditions in an IF condition list. (To add a condition to an existing set of conditions, use the AND statement.)

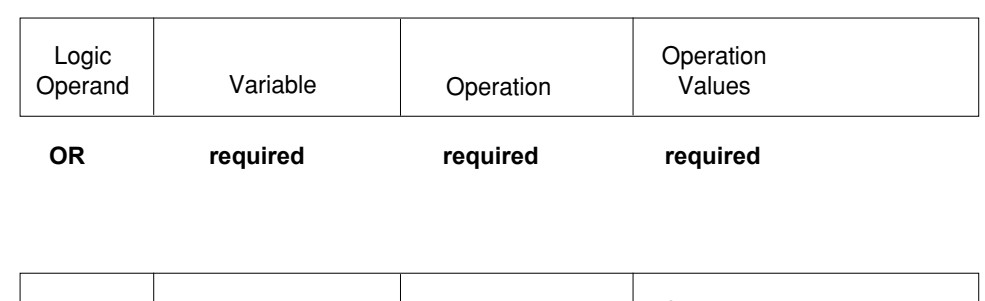

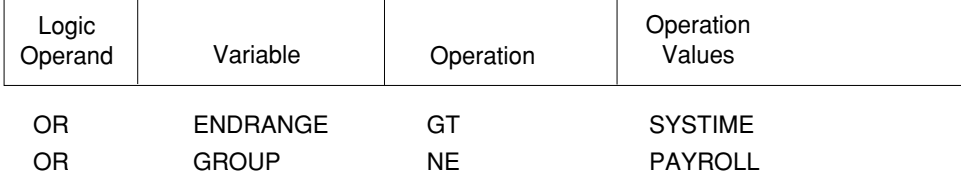

■ **OR Starts a New Condition Set**

Each OR statement in an IF condition list starts a new set of conditions. For example, the OR statement in the following IF condition list starts a second condition set. Each set contains one condition; if either condition is true, the result is true.

The following OPAL code retrieves information about DKJFILE in DKJLIB. If the file does not exist, or does not contain records, or is locked, the job is skipped.

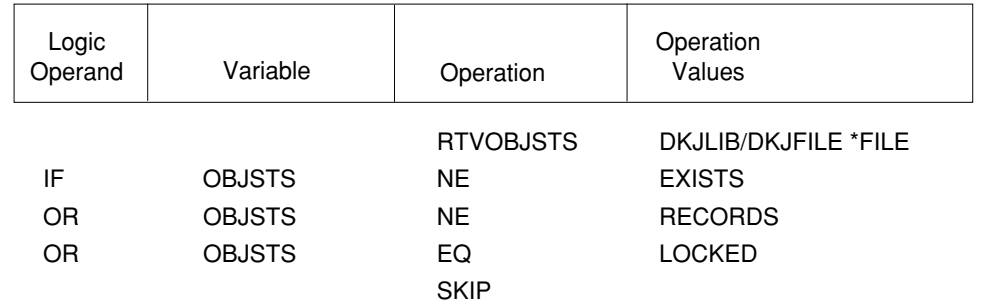

END

Each condition set is tested separately. Therefore, for the condition set to be true, any statement in the set can be true.

#### ■ **Each Set Tested Separately**

## ■ **ELSE—If Conditions Not Met**

■ **Syntax** 

Use the ELSE condition to extend an IF structure so it includes processing to be done only if the preceding IF condition lists are not true.

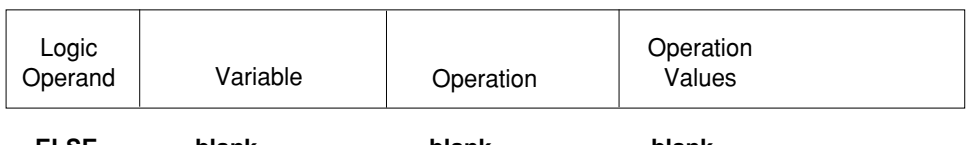

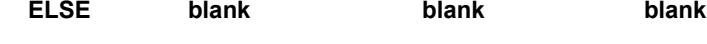

The simplest IF-ELSE structure is as follows:

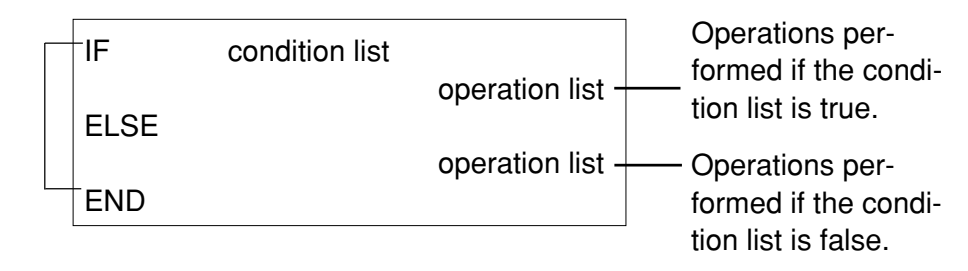

Each IF statement must be followed by a corresponding END statement. However, an END is not allowed before an ELSE. The following IF-THEN-ELSE structure is invalid:

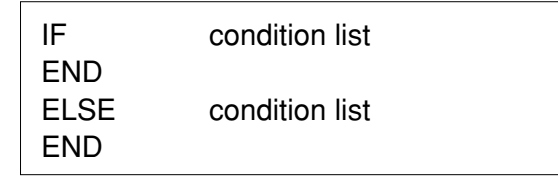

Additional ELSE clauses can be added to process other conditions. Only one operation list in the IF structure is executed. For example:

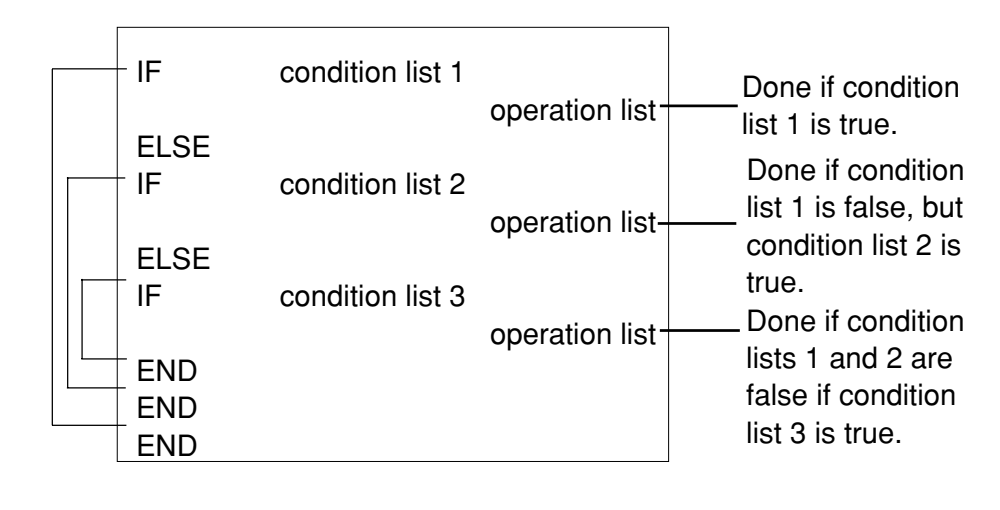

## ■ **Extends IF** for **Additional Conditions**

# ■ **END—Ends Operation List**

■ **Syntax** 

■ When **END is Optional** Every IF statement must be followed by a corresponding END statement. The END statement marks the end of the processing for the IF.

However, an END statement is optional if it is at the end of the program.

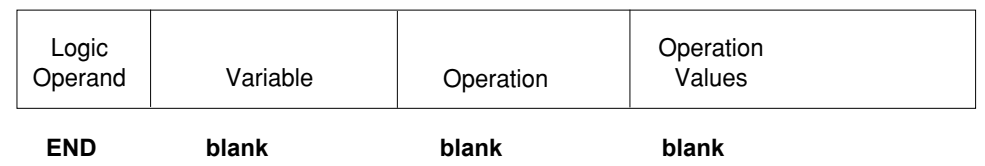

The following outline shows where END statements are optional:

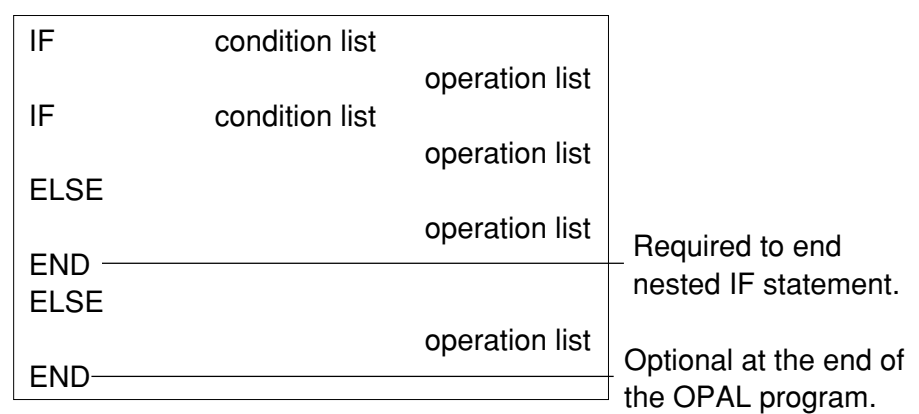

So, if you remove the optional END, the remaining code is as follows.

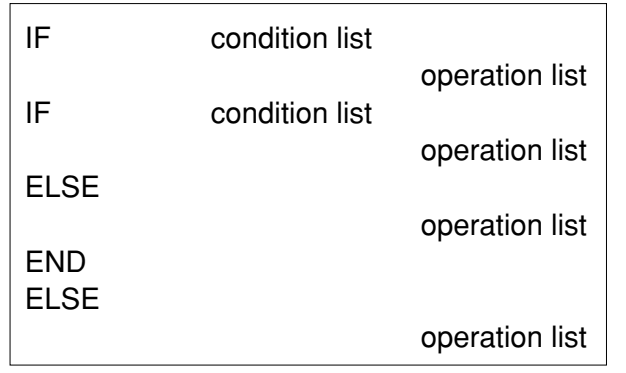

## **Operations Operations**

### ■ **Operation Statements Tell Robot Schedule What to Do**

#### ■ **Syntax**

OPAL code exists in Robot Schedule to allow the user to change or skip the scheduling of a Robot Schedule job based on the conditions that exist at the time the OPAL code is processed. The OPAL statements that tell Robot Schedule what to do are called operation statements. OPAL code must include at least one operation statement. Any other statements in the OPAL code just determine which operation statements are performed.

The general syntax of an operation statement is as follows:

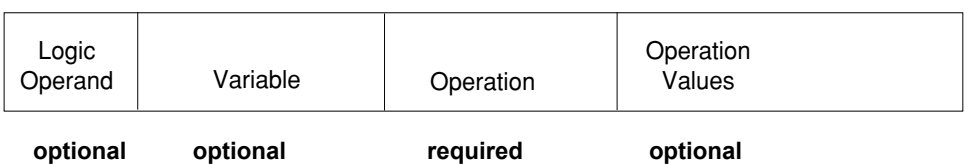

When you code an operation statement, you always fill in the Operation field; you provide an Operation Value if one is needed by the operation. The CHGTO, ADD, and SUB operations require an OPAL variable name in the Variable field. Usually, the Logic Operand field is left blank.

#### ■ **Examples**

For example, the following statement uses only the Operation field:

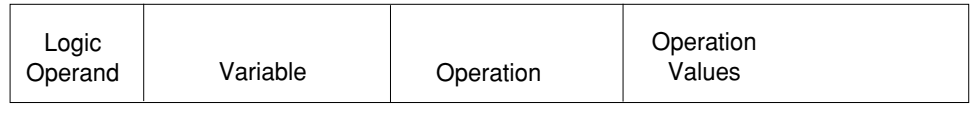

SKIP

Many operation statements use the Operation and Operation Value fields, as follows:

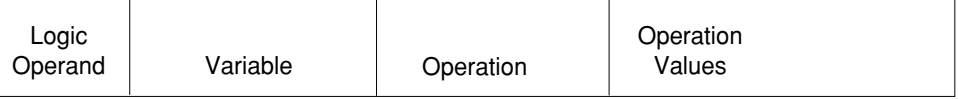

SNDBRKMSG 'Get off the system' \*ALLWS The following CHGTO operation also uses the Variable field:

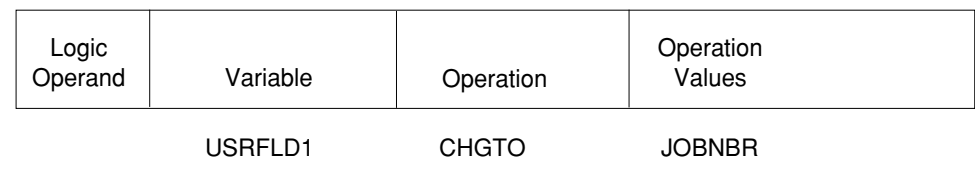

### **Operations: Comparisons**

# ■ **A Condition Must Specify a Comparison**

When you specify a condition, you must specify a comparison in the Operation field. The comparison specifies a relationship between the value of the OPAL variable in the Variable field and the value in the Operation Value field. If the relationship exists, the condition is true.

For example, the following condition specifies the greater than comparison (GT) in the Operation field. For the condition to be true, the system time (specified by the OPAL variable SYSTIME) must be greater than the operation value (1900).

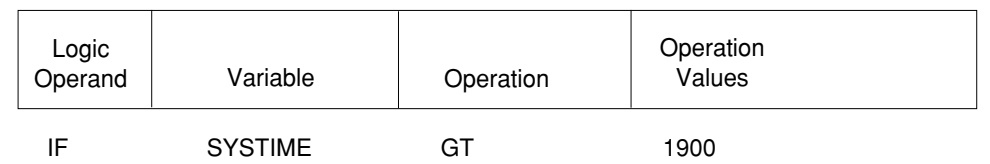

The comparisons you can specify in the Operation field are as follows:

- Equal (EQ)
- Not equal (NE)
- Greater than (GT)
- Greater than or equal to (GE)
- Less than (LT)
- Less than or equal to (LE)
- Contains (CT)
- Doesn't contain (DC)
- Matches table value (INTABLE)
- Doesn't match table value (NOTINTABLE)
- **EQ** Equal; the values match exactly.
- **NE** Not equal; the values do not match exactly.

## ■ **EQ or NE: Equal or Not Equal**

## **Operations: Comparisons**

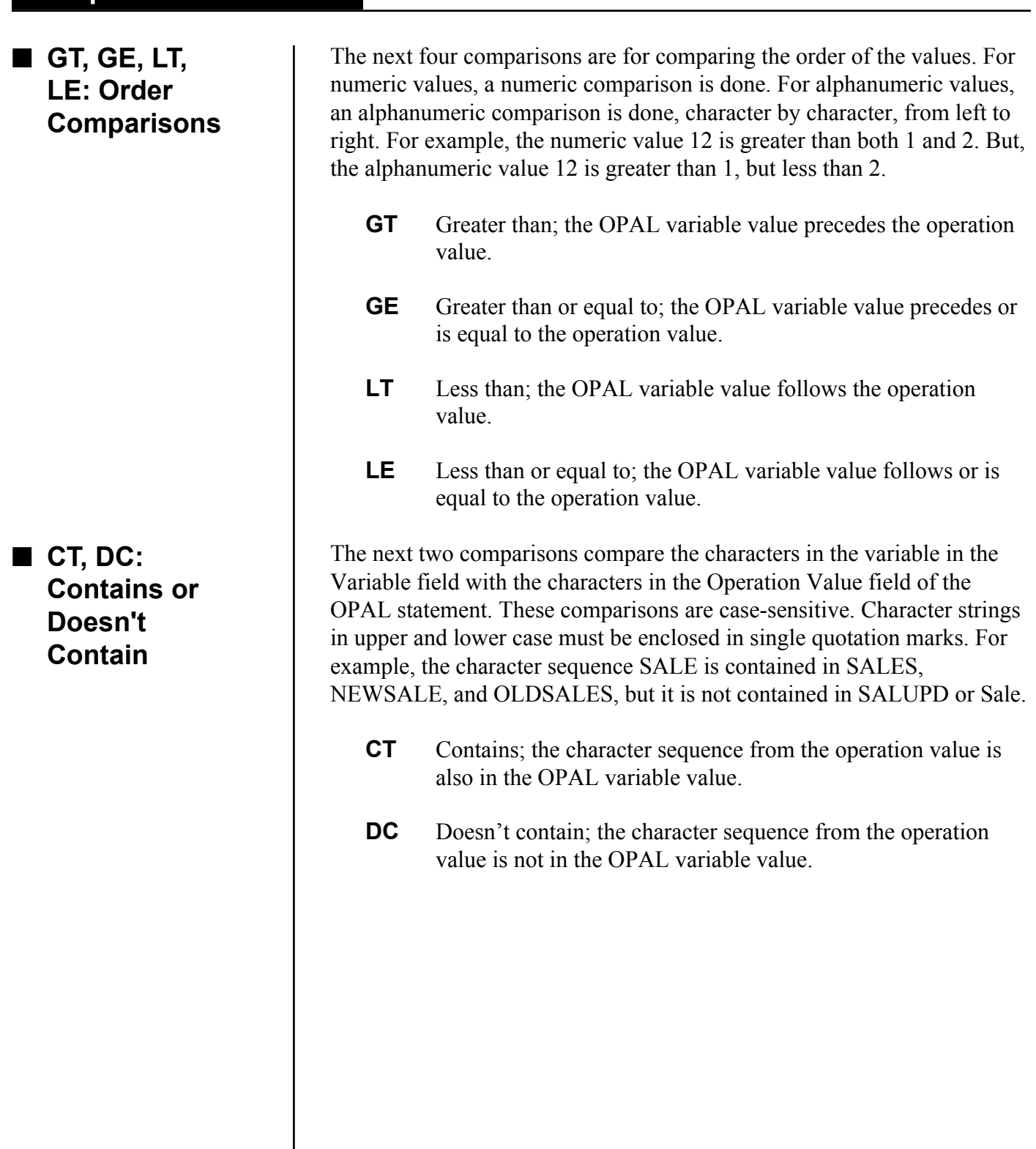

 $\overline{\phantom{a}}$ 

## ■ **INTABLE, NOTINTABLE: Value Found or Not Found in a Table**

**Comparisons**

The next two comparisons compare the value of the OPAL variable to the values listed in a table. You must create an OPAL table and enter table elements for this comparison. The name of the table can be up to 10 characters long. The table name is placed in the Operation Values field. (See "Maintain OPAL Tables" earlier in this User Guide for more information on creating tables.)

**INTABLE** The OPAL variable value precisely matches a value in the referenced table. **NOTINTABLE** The OPAL variable value does not match any value

**Example:** Suppose you have had some trouble with jobs that have output queues that are not attached to printers. You could create an OPAL table called PRINTER that lists all the output queues that have printers. The OPAL code will check if the output queue is attached to a printer and make sure it is active. Otherwise, it will default the output queue to PRT01.

in the referenced table.

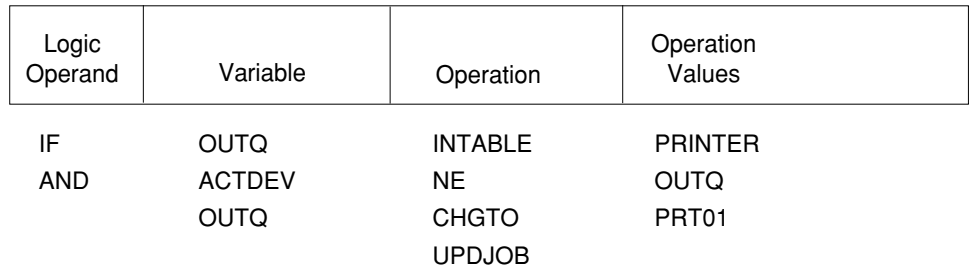

END

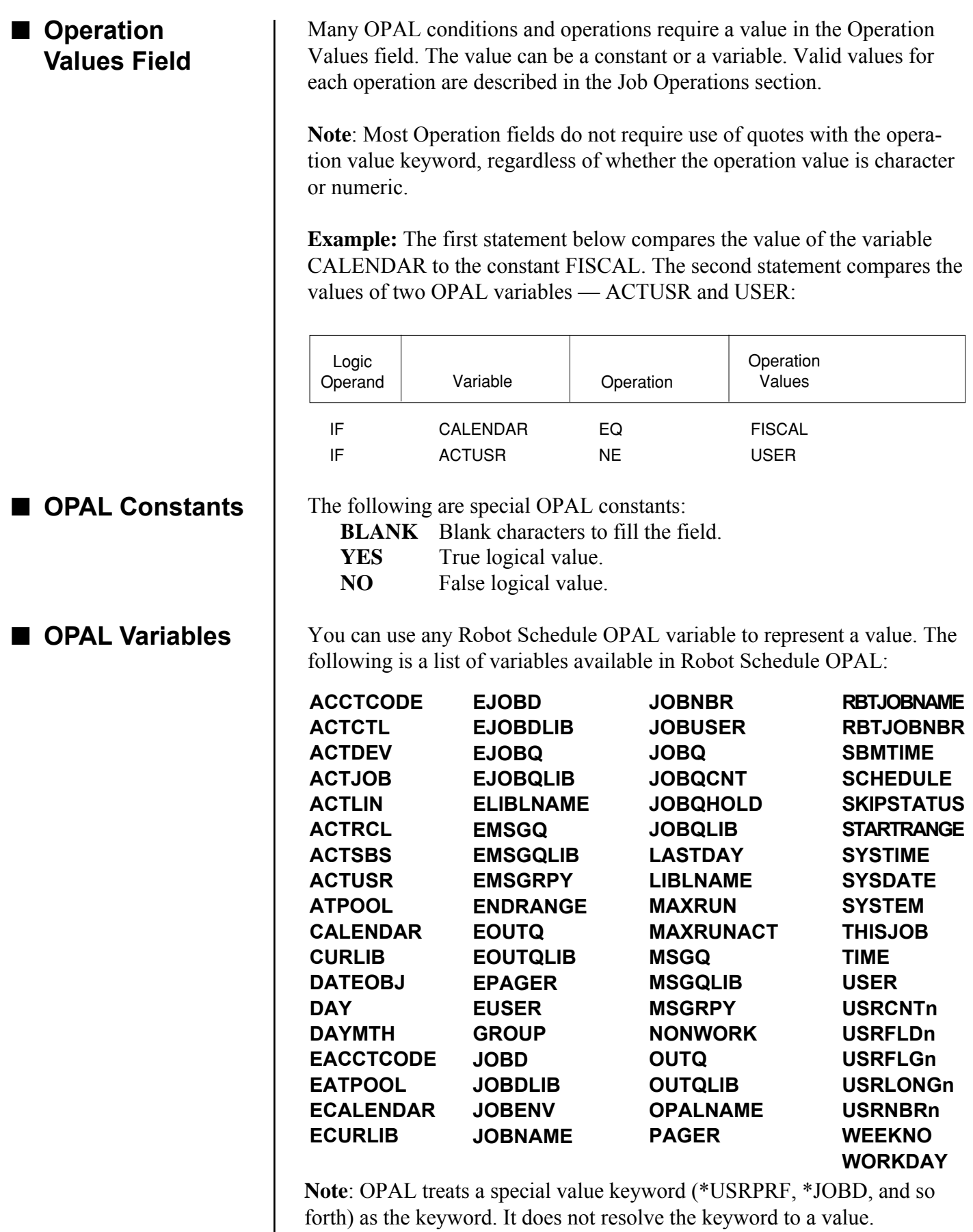

## ■ **Job Operations**

#### ■ **SKIP** — Skip **Job**

OPAL's special job operations allow you to skip a job or add minutes to a job's scheduled run time. You can also use the SKIPSTATUS variable to find out if the skip flag has been set by the various conditions you choose to test. Job operations make temporary changes to the job.

The **SKIP** operation causes the current job to be skipped, meaning it will not run. The completion code for a skipped job is "K" on the Job Schedule List and Job Completion History panel.

**Operation value:** None.

**Example:** The following OPAL code retrieves information about DKJFILE in DKJLIB. If the file does not exist, or does not contain records, or is locked, the job is skipped.

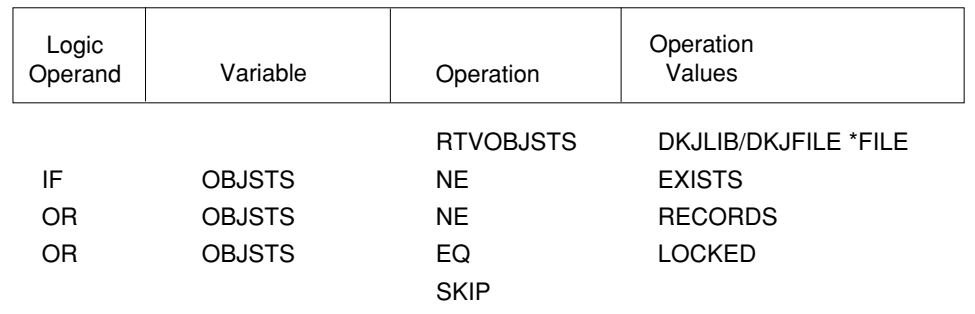

END

#### ■ **SKIPSTATUS — Will Job Be Skippped?** The SKIPSTATUS variable lets you check whether or not the SKIP flag has been set earlier in the OPAL code. It is especially useful when you have many different IF conditions, and you need to know whether or not the job will be skipped. **Operation**: The only valid comparisons are EQ and NE. **Operation Values**: YES (or Y), NO (or N). YES means the job will be skipped; NO means it will not be skipped. **Note**: This keyword cannot be used with the CHGTO operation. **Example**: The following code looks at two conditions. Condition 1: PRT01 is not active, but it is the OUTQ for the job. Condition 2: DOUG's Robot/CLIENT is not active, but he is the user profile listed on the Robot

condition is true.

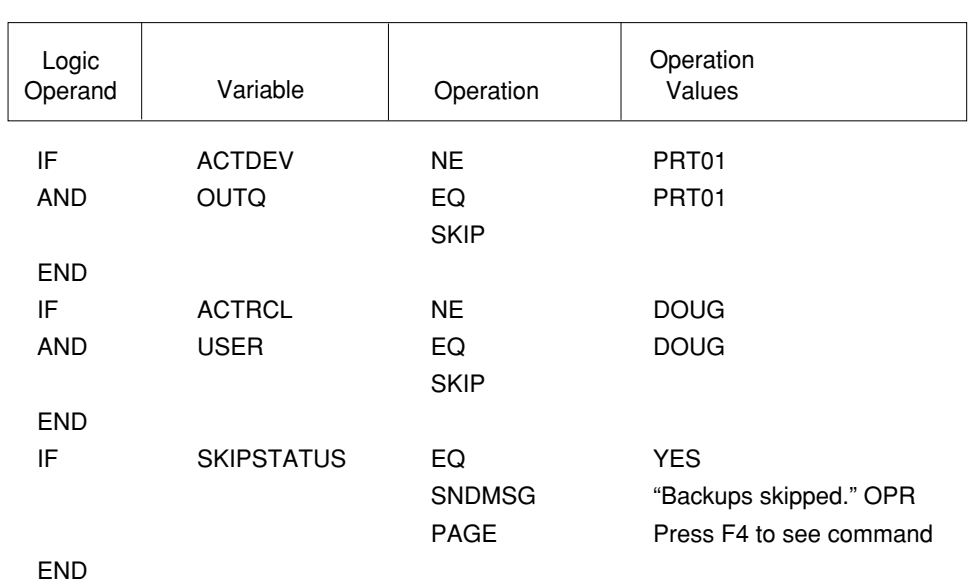

Schedule job record. SKIPSTATUS will equal YES (true) if either

Page 46

# ■ **ADDMIN** — Add **Minutes**

The **ADDMIN** operation suspends the current job and creates a temporary job with the Schedule Override Code of NEXT. The temporary job will be processed after the number of minutes specified in the Operation Values field have elapsed. OPAL temporary jobs start with OP in the description field on the Job Schedule List.

**Note:** If more than one ADDMIN operation statement is processed by your OPAL code, they are not cumulative. You should add the QUIT operation statement after each ADDMIN statement to avoid this issue, and improve the performance.

So what happened to the current job? The current job is placed in a suspended state and cannot be selected on the Job Schedule List until the temporary job is processed. When the temporary job completes (either normally or abnormally), the job completion history is recorded under the current job and the temporary job disappears from the schedule.

**Operation value:** Number of minutes to add to the run schedule  $(1-1440)$ .

**Example:** If a certain user currently is signed on, wait 5 minutes, and try again.

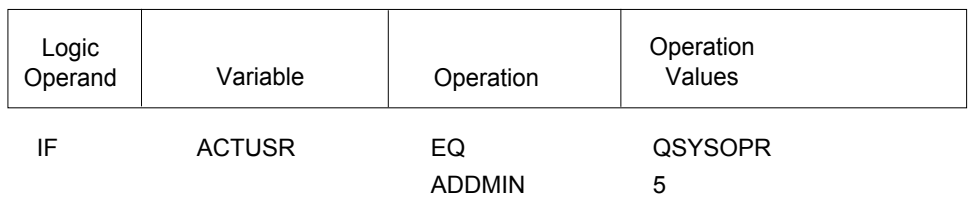

END

**Tip:** It is possible to create an OPAL object that just keeps adding minutes and the job never gets to run. How can you get out of this kind of loop? You have a few choices:

- Go to the Exception Scheduling panel (**option 10** from the Job Schedule List) for the **temporary** job and blank out the name of the OPAL object
- Delete the **temporary** job from the Job Schedule List
- Go to the OPAL Object Maintenance panel and make the OPAL object inactive. (If you use this choice, it will affect all Robot Schedule jobs that use this OPAL object.)

Then edit your object and try again.

**Tip**: If you are using the ADDMIN operation with RTVJOB, see the section on RTVJOB to see how the job is affected.

#### ■ **RTVMQDEPTH — Retrieve WebSphere MQ Message Queue Depths**

Robot Schedule can monitor the message queue depths of IBM's MQ Series (5.2 and higher) messaging software on the iSeries or AS/400. Monitoring queue depths prevents critical WebSphere MQ situations or failures from occurring and lets you know, before running critical jobs, if messages on the WebSphere MQ are backed up.

Robot Schedule uses an OPerator Assistance Language (OPAL) operation to check message queue depths. Using Robot Schedule, you can check queue depths as often as is necessary. If a message queue depth reaches a maximum that you specify, Robot Schedule can start any job you choose, start a specific job to correct the problem, execute a warning message, page an operator, and more.

To use Robot Schedule to monitor WebSphere MQ queue depths, start the message queue manager with the STRMQM command and start the message queue manager command server with the STRMQMCSVR command. In addition, RBTUSER needs \*USE authority to the QMQMADM user profile.

The following pages contain a sample scenario that outlines how Robot Schedule can be used to monitor WebSphere MQ message queue depths.

### ■ **RTVMQDEPTH — Retrieve WebSphere MQ Message Queue Depths**

The OPerator Assistance Language panel below contains OPAL code for a sample scenario that specifies when the message queue depth is greater than 50 messages, a pager message is sent to notify an operator of a potential problem.

RTVMQDEPTH is the OPAL operation that retrieves the actual number of queued messages.

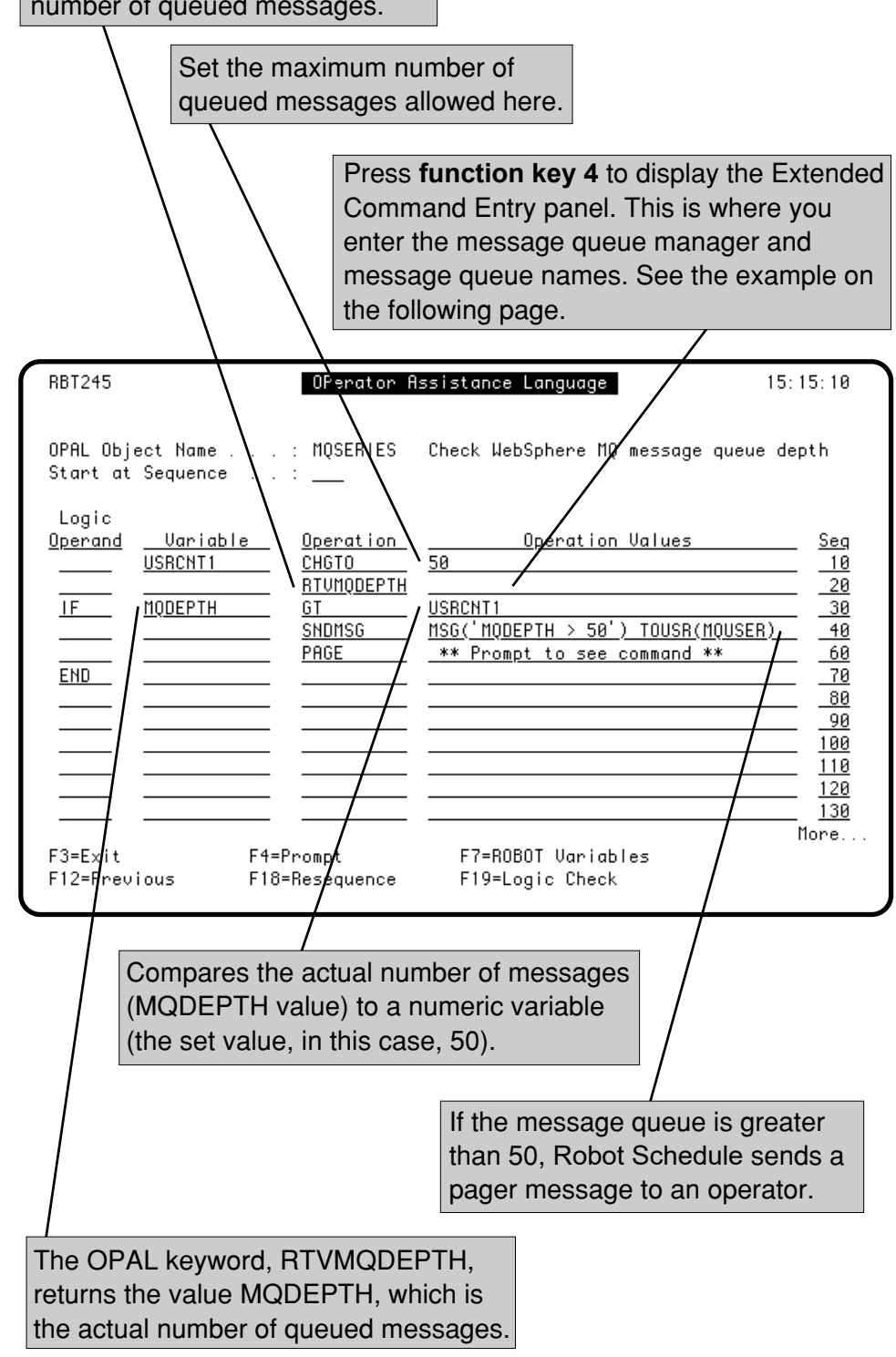

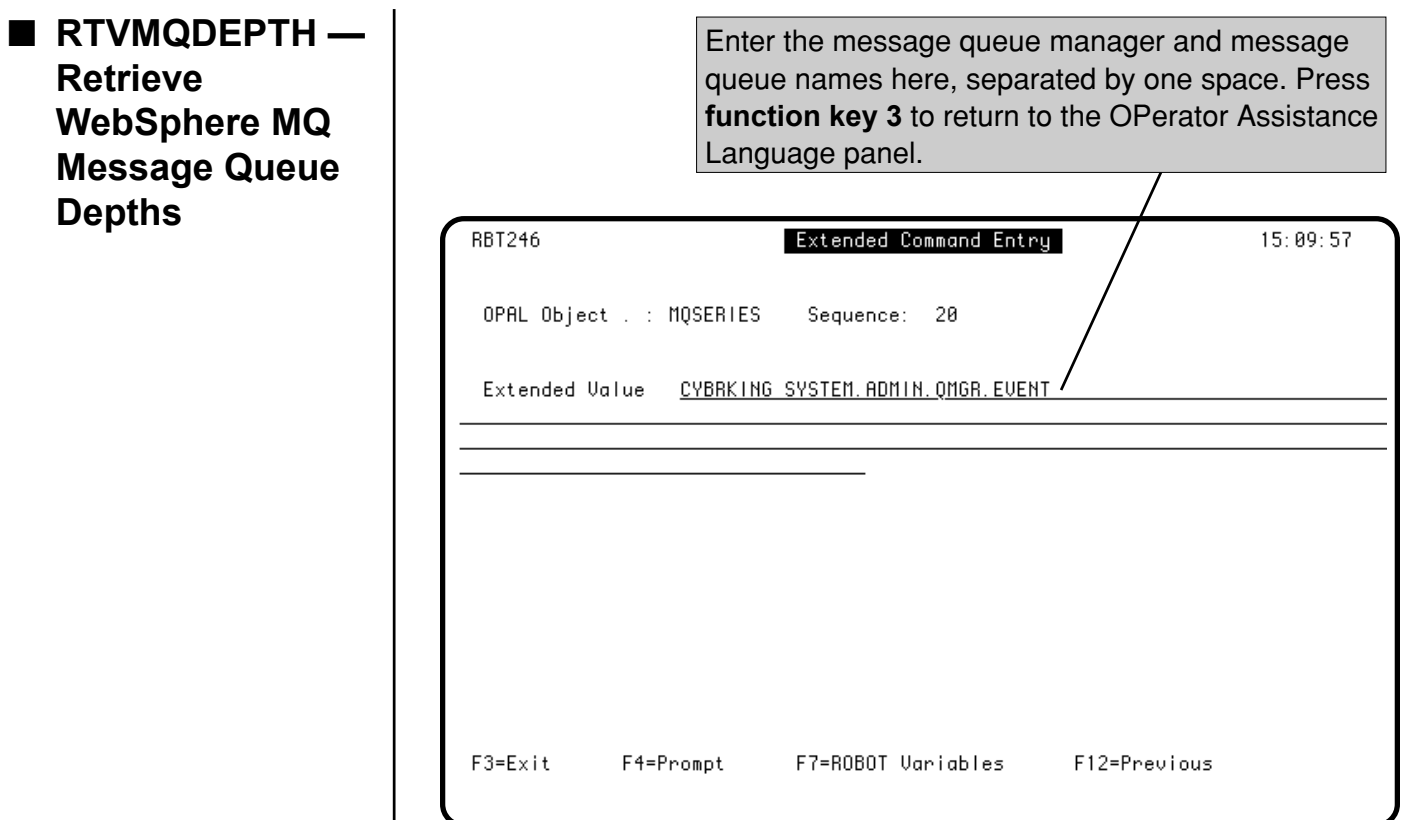

The following is the completed OPerator Assistance Language panel for the sample scenario. We recommend that you call Technical Support at 952-933-0609 for specific instructions on setting up your system to monitor WebSphere MQ queue depths.

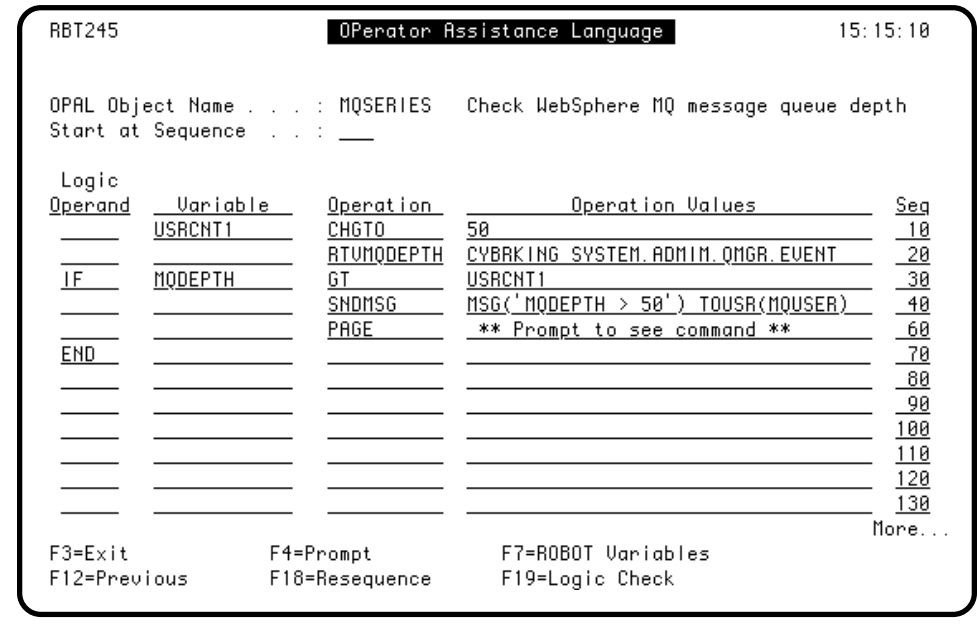

### ■ **Reading or Changing Job Setup**

<u>John Setup Setup Setup Setup Setup Setup Setup Setup Setup Setup Setup Setup Setup Setup Setup Setup Setup Se</u>

■ **RTVJOB — Retrieve Job Record**

Robot Schedule OPAL also allows you to read and temporarily change job setup information by using the RTVJOB and UPDJOB operations.

When you attach OPAL code to a job, an implied RTVJOB operation is performed for the current job. As long as you are working with the current job, you do not need to code an explicit RTVJOB operation. However, if you retrieve information about a different job and then want to read or change information about the current job, you need a RTVJOB statement to get the values for the current job again (see example).

Many of the values you can retrieve come from the Control Options panel. If \*RBTDFT is entered in a field on the Control Options panel, Robot Schedule automatically retrieves that value from the job's environ-ment.

To change a value, you need to use the UPDJOB operation. The UPDJOB operation creates a temporary job with the changes to the job setup made by your OPAL code.

We provide several special variables that are especially useful with the RTVJOB and UPDJOB operations. These are THISJOB, RBTJOBNBR, and RBTJOBNAME. These are explained after the RTVJOB and UPDJOB operations. In addition, we provide a wide variety of Robot Schedule job variables to work with.

The **RTVJOB** operation retrieves a Robot Schedule job record.

**Operation value:** The 12-digit Robot Schedule job number of the job record to be retrieved or THISJOB to retrieve the current job's job record. If you want to retrieve the record of a group member job, specify the group name, followed by a slash, and the job number (see example, next page).

#### **Notes**:

- If you are using the RTVJOB operation with ADDMIN and the job being retrieved has:
	- No times, the time is added to the current system time.
	- One run time, the time is added to the retrieved job's time.
	- Multiple times, the time is added to the next run time. For example, if the job has run times of 10:00, 11:30, and 14:15, and the current time is 10:45, the time will be added to the 11:30 time; if the current time is 15:00, the time will be added to the 10:00 run for the next day.
- If you are using the RTVJOB operation with the THISJOB variable, read the section on THISJOB first.

## **Reading or Changing Job Setup**

# ■ **RTVJOB Example**

**Example:** If today is Wednesday, the OPAL code retrieves a Robot Schedule job record. The record is for the instance of job number 000000006126 when it runs as a member of the accounts payable group (APGROUP). If the last run of this job completed normally, the current job is skipped. Otherwise, if the other job is still running, it retrieves the record for the current job, and reschedules the current job to run in 15 minutes.

<u>John Setup Setup Setup Setup Setup Setup Setup Setup Setup Setup Setup Setup Setup Setup Setup Setup Setup Se</u>

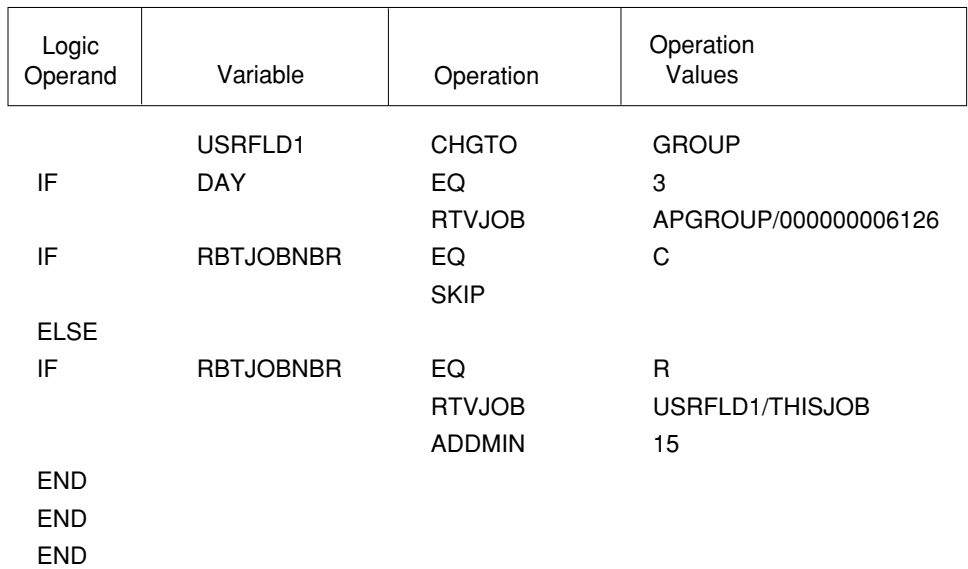

# ■ **UPDJOB — Update Job**

The first time the **UPDJOB** operation is processed for a job, it creates a temporary job that includes the changes that resulted from processing the OPAL code. Even if your code has multiple UPDJOB statements, only one temporary job is created. The temporary job has a schedule override code of NEXT, which means the next run time. The original job is placed in a suspended state and cannot be selected on the Job Schedule List until the temporary job is processed. If your OPAL code is likely to have produced changes in the job, perform UPDJOB operation before performing a RTVJOB operation.

When the temporary job is processed, the OPAL code may produce additional changes. In this case, the temporary job is simply updated. When the temporary job completes (either normally or abnormally), the job completion history is recorded under the regular Robot Schedule job and the temporary job disappears from the schedule.

**Note:** It is easy to spot OPAL temporary jobs on the Job Schedule List because they have a prefix of OP in the Description field. You may also see them on the Group Membership panel. OPAL temporary jobs are NOT listed on the Robot Schedule Job Finder.

**Note**: if you are using the UPDJOB operation with RTVJOB and the retrieved job has:

- No times, the current system time is used and the job is put on hold.
- One run time, the temporary job is created with a schedule override code of NEXT and the run time for the original job.
- Multiple times, the run time closest to the current system time is used.

#### **Operation Value:** None.

**Example:** The following OPAL code creates a temporary job that changes the job's output queue from DKJQ to PRT01. It then retrieves job completion information about another job. If the retrieved job completed normally, the temporary job is skipped.

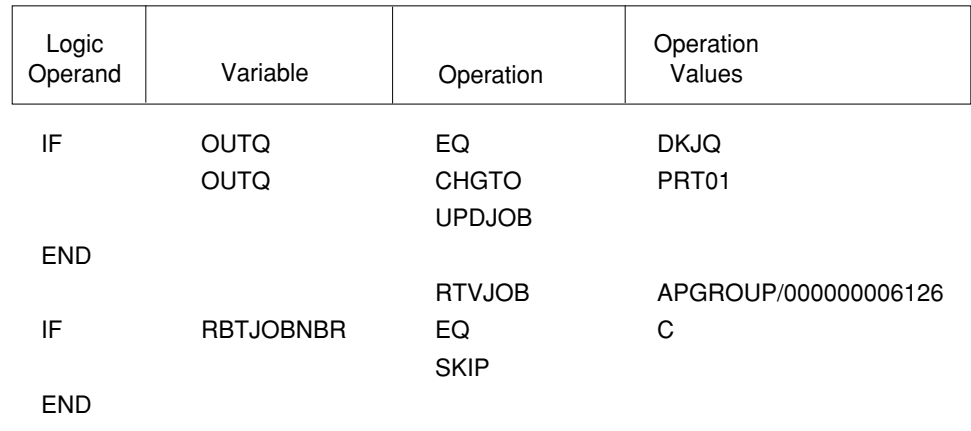

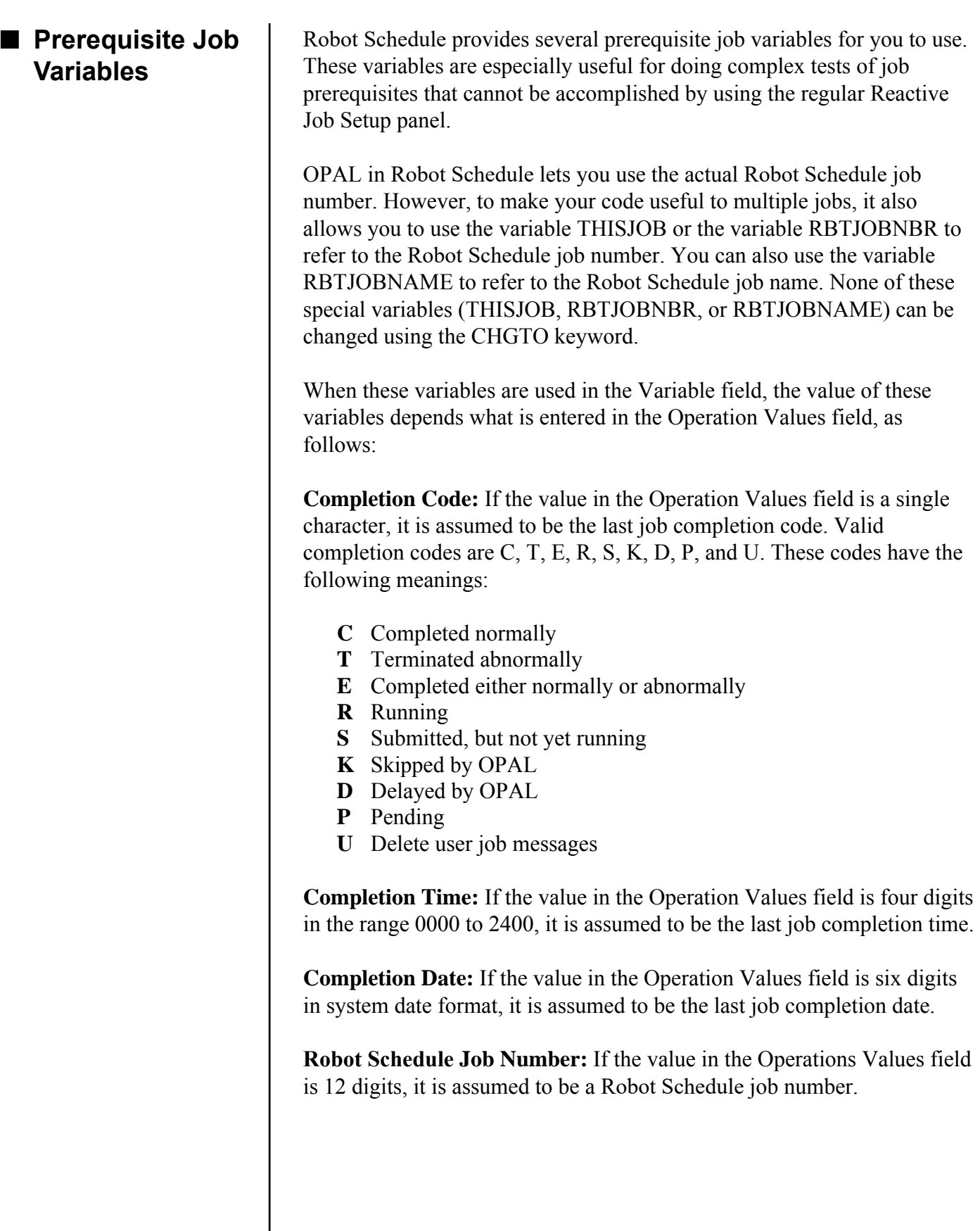

**Job Setup**

#### **Reading or Changing Job Setup**

# ■ **THISJOB — The Current Job**

**Job Setup**

The **THISJOB** variable always refers to the current job and can be used anywhere the Robot Schedule job number could be used.

**Value:** Depends on the corresponding entry in the Operation Values field as explained on the previous page.

**Example:** The following condition is true if the current job last completed after 12:15 p.m.

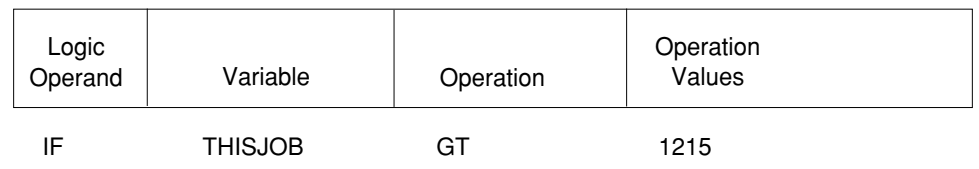

#### **Notes:**

- This keyword cannot be used with the **CHGTO** operation.
- If using a RTVJOB operation and THISJOB variable to access the group member part of a job, you must qualify the THISJOB variable with the group name.

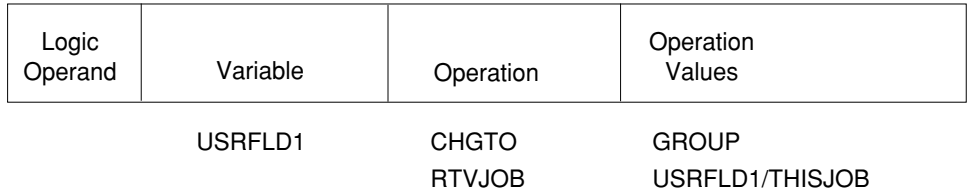

■ **RBTJOBNBR — Robot Schedule Job Number**

■ **RBTJOBNAME — Robot Schedule Job Name**

The **RBTJOBNBR** variable can be used anywhere the Robot Schedule job number could be used. When your OPAL code begins executing, it refers to the current job and thus has the same value as THISJOB. However, if you retrieve information about a different job using the RTVJOB operation, the RBTJOBNBR variable will have a value from the retrieved job.

**Value:** Depends on the corresponding entry in the Operation Values field as explained on the previous page.

**Note:** This variable cannot be changed with the **CHGTO** keyword.

The **RBTJOBNAME** variable contains the name of the Robot Schedule job.

**Value:** Robot Schedule job name (up to 10 characters).

**Note:** This variable cannot be changed with the **CHGTO** keyword.

## ■ **Robot Schedule Job Variables Table**

Robot Schedule lets you use many different aspects of the Robot Schedule job as variables in your OPAL code. Here is a quick reference chart; the variables are explained in detail in the Robot Schedule User Guide.

**Job Setup**

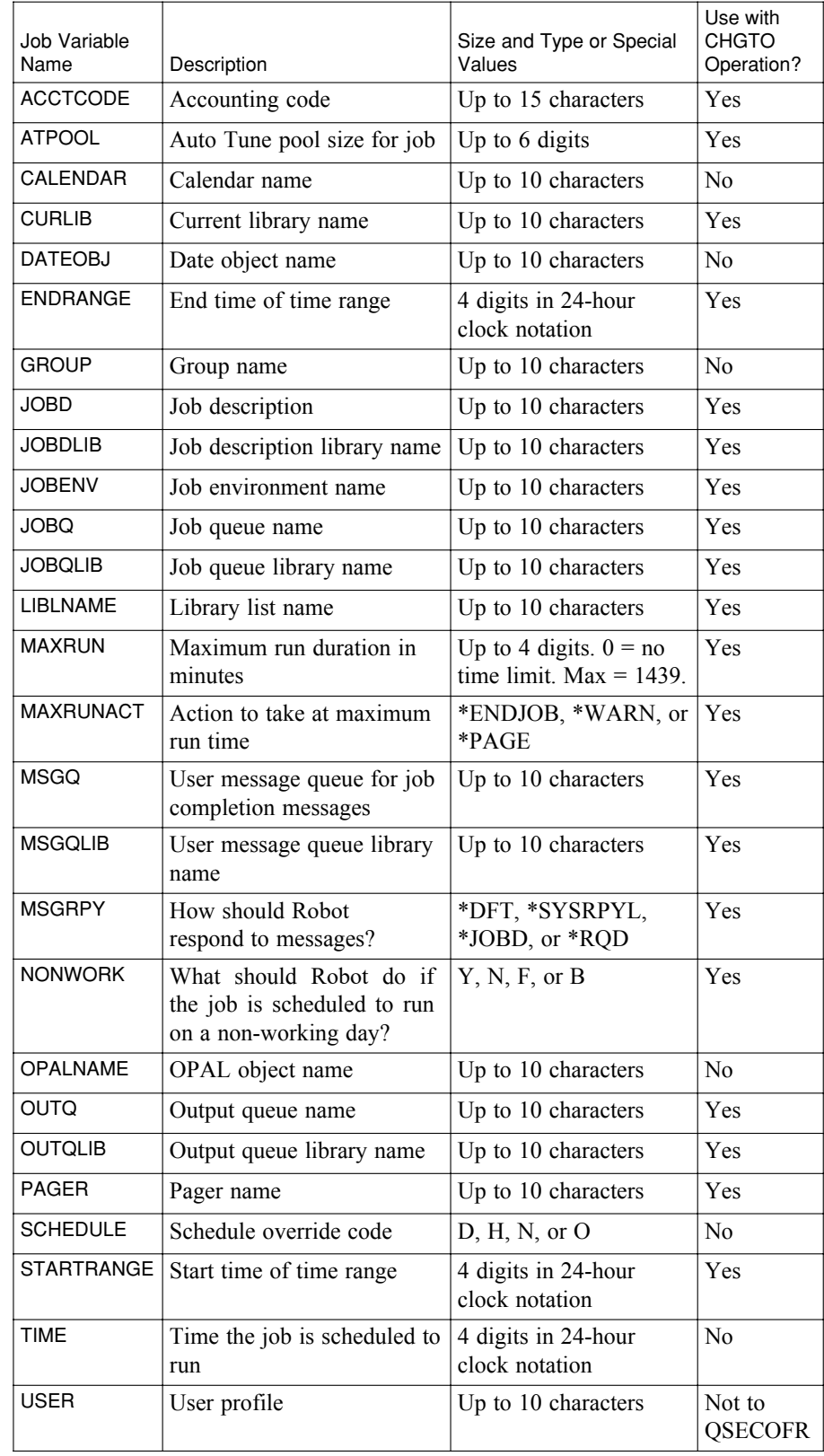

## ■ **Reading or Changing Job Environment**

**Job Environment**

#### ■ **RTVENV — Retrieve Environment**

OPAL's environment operations allow you to retrieve information about any environment and to update the environment. Changes to an environment are **permanent**, unlike job record changes, which are temporary.

When you attach OPAL code to a job, an implied RTVENV operation is performed for the current job. As long as you are working with the current job, you do not need to code an explicit RTVENV operation. However, if you retrieve information about a different environment and then want to read or change information about the current environment, you need a RTVENV statement to get the values for the current environment again.

To change a value, you need to use the UPDENV operation. The UPDENV operation changes the environment permanently.

We provide several special variables that are especially useful with the RTVENV and UPDENV operations. These are THISJOB, RBTJOBNBR, and RBTJOBNAME. These are explained earlier under Reading or Changing Job Setup. In addition, we provide a wide variety of Environment variables to work with.

The **RTVENV** operation retrieves a Robot Schedule job's environ-ment and fills the job environment variables.

**Operation value:** The name of the environment to be retrieved (up to 10 characters) or THISJOB to retrieve the current job's environment.

**Example:** The following OPAL code retrieves the PAYROLL environment and makes sure that the current job's job queue is the same as the job queue specified in the PAYROLL environment.

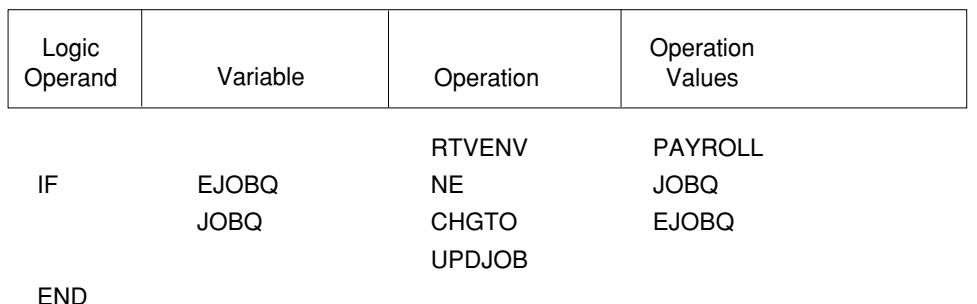

## ■ **UPDENV — Update Environment**

The **UPDENV** operation updates the environment permanently to reflect the changes made by the OPAL program. If your OPAL code is likely to have changed the environment for the current job, you should use the UPDENV operation before doing a RTVENV operation.

#### **Operation Value:** None.

**Example:** The following OPAL code changes the current job's environment output queue from PRT02 to PRT01 and updates the environment.

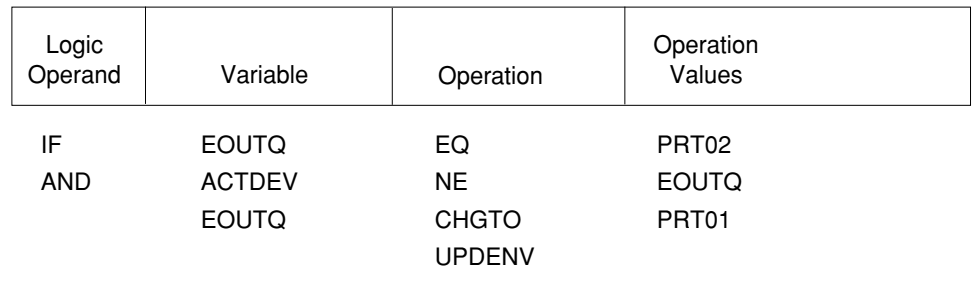

END

**Tip**: You can use the UPDENV operation with the CHGTO operation to make permanent changes to an environment.

## ■ **Environment Variables Table**

**Job Environment**

Robot Schedule provides a set of variables that allow your OPAL code to retrieve information about the job's environment. All the environment variables except for ECALENDAR can also be updated. You can permanently change an environment using OPAL.

All environment variables begin with the letter E. The descriptions of the environment variables are the same as those of the Robot Schedule job variables with the same name.

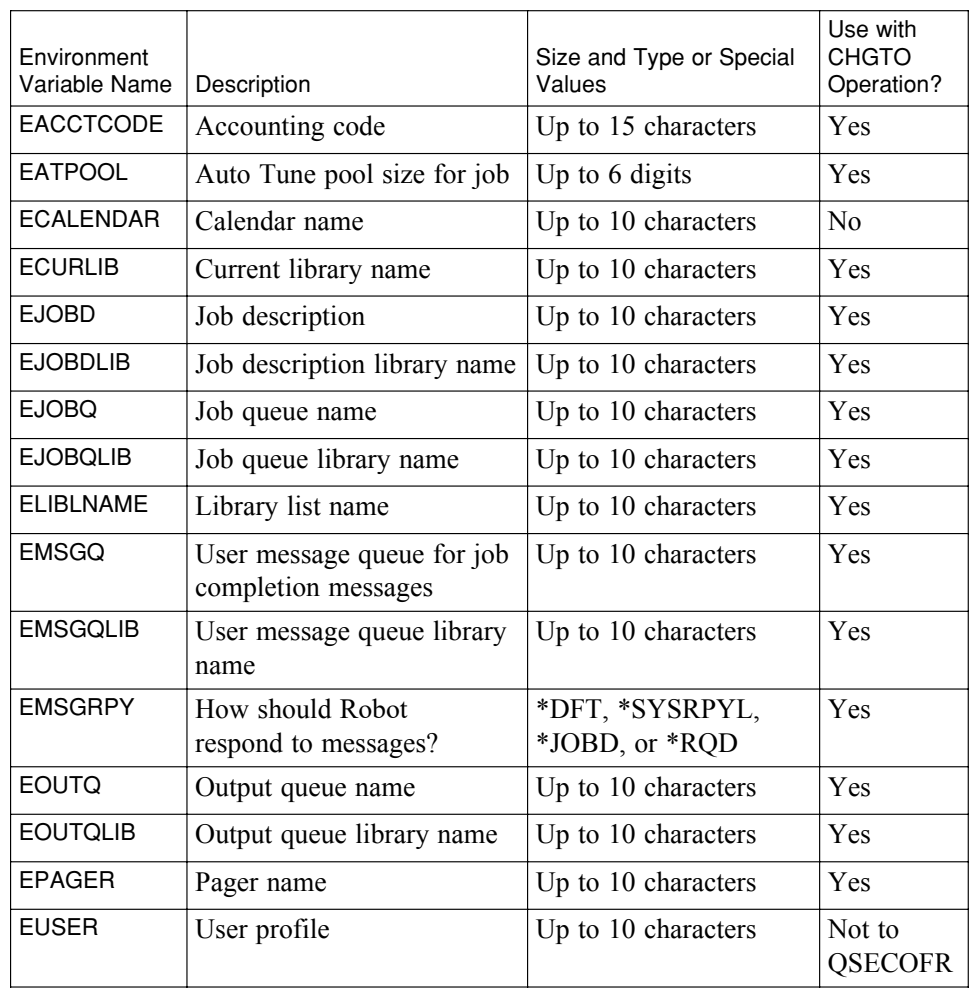

■ **Reading or Changing Data Areas** You can assign user variables to portions of a data area and have OPAL read and update them. The data area operations allow you to retrieve and update data area values. The retrieve data area definition (RTVDTADFN) operation allows you to get values from a data area and put them in your user variables. The change data area definition (CHGDTADFN) operation allows you to update the data area with values from your user variables. For more information on Data Area Definitions, go to the OPAL Menu chapter earlier in this Guide. The **RTVDTADFN** operation allows you retrieve values from your data area to establish initial values for user variables. You must assign user variables to portions of the data area before you can refer to them in your OPAL code. See the Data Area Definition Elements panel. **Operation Values:** Name of the Data Area Definition (up to 10 characters) to be retrieved. **Example:** See below. The **CHGDTADFN** operation allows you to update your data area with values from your user variables. You must assign user variables to portions of the data area before you can refer to them in your OPAL code. See the Data Area Definition Elements panel. ■ **CHGDTADFN — Change Data Area Definition** ■ **RTVDTADFN — Retrieve Data Area Definition**

**Operation Values:** Name of the Data Area (up to 10 characters) to be changed.

**Data Areas**

**Example:** You have created a data area definition named PAYROLL. Based on information in the company number field, you want to change the company name field. As the last step, you want to update the values in the data area PAYROLL.

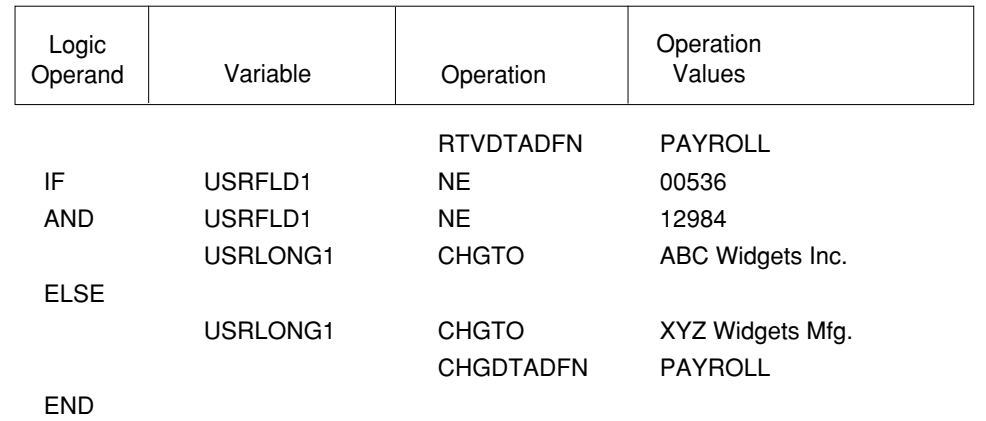

**Tip**: You can use CHGDTADFN with the CHGTO operation to make permanent changes to the data area defined in the data area definition.

#### OPAL lets you check on the current status of iSeries objects, devices, and work management issues. For example, OPAL can check if an object exists on the iSeries, whether the object has any locks, and even if a file has any records in it. It can check if printers, workstations, controllers, and communication lines are up and running. Furthermore, it can check on active jobs, users, and subsystems and retrieve important information about job queues. The Robot Schedule OPAL object status operations allow you to retrieve certain information about any iSeries object. By using these operations, you can prevent your applications from terminating abnor-mally because transactions have not arrived from another iSeries or an interactive program has a lock on an object. **Note**: If you are not authorized to the object, or the variable you are checking for is not on the system, the OPAL is skipped and the Robot Schedule job runs without checking the object. The **RTVOBJSTS** operation allows you to find out if any iSeries object exists on the system. It also allows you to find out if the object is locked (not all objects can be locked) and if there are records in any file. This operation is used with the OBJSTS variable which allows you to check if an object exists, is locked, or contains records (see OBJSTS variable). **Operation Value:** Lists the object to be retrieved. The general notation for an object is LIBRARY/OBJECT \*TYPE. If you do not specify the library, this value defaults to \*LIBL. If the object is a file, you can also specify the member like this: LIBRARY/FILE(MEMBER) \*TYPE. If you are retrieving a file and do not specify a member, the member value defaults to \*FIRST. ■ **Check Current Status** ■ **Check Object Status** ■ **RTVOBJSTS — Retrieve Object Status**

**Status**

**Example:** The following OPAL code verifies that the output queue PRT01 exists and is active, and then changes the output queue for the job. Then it retrieves information about a file. If the file is empty, the job is skipped.

**Status**

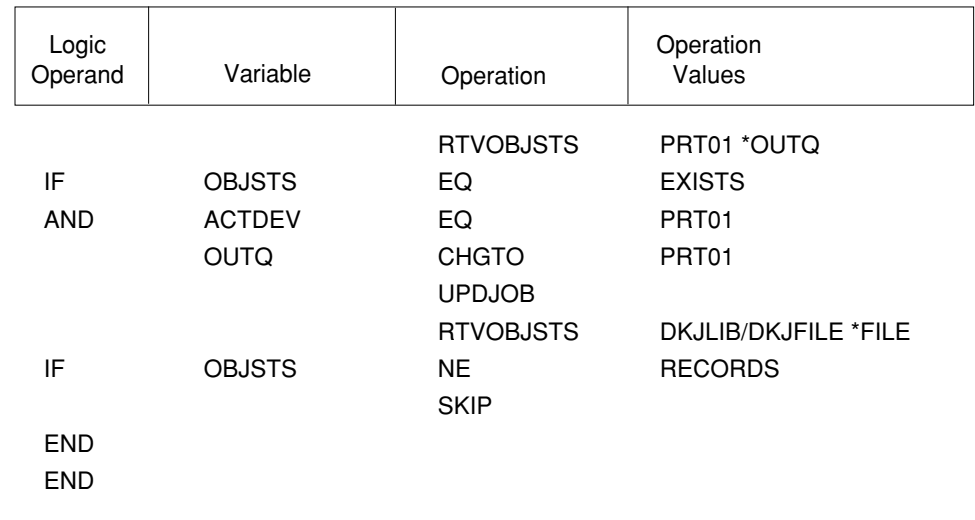

■ **OBJSTS — Object Status** The **OBJSTS** variable checks whether or not the specified object exists, is locked, or contains records. It is generally used after performing a retrieve object status (RTVOBJSTS) operation.

**Operation:** The only valid comparisons are EQ and NE. EQ is true if the status in the Operation Values field matches the status of the object; NE is true if the status in the Operation Values field does not match the status of the object.

#### **Notes:**

- This variable cannot be used with the CHGTO operation.
- If you do not have authority to the object, it will be treated as if it does not exist.

**Operation Values:** The following three values—EXISTS, LOCKED, RECORDS.

**Example:** The following condition is true if DKJFILE in DKJLIB exists, contains records, and is not locked.

![](_page_61_Picture_201.jpeg)

#### ■ **Check Device Status**

**Status**

### ■ **ACTCTL — Active Controller**

![](_page_62_Picture_3.jpeg)

Use the following OPAL variables to check the status of various devices.

#### **Notes:**

• When using ACTCTL, ACTDEV, or ACTLIN, the following statuses are considered active:

VARY OFF PENDING ACTIVE READER VARIED ON ACTIVE WRITER SIGNON DISPLAY HELD ACTIVE SYSTEM REQUEST

**•** Unlike other OPAL variables, these do not represent values and so cannot be used in the Operation Values field.

The **ACTCTL** variable checks whether or not the specified controller is active. A controller is a processor that controls one or more I/O devices, such as display stations or tape units.

**Operation:** The only valid comparisons are EQ and NE. EQ is true if the controller is active; NE is true if the controller is not active.

**Operation Values:** The name of the controller to be checked.

**Example:** The following condition is true if the controller CTL01 is not active.

![](_page_62_Picture_213.jpeg)

The **ACTDEV** variable checks whether or not the specified device is active. An iSeries device can be a display station, printer, diskette unit, tape unit, or remote system.

**Operation:** The only valid comparisons are EQ and NE. EQ is true if the device is active; NE is true if the device is not active.

**Operation Values:** The name of the device to be checked.

**Example:** The following condition is true if the printer PRT01 is not active.

![](_page_62_Picture_214.jpeg)

# ■ **ACTLIN** — **Active Line**

The **ACTLIN** variable checks whether or not the specified communications line is active.

**Status**

**Operation:** The only valid comparisons are EQ and NE. EQ is true if the line is active; NE is true if the line is not active.

**Operation Values:** The name of the line to be checked.

**Example:** The following condition is true if the line ACH\_LINE is not active.

![](_page_63_Picture_154.jpeg)

The **ACTRCL** variable checks whether or not Robot/CLIENT is active on the specified PC.

**Operation:** The only valid comparisons are EQ and NE. EQ is true if Robot/CLIENT is active; NE is true if Robot/CLIENT is not active.

**Operation Values:** The Robot/CLIENT name of the PC to be checked.

**Example:** The following condition is true if the Robot/CLIENT PC Dave Johnson is active.

![](_page_63_Picture_155.jpeg)

IF ACTRCL EQ Dave Johnson

■ **ACTRCL — Active Robot/ CLIENT**

# ■ **DEVSTS — Device Status**

**Status**

The **DEVSTS** variable is used in conjunction with the ACTCTL, ACTDEV, or ACTLIN variables to check specific status of the controller, device, or line.

**Operation:** The only valid comparisons are EQ and NE. EQ is true if the status in the Operation Values field matches the status of the controller, device, or line; NE is true if the status in the Operation Values field does not match the status of the controller, device, or line.

**Operation Values:** Any of the following statuses:

VARIED OFF VARY OFF PENDING VARY ON PENDING VARIED ON CONNECT PENDING SIGNON DISPLAY ACTIVE ACTIVE READER ACTIVE WRITER HELD POWERED OFF

RCYPND RCYCNL SYSTEM REQUEST FAILED FAILED READER FAILED WRITER DIAGNOSTIC MODE DAMAGED LOCKED UNKNOWN

**Example:** The following example skips the job if TAP01 is not varied on.

![](_page_64_Picture_183.jpeg)

END

## **Checking Current Status**

![](_page_65_Picture_195.jpeg)

## ■ **ACTSBS** — **Active Subsystem**

The **ACTSBS** variable checks whether or not the specified subsystem is active.

**Status**

**Operation:** The only valid comparisons are EQ and NE. EQ is true if the subsystem is active; NE is true if the subsystem is not active.

**Operation Values:** The name of the subsystem to be checked.

**Example:** The following condition is true if the subsystem is active.

![](_page_65_Picture_196.jpeg)

## ■ **ACTUSR** — **Active User**

**Status**

The ACTUSR variable checks whether or not the specified user is active.

**Operation:** The only valid comparisons are EQ and NE. EQ is true if the user is active; NE is true if the user is not active.

**Operation Values:** The name of the user profile to be checked.

**Example:** The following condition is true if DAVEJ is not signed on.

![](_page_66_Picture_188.jpeg)

The **RTVJOBQ** operation is used to retrieve the status of a job queue. You can check if a job queue is on hold and also find out how many jobs are in the queue. It is used in conjunction with the job queue variables JOBQCNT and JOBQHOLD.

**Operation Values:** The library and job queue to be retrieved or THISJOB. If no library is specified, the library value defaults to \*LIBL.

**Example:** The following OPAL code checks if the job queue QBATCH is on hold. If it is, it checks QPGMR. If both are on hold, it uses the job queue listed for the job on its Control Options panel. If \*RBTDFT is listed on the Control Options panel, it uses the queue listed in the job's Environment.

![](_page_66_Picture_189.jpeg)

■ **RTVJOBQ — Retrieve Job Queue Status**

## ■ **JOBQCNT — Number of Jobs in Job Queue**

The **JOBQCNT** variable allows you to check how busy a job queue is and then change the queue if it is too busy.

**Status**

**Operation Value:** A number that the number of jobs in the queue can be compared to.

**Example:** The following code looks at the QBATCH job queue. If there are fewer than three jobs in the queue, it changes the current job's job queue to QBATCH. If there are three or more jobs in the QBATCH job queue, it checks the QPGMR queue. If there are fewer than five jobs in the QPGMR queue, it changes the job queue to QPGMR. If neither of these conditions is true, it will use the job queue listed on the job's Control Options panel (or if the value on the Control Options panel is \*RBTDFT it uses the job queue listed in the job's Environment).

![](_page_67_Picture_128.jpeg)

# ■ **JOBQHOLD — Is Job Queue on Hold?**

**Status**

The **JOBQHOLD** variable lets you find out if a job queue is on hold and avoid sending jobs to queues that are on hold.

**Value:** YES means the job queue is on hold; NO means it is not on hold.

**Example:** The following OPAL code checks if the job queue QBATCH is on hold. If it is, it checks QPGMR. If both are on hold, it uses the job queue listed for the job on its Control Options panel. If \*RBTDFT is listed on the Control Options panel, it uses the queue listed in the job's Environment.

![](_page_68_Picture_119.jpeg)

## ■ **Changing User Variable Values**

### ■ **CHGTO — Change the Value of a Variable**

Use these operations to change the values of OPAL variables, especially the user variables. The user variables can be used to hold operation values to be used later.

Use the **CHGTO** operation to assign a value to a user variable. Enter the name of the user variable (USRFLDn, USRFLGn, USRNBRn, USRLONGn or USRCNTn, where n is a value from 1 to 5) in the variable field. The CHGTO operation can also be used with certain other variables. For example, to use the CHGTO operation to change a job, you must use it with the UPDJOB operation.

**Operation value:** Value to be assigned to the user variable. Specify the following: for USRFLDn, up to ten characters; for USRFLGn, one character; for USRNBRn, a numeric value (15, 5); for USRLONGn, up to 45 characters; for USRCNTn, a numeric value (5, 0).

#### **Notes:**

- The CHGTO operation has many restrictions when used with variables other than user variables in Robot Schedule OPAL. If you enter the CHGTO operation and a value in the Operations Value field that does not exist on the system where you are entering the OPAL code, you will get a warning message. We allow you to enter "invalid" values so you can create code on one system and use it on another. These values are re-checked at run time for validity on the system where the code is running and for proper authorization (security). These checks assure that your Robot Schedule job records will NOT be updated with invalid values. A warning message is sent to the Job Completion History indicating the value was not changed. See the Robot Schedule Job Variables Table and the Environment Vari-ables Table to see the restrictions.
- If the OPAL header is set up to use 'After' for when OPAL should run and the OPAL code has a CHGTO operation after an ADDMIN operation, changes to environments occur, but the UPDJOB does not pick them up.

**Example:** The following statement changes the value of USRFLD1 to Total.

![](_page_69_Picture_225.jpeg)

#### ■ **ADD** — **Add** to a **Numeric User Variable**

Use the **ADD** operation to add to the value of one of the numeric user variables specified in the variable field (USRNBRn or USRCNTn, where n is a value from 1 to 5).

**Operation value:** Number to be added to the numeric value already in the variable. For USRNBRn, specify a numeric value in the format (15, 5); for USRCNTn specify a numeric value in the format (5, 0). The number to be added can also be specified by another numeric user variable.

**Example:** The following statement adds 999.99 to the value in USRNBR1.

![](_page_70_Picture_190.jpeg)

**Example:** The following statement adds the value in the USRCNT1 variable to USRCNT2.

![](_page_70_Picture_191.jpeg)

**Example:** The following statement retrieves the value found in a Robot Schedule reserved variable and adds it to the value in USRNBR1. This works only when the Robot Schedule reserved variable returns a numeric value.

![](_page_70_Picture_192.jpeg)

#### Use the **SUB** operation to subtract from the numeric user variable specified in the variable field.

**Operation value:** Number to be subtracted from the numeric value already in the USRNBRn or USRCNTn variable. The number to be subtracted can also be specified by another numeric user variable.

**Example:** The following statement subtracts 1 from the value in the USRNBR1 variable.

![](_page_70_Picture_193.jpeg)

## ■ SUB — Subtract **from a Numeric User Variable**

## **Standard Operations**

## ■ **Concatenate Information**

■ **CAT — Concatenate Values**

OPAL gives you the ability to concatenate information from several fields into a single variable.

The **CAT** operation concatenates user variable values.

**Operation value:** USRFLDn or USRLONGn.

**Example:** The following statement concatenates the value in USRLONG5 to the value (if any) already in USRLONG1. The CAT operation does not add a space between the concatenated values.

![](_page_71_Picture_161.jpeg)

### ■ **BCAT** — Insert **a Blank and Concatenate**

The **BCAT** operation works the same way as CAT but inserts a blank between the values it is concatenating.

**Operation value:** USRFLDn or USRLONGn.

**Example:** The following code puts the name of the Robot Schedule job into the user variable USRLONG1 and then adds a blank and the words 'was changed.' It then sends USRLONG1 as a message to QSYSOPR.

![](_page_71_Picture_162.jpeg)
### <span id="page-72-0"></span>■ **Send Messages**

#### ■ **SNDMSG — Send an iSeries Message**

### ■ **SNDBRKMSG — Send an iSeries Break Message**

Use the following operations to send a message to an iSeries message queue, a Robot Console message center, or a Robot Alert pager.

The **SNDMSG** operation allows you to send a standard iSeries message to a user.

**Operation value:** If your message is brief, you can enter it in single quotes, followed by a space and the user profile name to which the message should be sent (see example, below). You can also position your cursor in the Operation Values field and press **function key 4** to get the standard IBM SNDMSG prompt screen.

**Example:** The following statement sends the message 'Load checks' to the user profile SYSOPR.

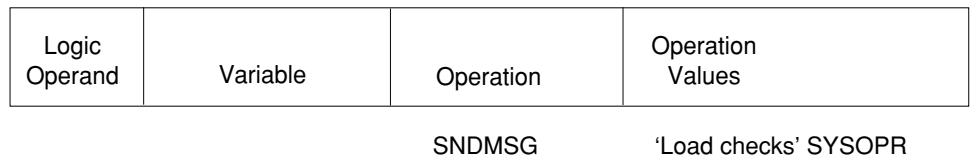

The **SNDBRKMSG** operation allows you to send a iSeries break message to one or more devices.

**Operation value:** If your message is brief, you can enter it in single quotes, followed by a space and the device name to which the message should be sent (see example, below). You can also position your cursor in the Operation Values field and press **function key 4** to get the standard IBM SNDBRKMSG prompt screen.

**Example:** The following statement sends a break message to all workstations.

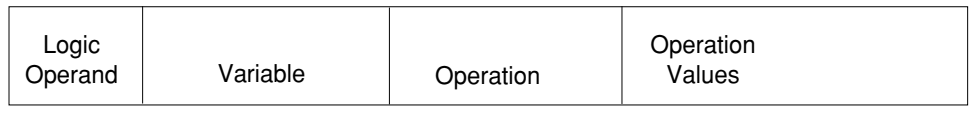

SNDBRKMSG 'Get off the system' \*ALLWS

#### <span id="page-73-0"></span>■ **SENDMC** — **Send a Message to a Message Center** If you have Robot Console installed, use the **SENDMC** operation to send a message to a Robot Console message center. **Operation value:** Position the cursor in the Operation Values field and press **function key 4**. A prompt screen appears, as shown below. Enter the message center name (up to 10 characters) and the message text to be sent.

**Example:** The following statement sends a message to a Robot Console message center.

You can also require a response to the message.

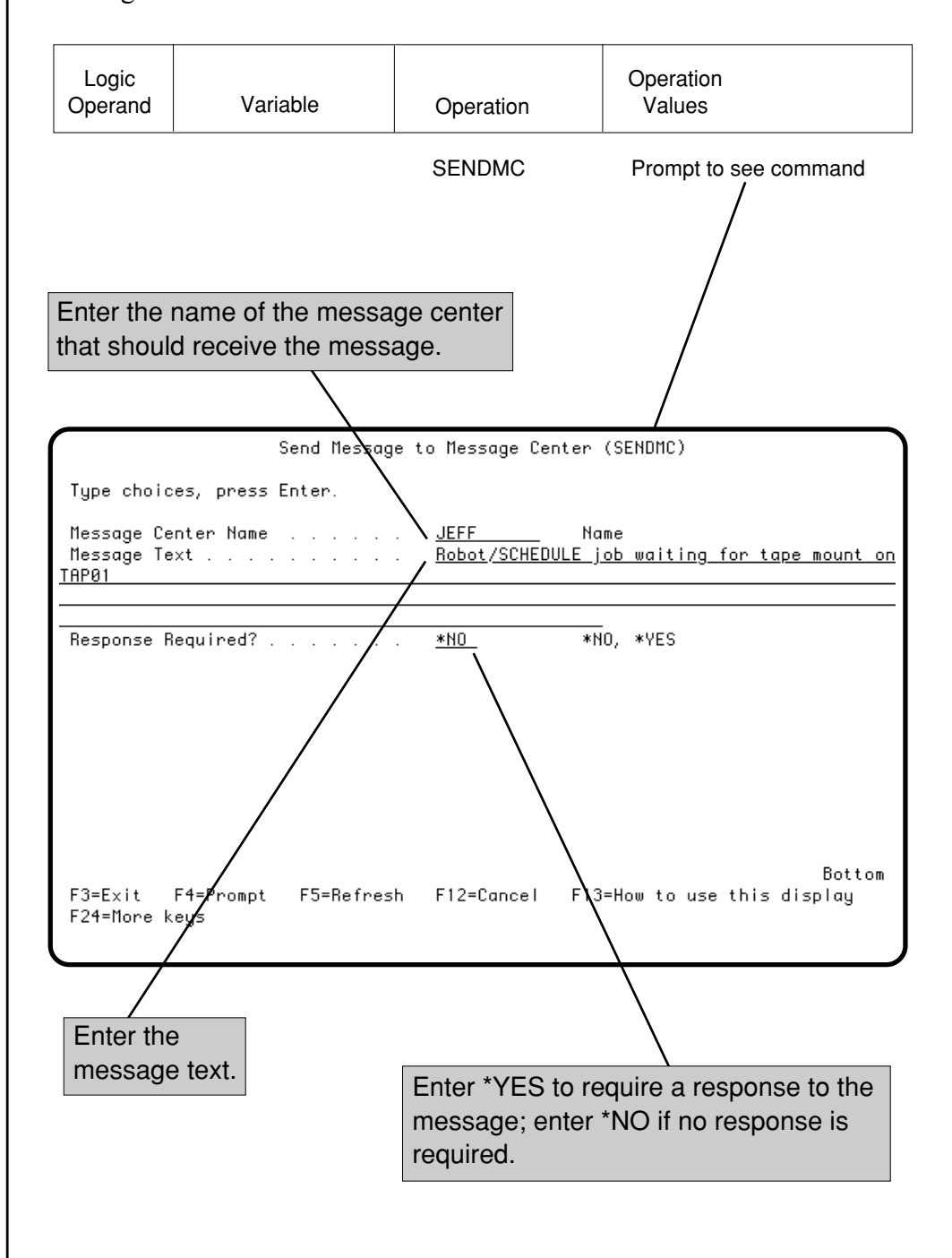

### <span id="page-74-0"></span>■ **PAGE** — Send a **Pager Message**

If you have Robot Alert installed, the **PAGE** operation executes the Robot Alert command that sends a pager message. For more informa-tion, see the Robot Alert User Guide.

**Operation value:** Position the cursor in the Operation Value field and press **function key 4**. If you have Robot Alert installed, the prompt screen for the RBASNDMSG command appears. Enter a pager message to be sent by your Robot Schedule job to the specified pager or broadcast list.

**Example:** The following statement sends a pager message.

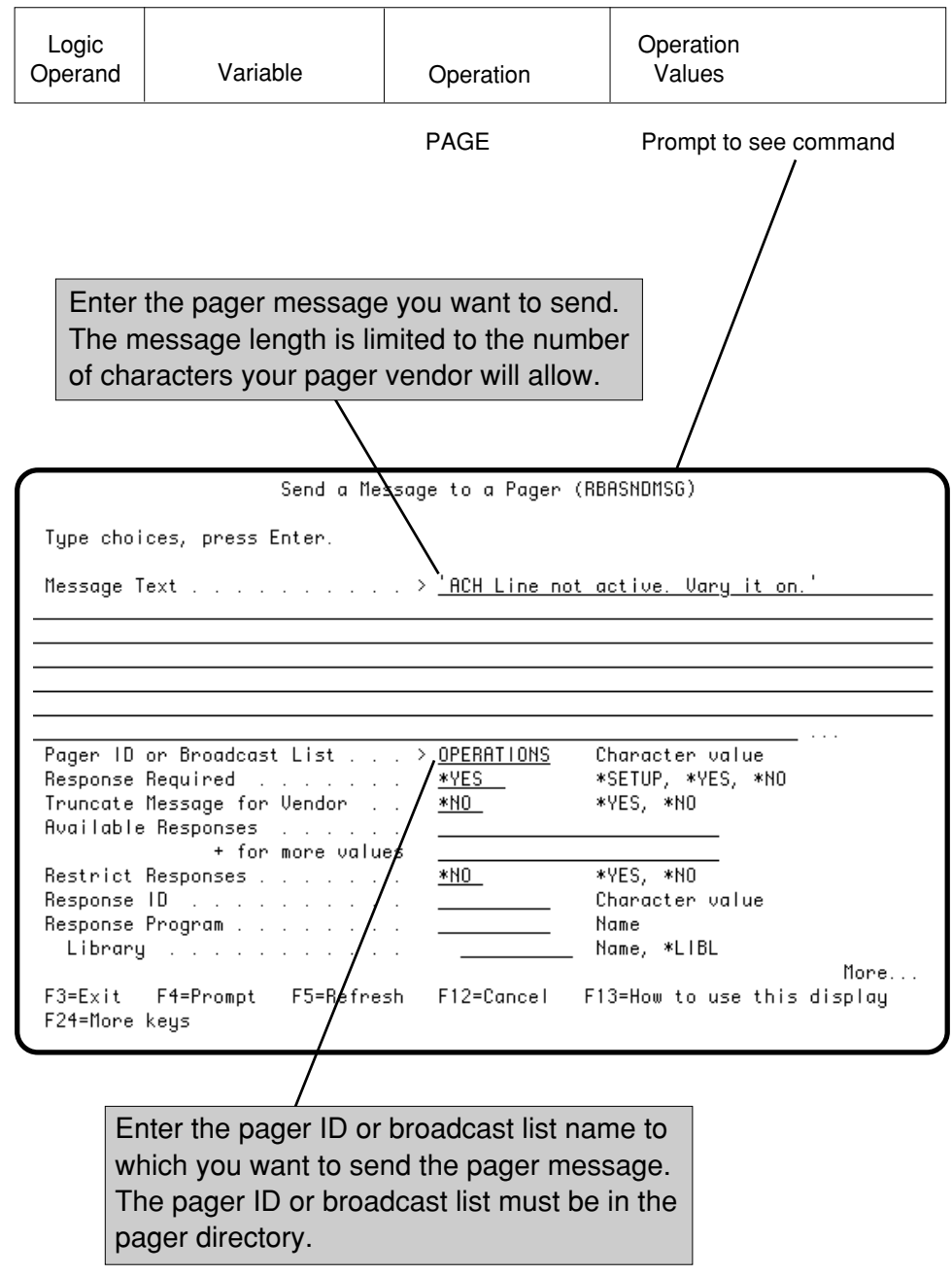

### <span id="page-75-0"></span>■ **QUIT** — Stop All **Processing**

The **QUIT** operation stops all processing of the OPAL code. If you have a long, complicated OPAL program, you may want to place a QUIT operation strategically. The QUIT operation functions like a go to end of program statement.

#### **Operation value**: None

**Example**: The following statement stops all processing of the OPAL Code.

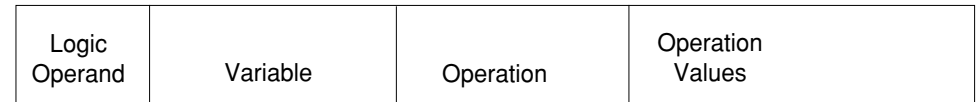

QUIT

#### <span id="page-76-0"></span>■ **Changing the Next Statement Processed**

#### ■ **TAG — Tags a Program Location**

Use the TAG operation to assign a name to a location in the OPAL program. Use a GOTO operation to continue processing at the tagged location. The \* (asterisk) operation lets you add comments to the program.

The **TAG** operation assigns a name to a location in the OPAL program. A GOTO operation then specifies the tag name to go to the tagged location.

**Operation value**: Name for the location.

**Example**: The following statement assigns the name BEGIN to this location in the OPAL code.

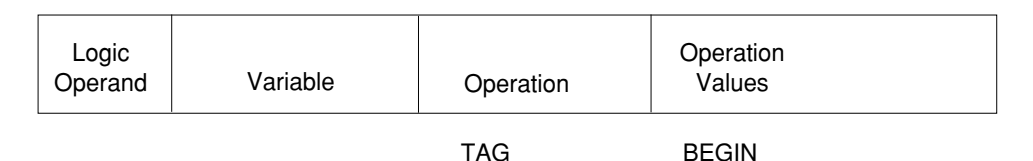

The **GOTO** operation transfers processing to the location specified by the tag name. When a GOTO is performed, processing immediately jumps to the tagged location. Thus, the next statement processed is the statement that follows the TAG operation.

**Operation value**: Name specified on a TAG operation in the code.

**Example**: The following statement continues processing at the TAG statement that contains the name BEGIN.

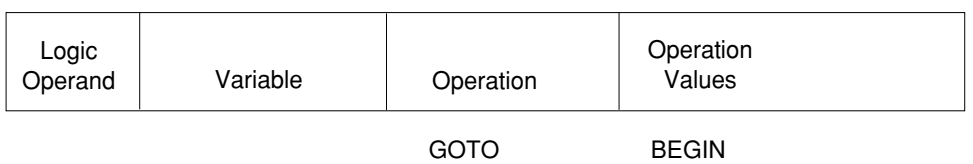

The \* (asterisk) operation indicates that the statement is a comment used to document the processing performed by the OPAL program. You can enter text in the Operation Value field to describe what the code does, or you can leave the field blank to improve the readability of the code.

**Note**: A comment statement cannot appear between IF and END statements.

**Operation value:** Any characters.

**Example**: The following statement inserts a blank line in the code for readability.

\*

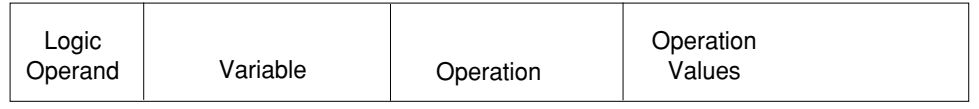

■ **GOTO — Go to a Tagged Location**

```
* — Adds a
Comment
```
#### <span id="page-77-0"></span>■ **SNDRBTDTA — Run a Reactive Job**

The **SNDRBTDTA** operation sends a job completion status to a reactive job. When all prerequisites for the job have been met, the reactive job can run. For more information about reactive jobs, go to the reactive jobs section of the Robot Schedule User Guide.

**Operation value:** Position the cursor in the Operation Values field and press **function key 4**. The prompt screen for the SNDRBTDTA command appears. Enter the job name, completion status, and system name for a user job that has already been entered in the prerequisite list of a reactive job.

**Example:** The following statement sends a completion code of C for the specified user job (SUPPORTREQ) to the reactive job's prerequisite list.

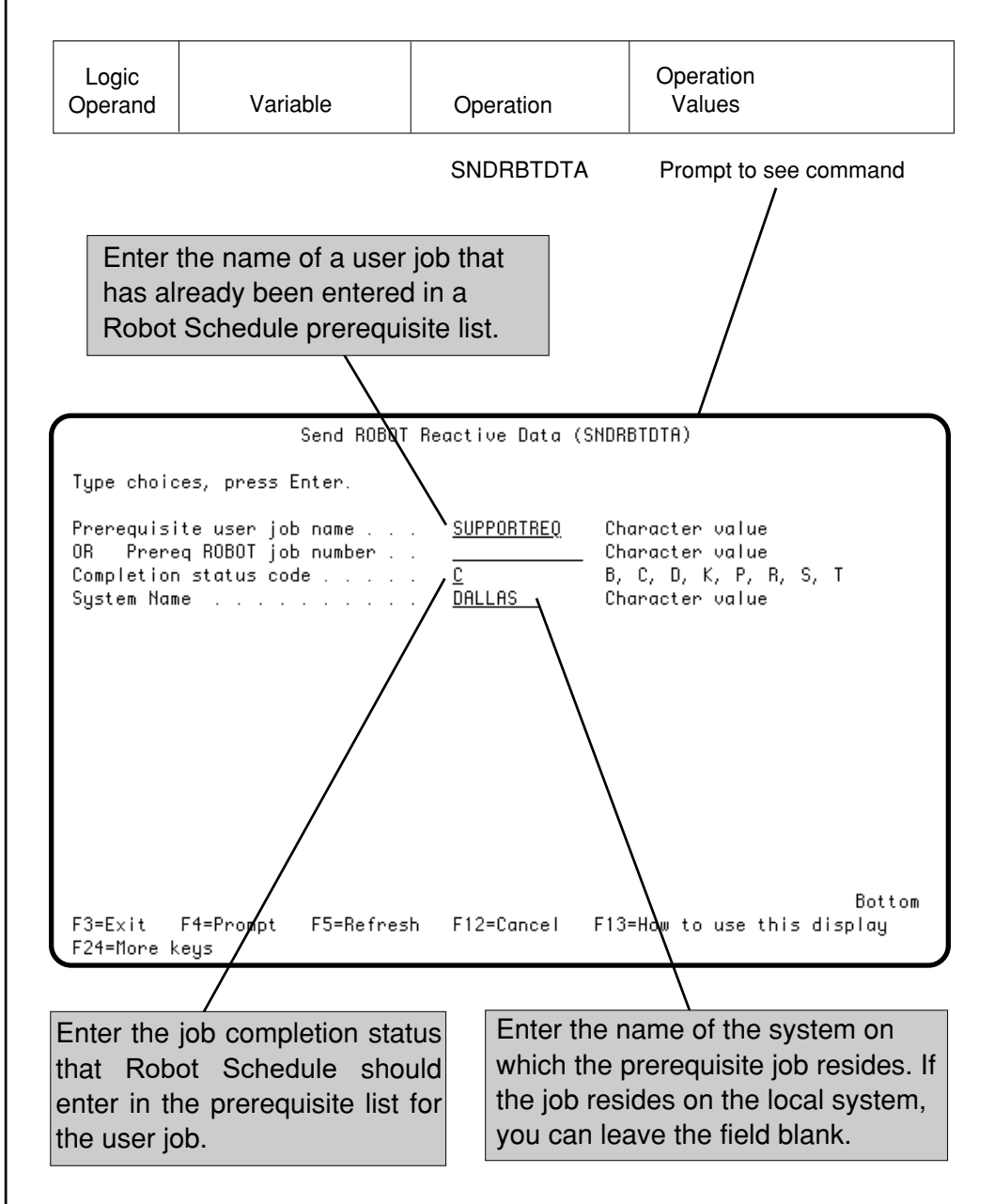

<span id="page-78-0"></span>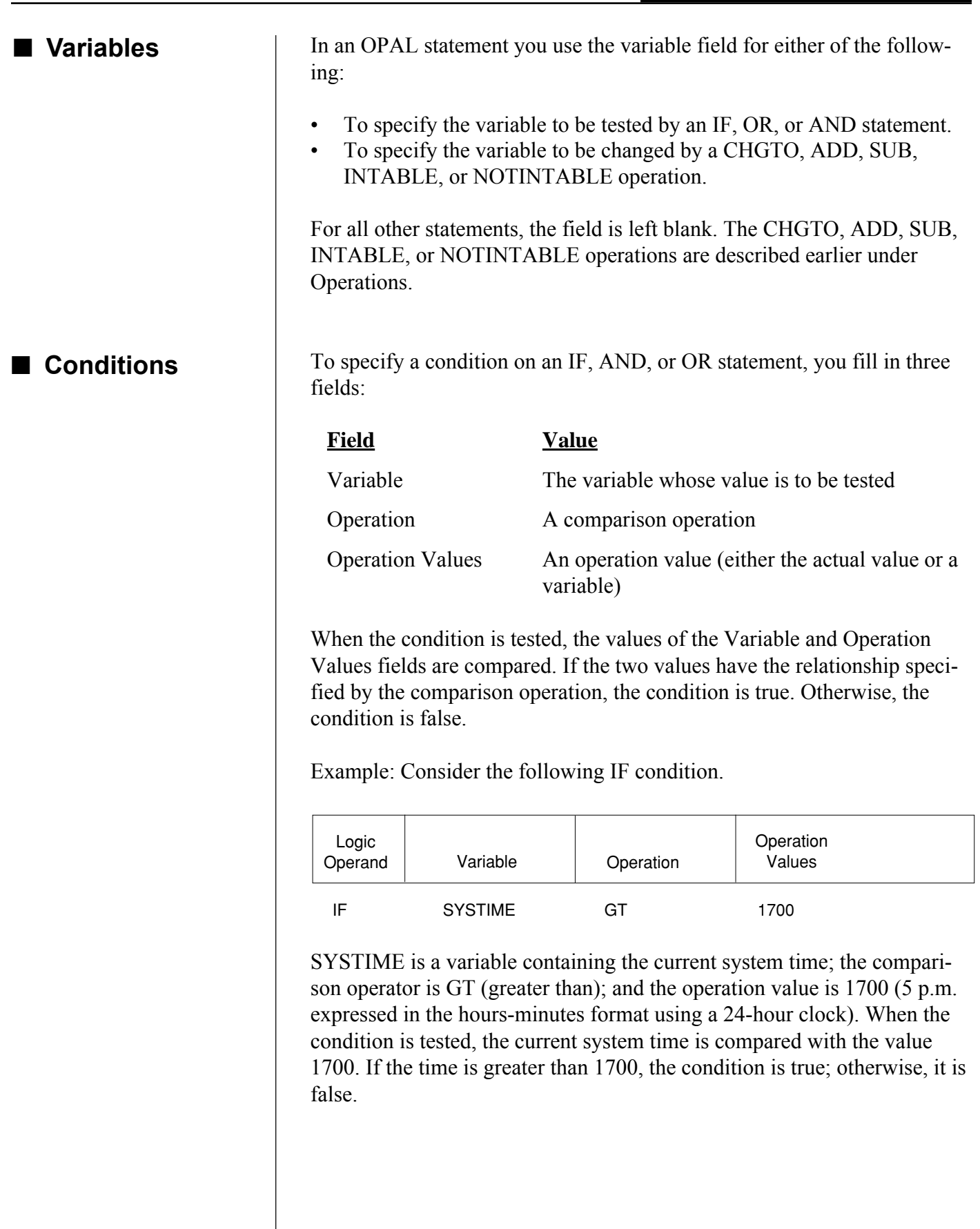

#### <span id="page-79-0"></span>■ Variable Field

Variables contain values that are obtained from the Robot Schedule job being processed or from the system where the job is being run. In most cases, the variable receives its value when Robot Schedule begins processing the job. You can use a named variable in the Variable field, in the Operation Values field, or as a command parameter in the Operation Values field.

For example, all of the following statements use the variable USER:

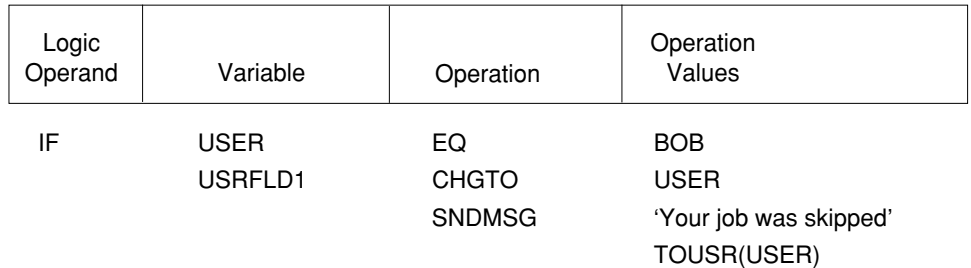

#### <span id="page-80-0"></span>■ Use the Robot **Schedule Calendar**

■ **WORKDAY— Is it a Working Day?**

■ DAY—Day of **the Week**

■ **DAYMTH— Day Number in the Month**

You can reference the characteristics of a date as defined by the Robot Schedule calendar for a job using OPAL. These variables always refer to the calendar for the current job, even if you retrieve information about another job. In addition, these variables are based on the job's start date. This can be important if you are working with a group of jobs that use a common start date, regardless of when they actually run.

The **WORKDAY** variable contains a true value (YES) if today is a working day as defined by the Robot Schedule calendar currently in effect. Otherwise, it contains a NO value.

**Value:** YES or NO (or Y or N).

**Example:** The following condition is true if today is not a working day.

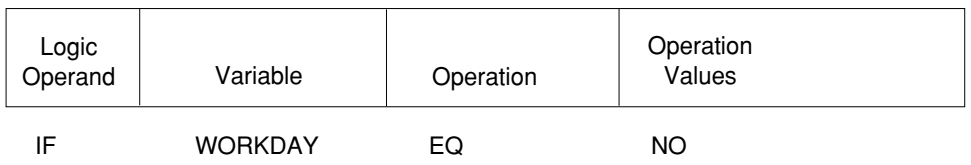

The **DAY** variable gets the number  $(1-7)$  of the current day of the week (Monday, Tuesday, and so on).

**Value:** Number where Monday is 1, Tuesday is 2, and so forth up to 7 for Sunday.

**Example:** The following condition is true if today is a Friday.

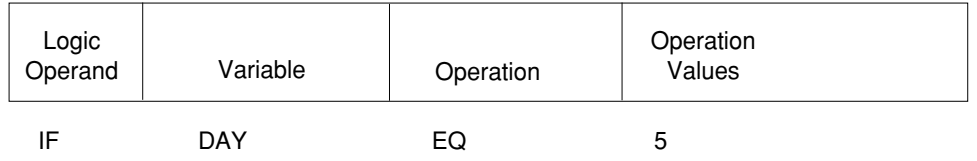

The **DAYMTH** variable contains the day number of today within the current month as defined by the Robot Schedule calendar currently in effect.

**Value:** One- or two-digit day number counting from the beginning of the month. The month-ends are defined in the Robot Schedule calendar used. For example, if a fiscal month ends August 28, the day number for August 29 is 1.

**Example:** The following condition is true if today is after the tenth day of the month.

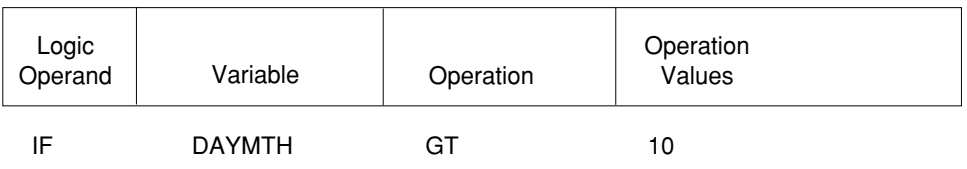

The **LASTDAY** variable contains the date of the last day of the current month as defined by the Robot Schedule calendar currently in effect.

**Value:** Six-digit date.

**Note:** If you compare the LASTDAY variable with a date in a Robot Schedule reserved command variable, make sure that the date in the Robot Schedule variable is in yymmdd (year, month, day) format.

**Example:** The following condition is true if today is the last day of the month.

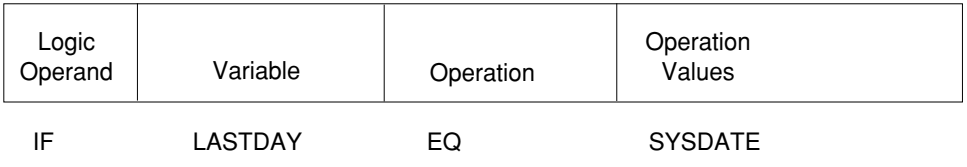

The **WEEKNO** variable contains the week number of the job's start date within the current month. The first seven days of the month are week 1, the next seven days are week 2, and so forth. The previous month end is defined by the calendar. For example, if a fiscal month ends August 28, the week number for August 29 is 1.

**Value:** One-digit number where 1 is the first week in the month, 2 is the second, and so forth.

**Example:** The following condition is true if today is after the first week of the month.

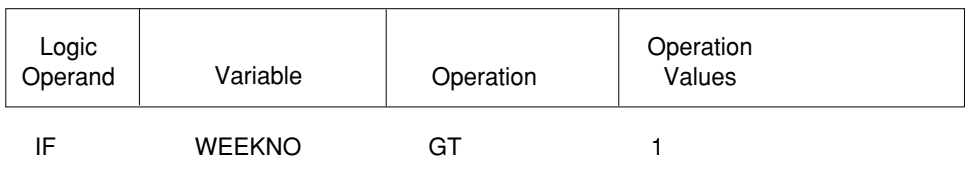

#### <span id="page-81-0"></span>■ **LASTDAY — Last Date in the Month**

#### ■ **WEEKNO — Week Number**

### <span id="page-82-0"></span>■ **Assign Values to User Variables**

■ USRFLD*n* — **Character Variables**

OPAL also provides user variables that do not contain a value until you assign them one. You can assign a value to a user variable using the CHGTO operation and later reference the variable in a condition or operation. Once a user variable has a value assigned to it, it can be compared to constants or to other variables.

**Note:** When you use a user variable in the Operation Values field, make sure you enter the variable name in upper-case format. In addition, you should make sure that you compare variables of the same type. For example, compare a numeric variable with another numeric variable, or a character variable with another character variable.

The **USRFLD***n* variables are five user variables that can contain up to ten characters each. The first variable is referenced as USRFLD1, the second as USRFLD2, and so forth, up to USRFLD5.

**Value:** Up to ten characters.

**Example:** The following condition is true if USRFLD1 contains the characters TOTAL.

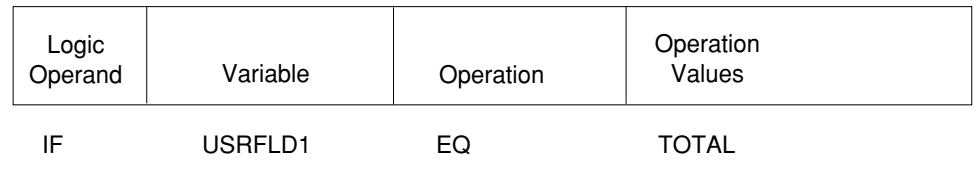

### <span id="page-83-0"></span>■ **USRLONGn — Longer Character Variables**

The **USRLONG***n* variables are five user variables that are used like the USRFLDn variables, except they can accommodate longer character strings. They can contain up to 45 characters each, although only 35 characters can be entered in the Operation Values field. The first variable is referenced as USRLONG1, the second as USRLONG2, and so forth, up to USRLONG5. These variables may be especially useful with data area definition elements and in conjunction with the concatenation operations CAT and BCAT.

**Value:** Up to 45 characters.

**Example:** The following condition is true if USRLONG1 equals the characters Department 23.

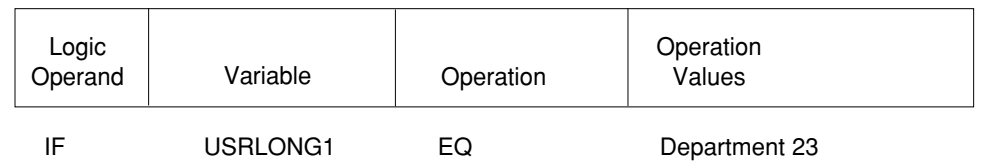

### ■ **USRFLGn — Flag Variables**

The **USRFLG***n* variables are five user variables that can contain one character each. The first field is referenced as USRFLG1, the second as USRFLG2, and so forth, up to USRFLG5.

**Value:** One character.

**Example:** The following condition is true if USRFLG1 contains the character Y.

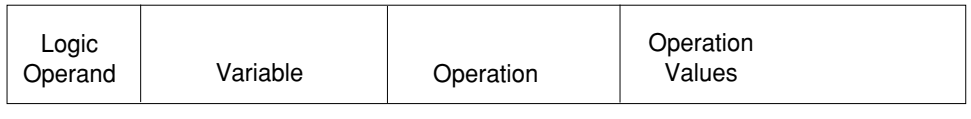

IF USRFLG1 EQ Y

#### <span id="page-84-0"></span>■ **USRNBRn — Floating Point Variables**

### ■ USRCNT*n* — **Numeric Variables**

The **USRNBR***n* variables are five user variables that can contain a number in the format (15,5). The first field is referenced as USRNBR1, the second as USRNBR2, and so forth, up to USRNBR5.

**Value:** Number in format  $(15,5)$ .

**Example:** The following is true if USRNBR1 is greater than 9999.99.

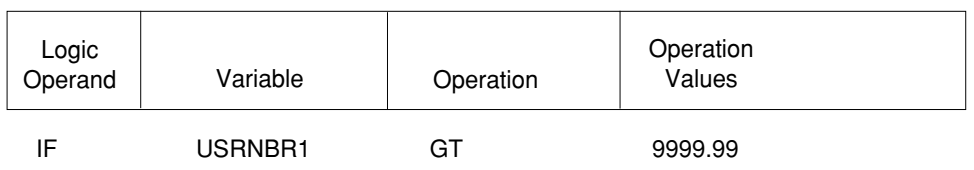

The **USRCNT***n* variables are five user variables that can contain a number in the format (5,0). The first field is referenced as USRCNT1, the second as USRCNT2, and so forth, up to USRCNT5.

**Value:** Number in format  $(5,0)$ .

**Example:** The following condition is true if USRCNT1 is less than 7.

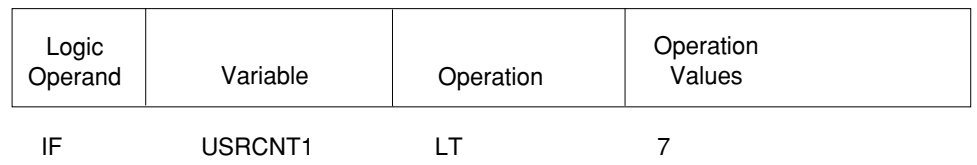

**Example:** The following condition is true if USRCNT1 is greater than USRCNT2.

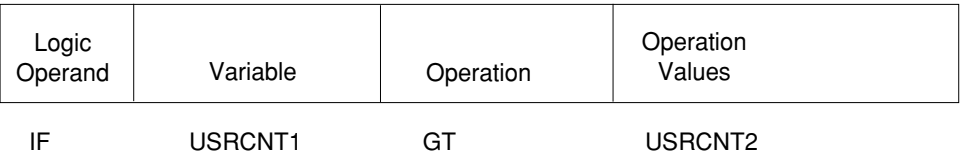

# <span id="page-85-0"></span>**System Variables**

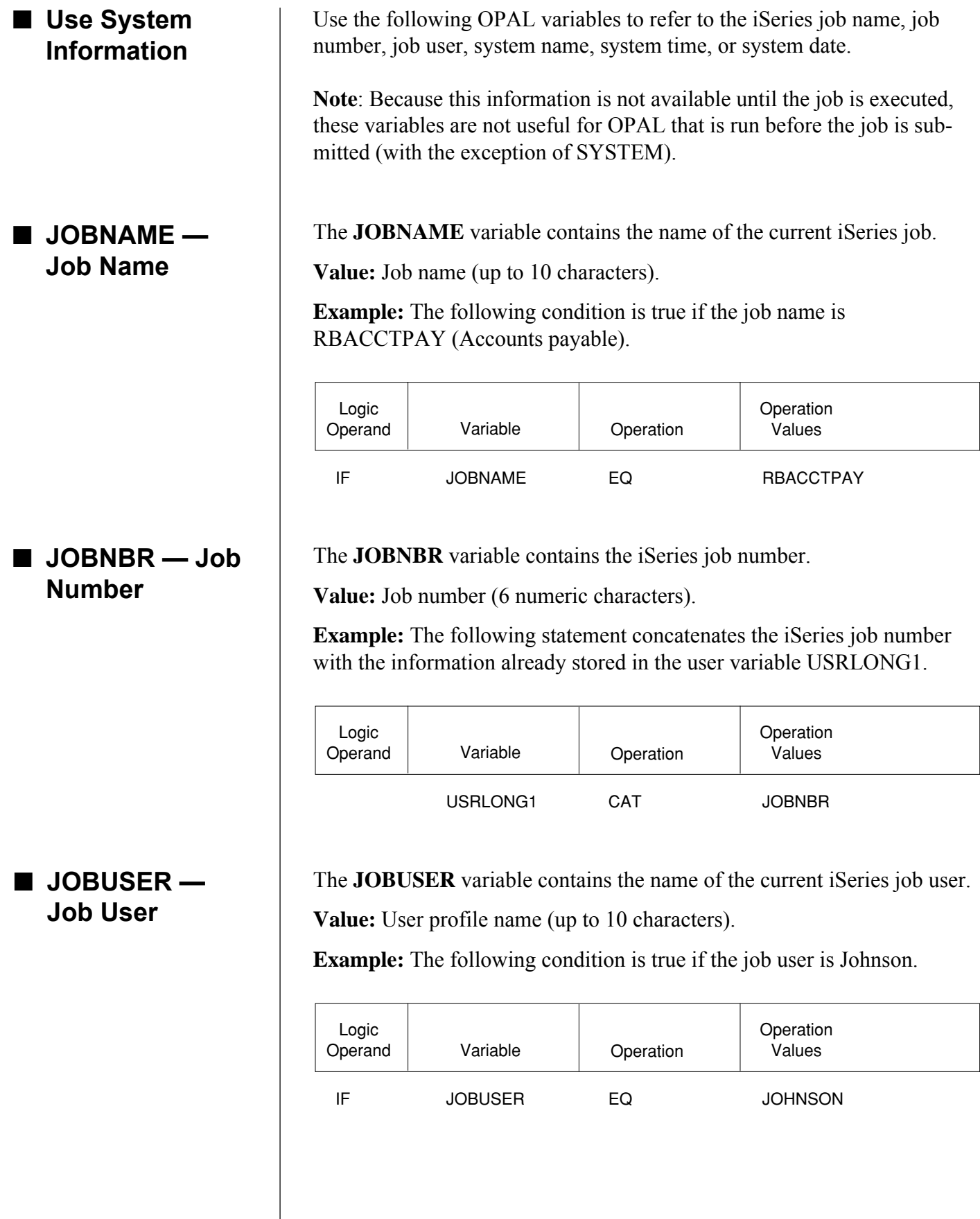

#### <span id="page-86-0"></span>■ **SBMTIME — Time Job was Submitted**

■ **SYSTEM — System Name** The **SBMTIME** variable contains the time this job was submitted.

**Value:** Hours and minutes as they would be displayed on a 24-hour clock (four digits).

**Note:** This keyword cannot be used with the **CHGTO** operation.

**Example:** The following condition is true if the time this job was submitted was 6 p.m.

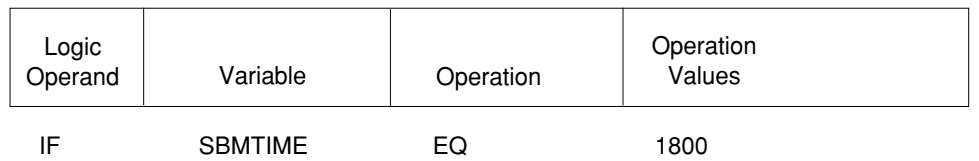

The **SYSTEM** variable gets the system name when the statement is processed.

**Value:** System name (up to 8 characters).

**Note:** This keyword cannot be used with the **CHGTO** operation.

**Example:** The following condition is true if the system name is D10.

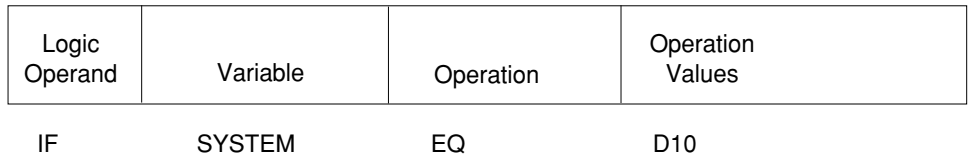

### <span id="page-87-0"></span>■ **SYSTIME — System Time**

The **SYSTIME** variable gets the current time from the system clock when the statement is processed.

**Value:** Four-digit number representing the time as hours and minutes on a 24-hour clock. For example, 1230 is exactly one half-hour after noon.

**Note:** This keyword cannot be used with the **CHGTO** operation.

**Example:** The first condition is true if the current time is after 5 p.m., but before midnight. The second condition is true if the current time is after midnight, but before 8 a.m.

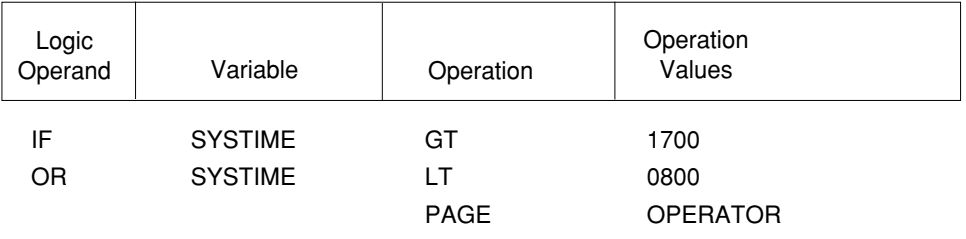

END

The **SYSDATE** variable gets the current system date when the statement is processed.

**Value:** Six-digit number representing the date in the system date format on your system. If the system date format is month, day, year (mmddyy), April 15, 1996 is 041596.

**Note:** This keyword cannot be used with the **CHGTO** operation.

**Example:** The following condition is true if the current date is before July 1, 1996, and the system date format is mmddyy.

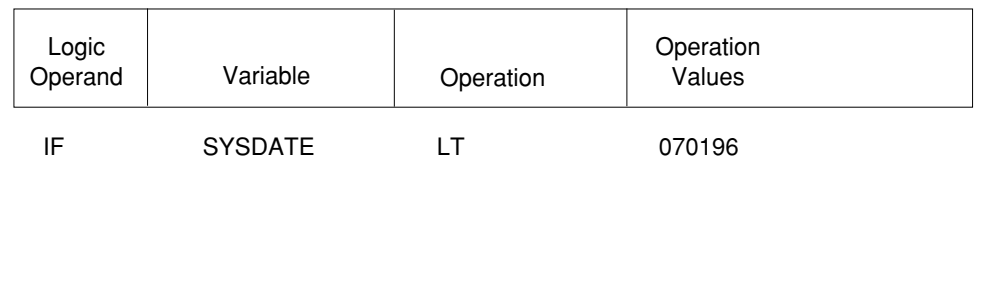

## ■ **SYSDATE** — **System Date**

### **OPAL Examples**

# <span id="page-88-0"></span>■ **OPAL Examples**

■ **Page Operator If Job Will Be Skipped**

This section provides examples of OPAL code that you could use with your Robot Schedule jobs. These are examples only. Review the code carefully; you may need to modify it for use on your system.

This example shows checking for a device condition that should cause the job to be skipped.

Condition: If TAP01 is not ready, skip the job.

If the job will be skipped—in other words, if SKIPSTATUS=Y, the object uses Robot Alert to page the operator.

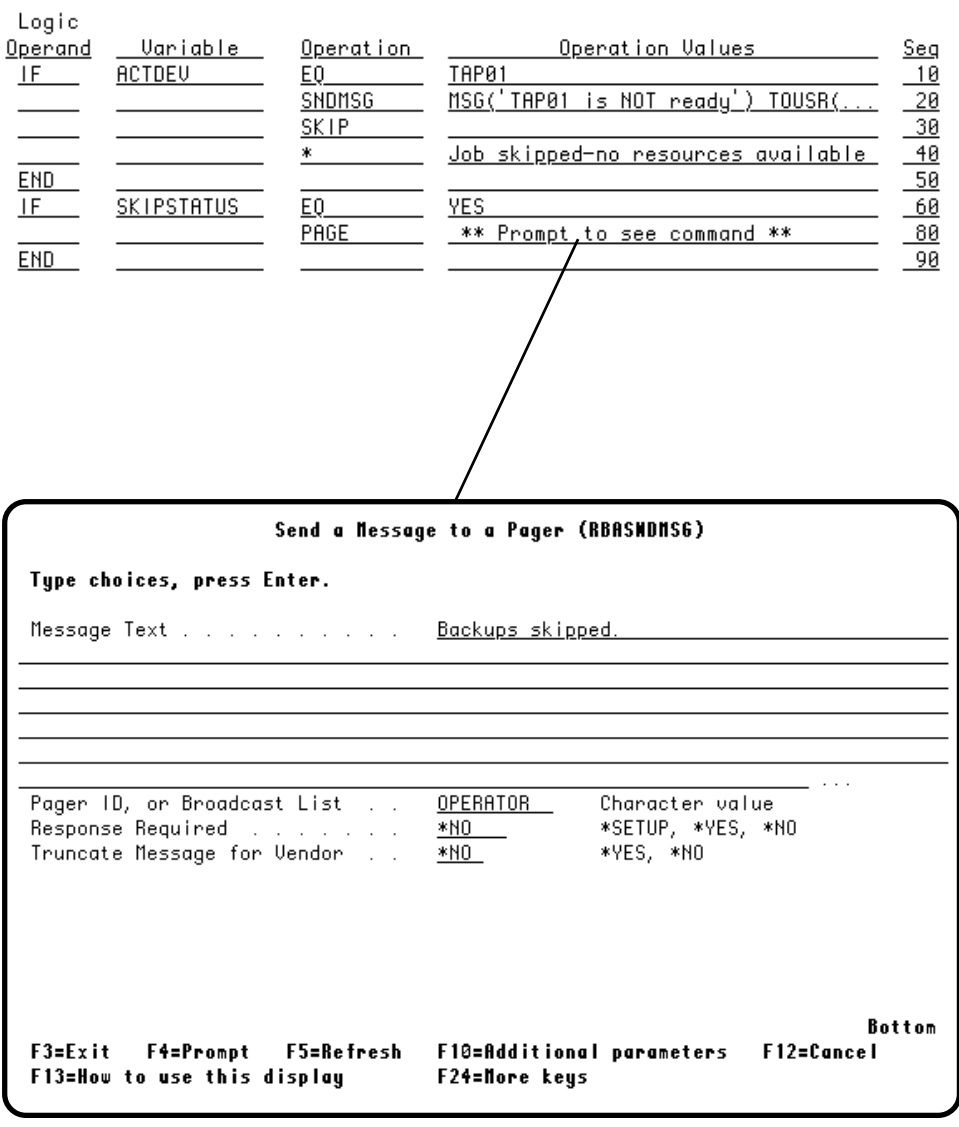

### <span id="page-89-0"></span>■ **Delay Job If a Certain User Is Active**

If someone is signed on to the iSeries as QSYSOPR, send a message to Michelle telling her the job will be delayed for 15 minutes. Notice that you can store message text in the user variable USRLONG (up to 45 characters). Also notice the use of the BCAT operation to concatenate two parts of a message with a blank in between.

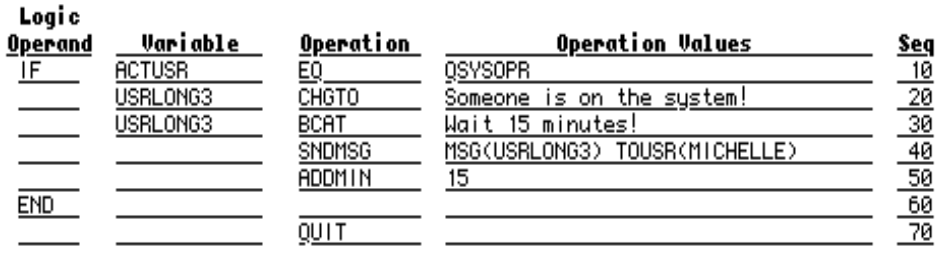

This OPAL code will prevent the job from starting before 11:30 p.m. If the Robot Schedule reserved variable @@TIME (which retrieves the current system time) is less than 2330, it delays the job 30 minutes.

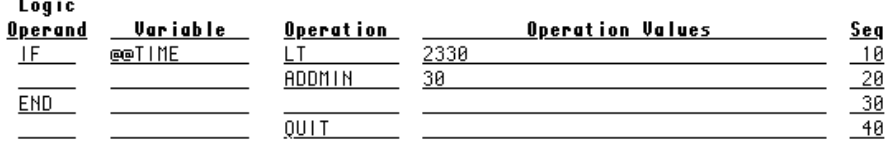

This example retrieves information about a specific job. If the current time (SYSTIME) is before 4 p.m. and the time the job can start (STARTRANGE) is less than or equal to 3:30 p.m., the OPAL changes STARTRANGE to 4 p.m. Otherwise, it skips the job.

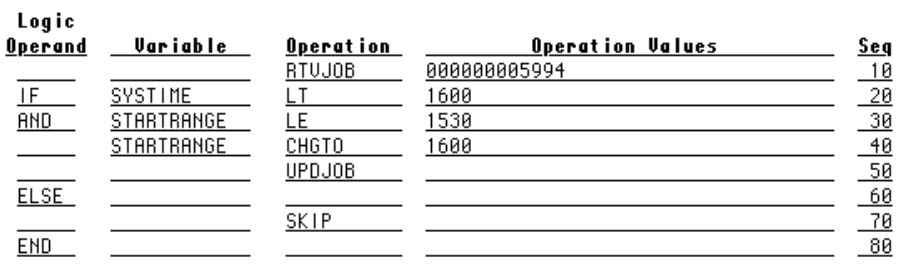

■ **Prevent Job From Running Before a Certain Time**

### ■ **Change Job Setup**

### <span id="page-90-0"></span>■ **Change Job Environment**

#### ■ **Change Page Based on Time of Day**

This example retrieves the PURCHASING environment. If it is a weekend, printer PRT01 will be used. Otherwise, printer PRT05 will be used.

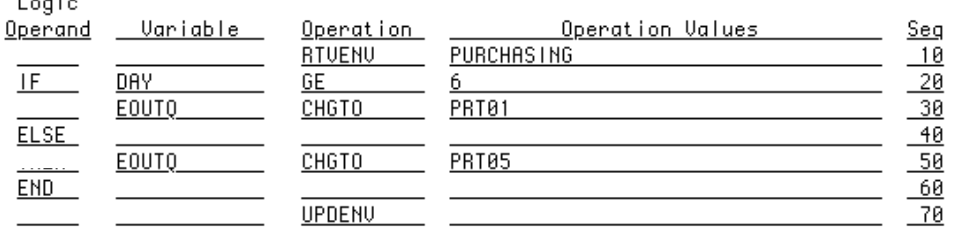

You might want to include code like this in all your Robot Schedule jobs that use ROBOT's STANDARD environment and the PAGE operation. If it is after 6 p.m. and before 7 a.m., it pages the person listed in DP.ONCALL. Otherwise, it pages QSYSOPR.

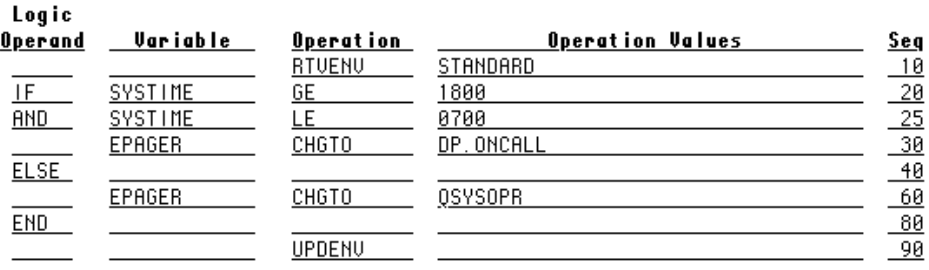

#### ■ **Check Current Conditions**

If you need to make sure that a file exists and contains records before a job runs, this example may help you. First, the status of the file GL101 in library QGPL is retrieved. If the file exists and contains records, the job is okay to run. Otherwise, the job waits for 5 minutes and checks conditions again.

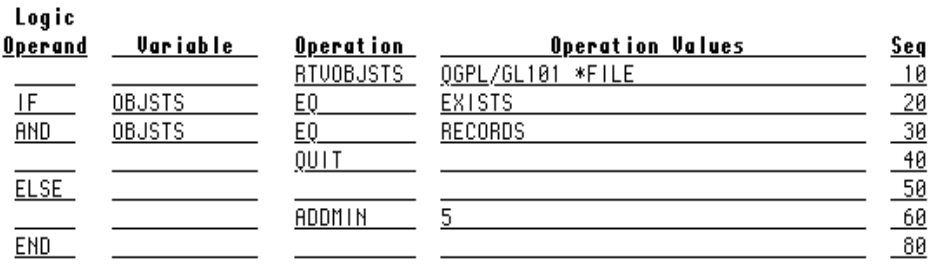

#### <span id="page-91-0"></span>■ **Change Values in a Data Area**

This example shows you how you might update a data area. First, it retrieves the Data Area Definition ACCOUNTING. If QSYSOPR is signed on, it sets the value of the user variable USRFLG1 to Y. If the device TAP01 is active, it sets the value of three user variables, as shown. Then it updates the data area.

**Note**: The variables USRFLG1, USRFLG2, USRLONG1, and USRFLD4 have been assigned to portions of the Accounting data area definition via the Data Area Definition Elements panel.

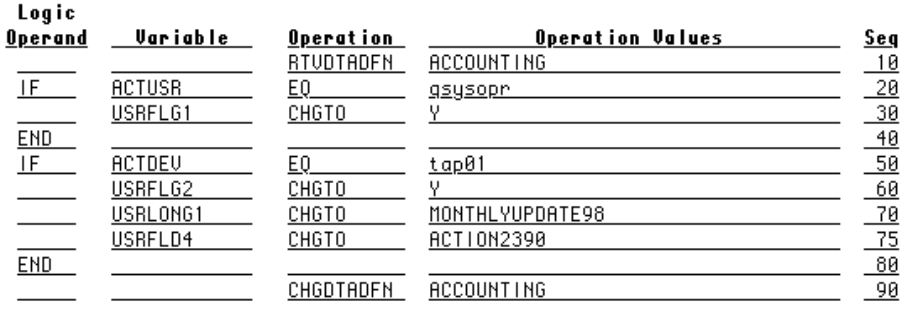

This example may be useful if you have files that get downloaded from a mainframe. If the file that you need for the job has been downloaded (exists on your system), you want to run the job. If the file does not exist, you want to assume the download was not scheduled for today (or failed) and you want to skip the job. In addition, you want to change the output queue for the job to PRT01 if PRT02 is busy. Here is code to do all these things.

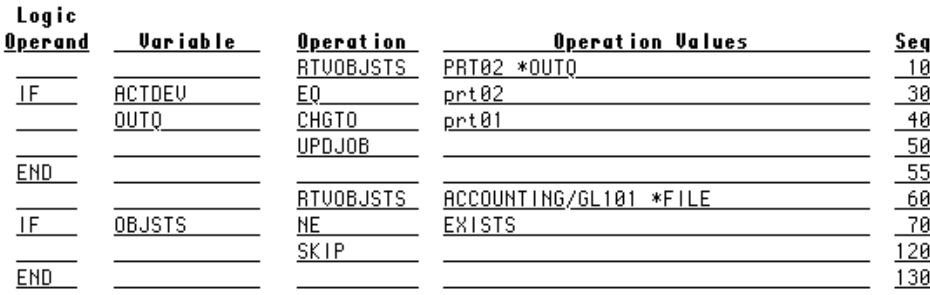

If a certain job is active, you want to delay the current job 10 minutes.

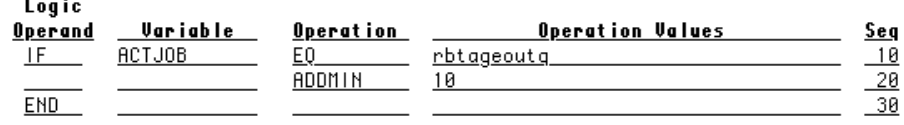

### ■ **Is Mainframe File Ready for Job?**

■ **Delay Job If a Certain Job is**

**Active**

### <span id="page-92-0"></span>■ **Skip Job If IT Staff is Still Signed On**

In this example, you have set up a Data Area Definition named MISOPER that contains information about who is signed on the system. If any of your operations personnel are still on the system, you want to skip the job. You also want to know who is still on the system.

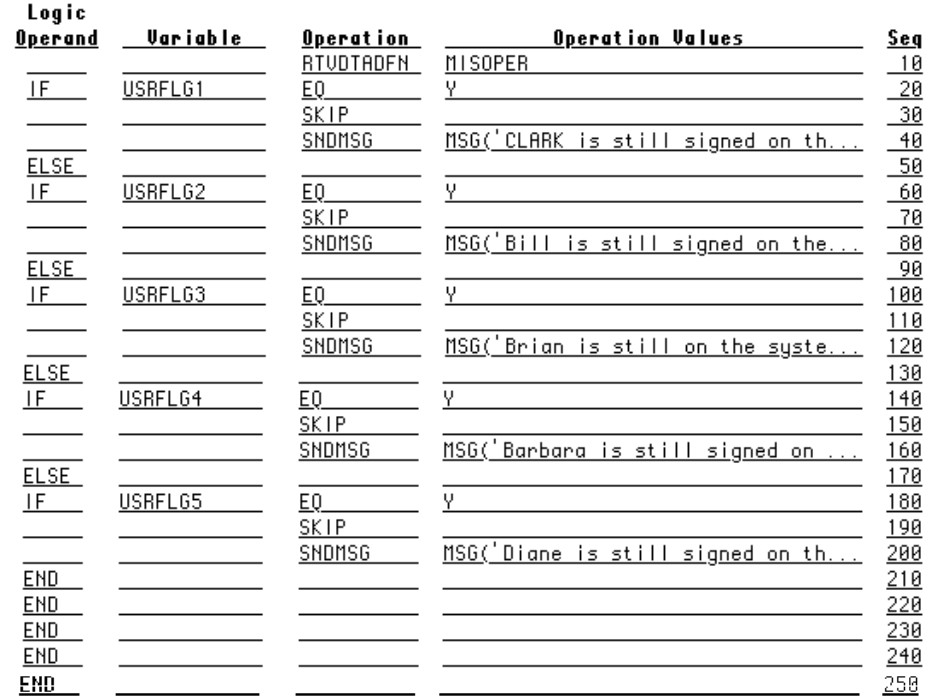

### <span id="page-93-0"></span>■ **Look for Less Busy Job Queue**

You want to find a job queue that has four or fewer jobs in the queue. The following example retrieves information about four job queues. Once it finds one with four or fewer jobs in it, it uses that queue. If no queue has that few jobs, it uses whatever queue is listed on the job record.

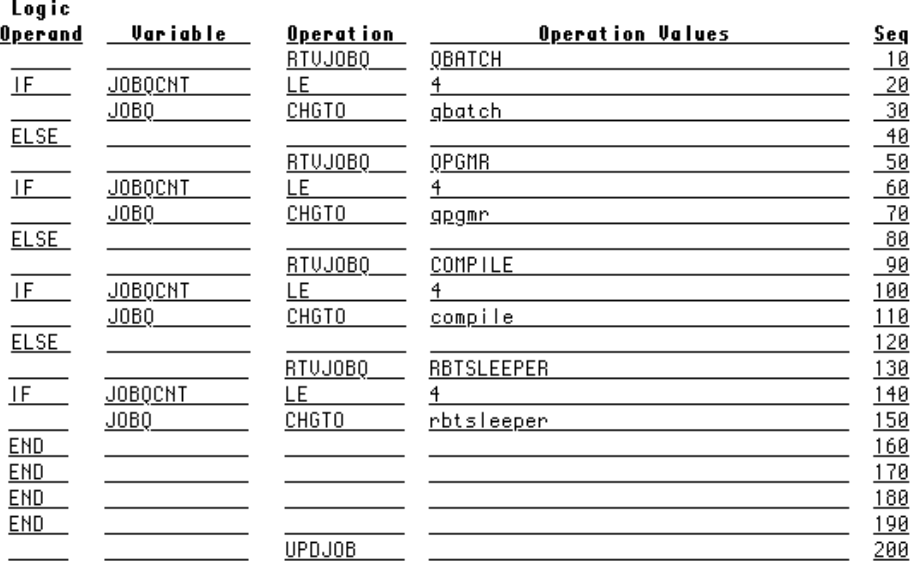

You want to make sure QSYSOPR is off the system before the restricted state utility job runs. Otherwise, skip the job.

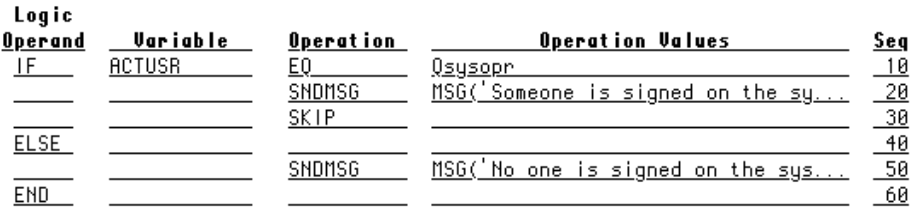

■ Run Restricted **State Utilities Unless QSYSOPR is Active**

### <span id="page-94-0"></span>■ **Choose a Job Queue Based on Conditions, Check for Active Devices**

You want your OPAL code to pick a job queue for the job and check on several resources. If the needed resources are not active, a message should be sent to QSYSOPR for each one.

The following code starts by retrieving information about the job queue QPGMR. If the job queue is not on hold, today is a workday, and the QPGMR subsystem is active, the job will use the QPGMR job queue. However, if any of those conditions is not true, it checks the job queue QBATCH. If QBATCH does not meet the conditions, it checks QWEEKEND. If none of them meet the conditions, then the job will use the job queue on its job record.

The second part of the code looks for active devices. If a device is not active, it sends a message to QSYSOPR to start the device.

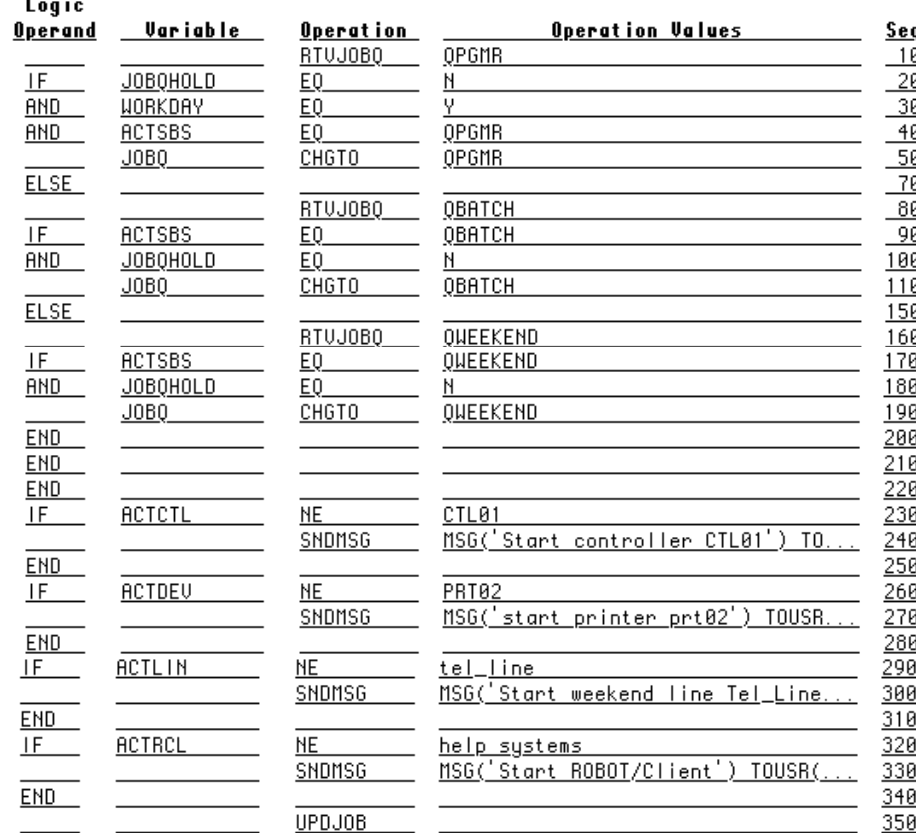

### <span id="page-95-0"></span>■ **Use Only Authorized Printers**

Do you want to make sure that certain jobs are only printed at certain printers for security reasons? Set up an OPAL table of authorized printers and use code similar to the following example to check for printers in the table. This code retrieves the status of the PRT01 output queue. If PRT01 is active and listed in the OPAL table named PRINTERS, then change the output queue to PRT01. Otherwise, check PRT02. If neither condition is true, it will use the output queue on the Robot Schedule job record.

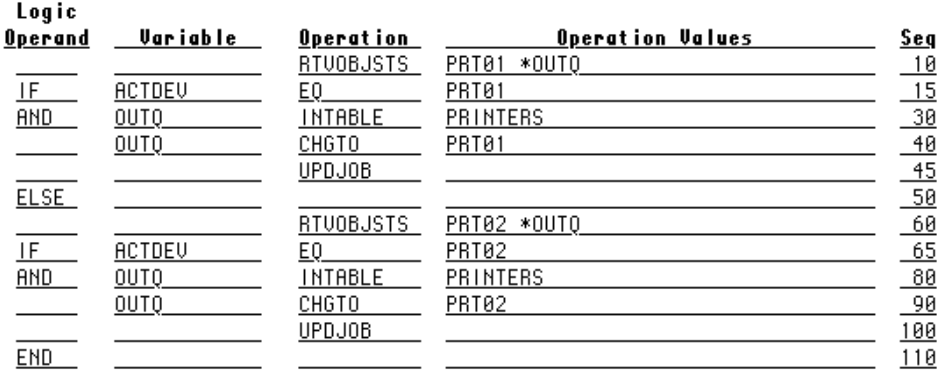

If the job queue QPGMR is not on hold and has fewer than five jobs in it and the QPGMR subsystem is active, change the job's job queue to QPGMR.

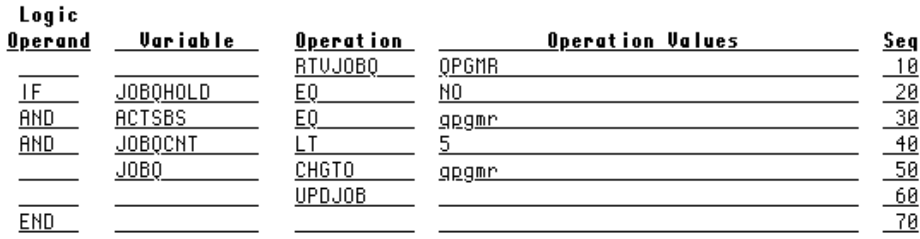

■ Use a Different **Job Queue When Conditions are Right**

### <span id="page-96-0"></span>■ **Skip or Delay Job Based on Completion Code**

This example shows you how to skip a job if another job completed either normally or abnormally. If the retrieved job is in some other status, it delays the current job. Finally, it sends a message.

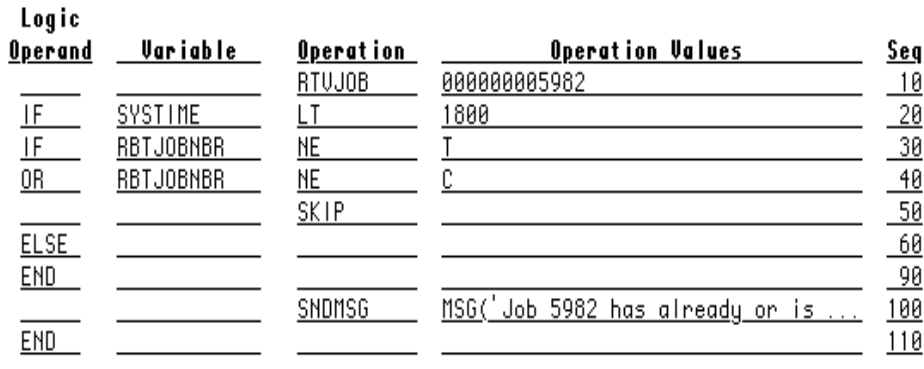

### ■ **Change Time Range**

This example shows you how to change the time range during which the job may run.

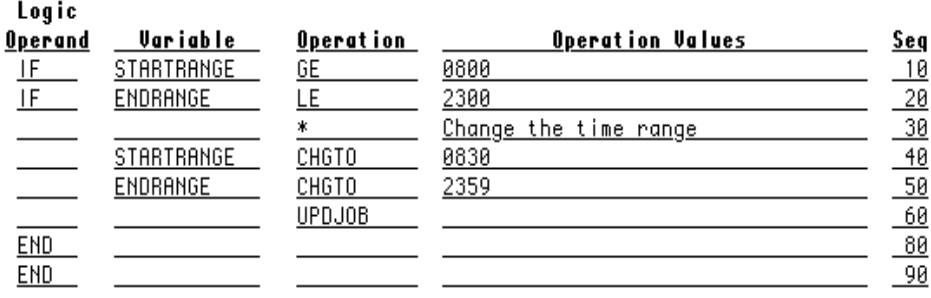

### <span id="page-97-0"></span>■ **Restart Job If Not Running**

You want Robot Schedule to check to see if a job is running. If the job isn't running, you want Robot Schedule to restart it.

The following code checks to see if Robot Console is not active. If Robot Console is not active, the SNDRBTDTA command executes a Robot Schedule job that starts Robot Console.

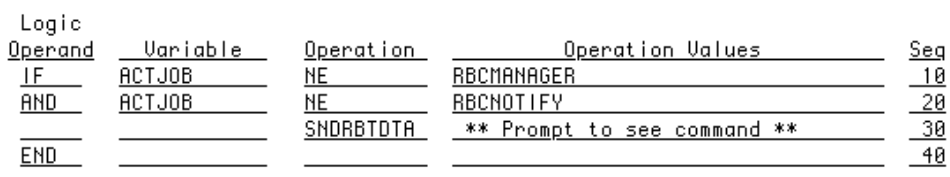

The following example checks to see if subsystems QPGMR or QBATCH are not active. If either subsystem is not active, the SNDRBTDTA command executes a Robot Schedule job that starts the subsystems.

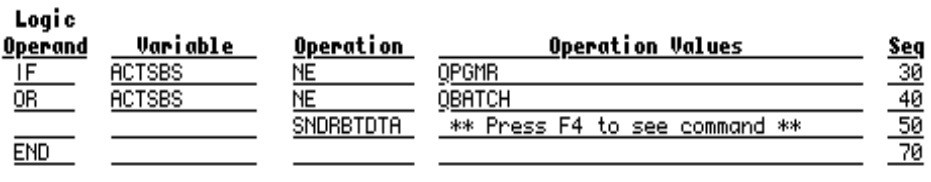

■ **Restart Subsystem If Not Running**

### <span id="page-98-0"></span>■ **Page Operator If Backups Not Started on Time**

### ■ **Check for Virtual Day**

The following example checks to see if a backup has started on time. If the job isn't running, Robot Schedule pages the operator.

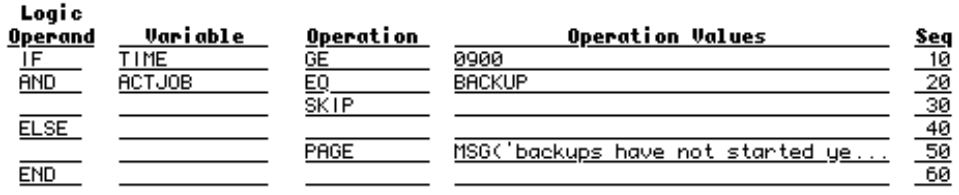

The following example checks to see if it is a virtual day, defined by the user. If it is, it sends a message to the operator to run the month-end processing.

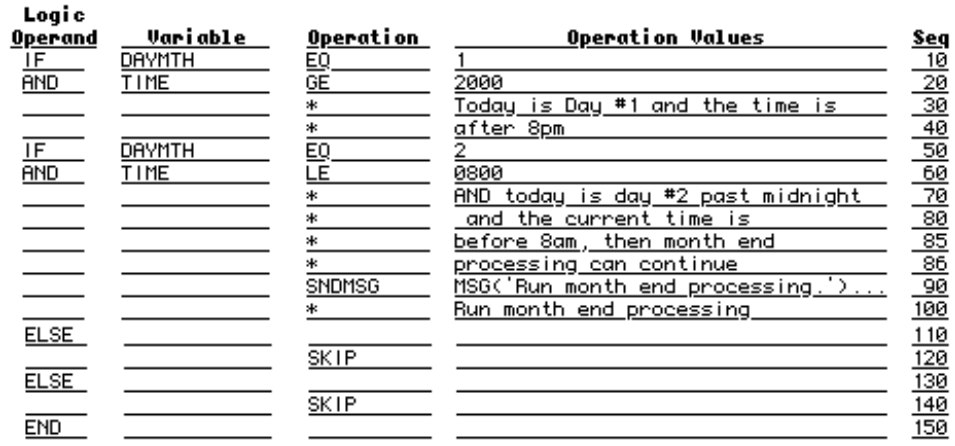

#### **A**

[ACTCTL variable 63](#page-62-0) [ACTDEV variable 63](#page-62-0) [ACTJOB variable 66](#page-65-0) [ACTLIN variable 64](#page-63-0) [ACTRCL variable 64](#page-63-0) [ACTSBS variable 66](#page-65-0) [ACTUSR variable 67](#page-66-0) [ADD operation 70](#page-69-0) [Adding a condition 36](#page-35-0) [ADDMIN operation 47](#page-46-0) [Alphanumeric variables 83](#page-82-0) [AND logic operand 36](#page-35-0)

#### **B**

[BCAT operation 72](#page-71-0) [BLANK constant 44](#page-43-0)

#### **C**

[CAT operation 72](#page-71-0) Changing [An environment permanently 59](#page-58-0) [Job setup temporarily 53](#page-52-0) [next statement processed 77](#page-76-0) [Scan/replace values 24](#page-23-0) [User variable values 70,](#page-69-0) [71](#page-70-0), [72](#page-71-0) [Character variables 83](#page-82-0) [Check Device Status 63](#page-62-0) [Check work management status 66](#page-65-0) [CHGDTADFN operation 60](#page-59-0) [CHGTO operation 70](#page-69-0) Commands [RBASNDMSG 75](#page-74-0) [RBTOPALSRC 25](#page-24-0) [RTVMQDEPTH 48](#page-47-0) [SENDMC 74](#page-73-0) [SNDRBTDTA 78](#page-77-0) [Compare values 41,](#page-40-0) [43](#page-42-0) [Completion codes 54](#page-53-0) [Concatenating information 72](#page-71-0) [Conditional operations 33](#page-32-0) [Conditions 79](#page-78-0) [Contains comparison operation 42](#page-41-0) [CT operation 42](#page-41-0)

#### **D**

[Data Area Definition Elements panel 31](#page-30-0) [Data Area Definition panel 30](#page-29-0) [DAY named variable 81](#page-80-0) [Day number in the month variable 81](#page-80-0) [Day of the week variable 81](#page-80-0) [DAYMTH named variable 81](#page-80-0)

[DC comparison operation 42](#page-41-0) [Delaying a job 47](#page-46-0) Deleting [A line of OPAL code 15](#page-14-0) [OPAL objects 19](#page-18-0) Device status [DEVSTS variable 65](#page-64-0) [List of operation values 65](#page-64-0) Displaying [OPAL source code command 25](#page-24-0) [Trace data 21,](#page-20-0) [23](#page-22-0) [Doesn't Contain operation 42](#page-41-0)

#### **E**

[ELSE logic operand 38](#page-37-0) [END logic operand 35,](#page-34-0) [39](#page-38-0) [Environment variables table 59](#page-58-0) [EQ operation 41](#page-40-0) Examples [Change job environment 91](#page-90-0) [Change job queue 57,](#page-56-0) [69,](#page-68-0) [96](#page-95-0) [change job queue 68](#page-67-0) [Change job setup 90](#page-89-0) [Change output queue 53,](#page-52-0) [58](#page-57-0), [62](#page-61-0) [Change pager based on time of day 91](#page-90-0) [Change time range 97](#page-96-0) [Change values in a data area 60,](#page-59-0) [92](#page-91-0) [Check current conditions 91](#page-90-0) [Check for virtual day 99](#page-98-0) [Check if mainframe file is ready 92](#page-91-0) [Choose job queue, check devices 95](#page-94-0) [Delay if another job is still active 92](#page-91-0) [Delay if another job is still running 52](#page-51-0) [Delay if TAP01 not ready 47](#page-46-0) [Delay if user is active 90](#page-89-0) [Go into restricted state unless a user is active 94](#page-93-0) [Look for less busy job queue 94](#page-93-0) [Page if job will be skipped 89](#page-88-0) [Page operator if backups not started on time 99](#page-98-0) [Prevent from running before a time 90](#page-89-0) [Restart job if not running 98](#page-97-0) [Restart subsystem if not running 98](#page-97-0) [Skip if file doesn't meet conditions 45,](#page-44-0) [62](#page-61-0) [Skip if retrieved job completed normally 52,](#page-51-0) [53](#page-52-0) [Skip if staff is signed on 93](#page-92-0) [Skip or delay based on completion code 97](#page-96-0) [Use only authorized printers 96](#page-95-0) Using a Robot [Reserved Variable 90](#page-89-0) [Using RTVJOB 52](#page-51-0) [Using RTVJOBQ 67](#page-66-0) [EXISTS value 62](#page-61-0) [Extended Command Entry panel 16](#page-15-0)

#### **F**

Fields in an OPAL statement [Description 32](#page-31-0) [Logic operand 33](#page-32-0) [Operation field 41](#page-40-0) [Operation values field 44](#page-43-0) [Variable field 80](#page-79-0) [Finding OPAL jobs on the JSL 53](#page-52-0) [Flag variables 84](#page-83-0) [Floating point variables 85](#page-84-0)

#### **G**

[GE operation 42](#page-41-0) [Generating OPAL programs 18](#page-17-0) [Greater Than operation 42](#page-41-0) [Greater Than or Equal To operation 42](#page-41-0) [Group member job setup 52](#page-51-0) [GT operation 42](#page-41-0)

#### **I**

[IF logic operand 34](#page-33-0) [INTABLE operation 43](#page-42-0) [Integer variables 85](#page-84-0) [Introduction to](#page-6-0) Robot OPAL 7

#### **J**

[Job operations 64](#page-63-0), [66](#page-65-0) [Job variables table 56](#page-55-0) [JOBNAME variable 86](#page-85-0) [JOBNBR variable 86](#page-85-0) [JOBQCNT operation 68](#page-67-0) [JOBQCNT variable 68](#page-67-0) [JOBQHOLD variable 69](#page-68-0) [JOBUSER variable 86](#page-85-0)

#### **L**

[LASTDAY variable 82](#page-81-0) [LE operation 42](#page-41-0) [Less Than operation 42](#page-41-0) [Less Than or Equal To operation 42](#page-41-0) [LOCKED value 62](#page-61-0) [Logging Level 13](#page-12-0) [Logic checking 14](#page-13-0) [Logic control 33](#page-32-0) [Logic operand field 33](#page-32-0) Logic operands [AND 36](#page-35-0) [ELSE 38](#page-37-0) [END 39](#page-38-0) [IF 34](#page-33-0) [OR 37](#page-36-0) [LT operation 42](#page-41-0)

#### **M**

[Maintain Data Area Definitions panel 29](#page-28-0) [Maintain OPAL Objects panel 10](#page-9-0) [Maintain OPAL Tables panel 26](#page-25-0) [Make OPAL inactive 13](#page-12-0) [Message queue depth monitoring 48](#page-47-0) [MQ Series messaging software 48](#page-47-0)

#### **N**

[NE operation 41](#page-40-0) [Nested IFs 34](#page-33-0) [NO constant 44](#page-43-0) [Not Equal To operation 41](#page-40-0) [NOTINTABLE operation 43](#page-42-0) [Numeric variables 85](#page-84-0)

### **O**

[OBJSTS variable 62](#page-61-0) [OPAL examples 89](#page-88-0) [OPAL Simulator panel 20](#page-19-0) [OPAL statement processing 32](#page-31-0) OPAL Tables [Entering elements 28](#page-27-0) [OPAL quick reference 104](#page-104-0) [OPAL Table Elements panel 28](#page-27-0) [OPAL Table panel 27](#page-26-0) **Operands** [AND 36](#page-35-0) [ELSE 38](#page-37-0) [END 39](#page-38-0) [OR 37](#page-36-0) Operation Values field [Completion information 54](#page-53-0) [Introduction 44](#page-43-0) [Robot Schedule](#page-53-0) job number 54 **Operations** [ADD 70](#page-69-0) [ADDMIN 47](#page-46-0), [48](#page-47-0)[, 49](#page-48-0), [50](#page-49-0) [CHGDTADFN 60](#page-59-0) [CT 42](#page-41-0) [DC 42](#page-41-0) [EQ 41](#page-40-0) [GE 42](#page-41-0) [GT 42](#page-41-0) [INTABLE 43](#page-42-0) [LE 42](#page-41-0) [LT 42](#page-41-0) [NE 41](#page-40-0) [NOTINTABLE 43](#page-42-0) [PAGE 75](#page-74-0) [QUIT 76](#page-75-0) [RTVDTADFN 60](#page-59-0) [RTVJOB 51](#page-50-0)

[RTVJOBQ 67](#page-66-0) [SENDMC 74](#page-73-0) [SNDRBTDTA 78](#page-77-0) [SUB 71](#page-70-0) [UPDENV 58](#page-57-0) [UPDJOB 53](#page-52-0) [OPerator Assistance Language panel 14](#page-13-0) [OR logic operand 37](#page-36-0)

#### **P**

[PAGE operation 75](#page-74-0) [Pager messages 75](#page-74-0) [Prerequisite Job Variables 54](#page-53-0) [Printing your OPAL objects 24](#page-23-0) [Processing OPAL code 32](#page-31-0) Prompting [Commands in OPAL 17](#page-16-0) [Fields in an OPAL statement 15](#page-14-0)

#### **Q**

Quick reference charts [Environment variables 59](#page-58-0) [Job variables 56](#page-55-0) [OPAL 104](#page-104-0) [QUIT operation 76](#page-75-0)

#### **R**

[RBTJOBNAME variable 55](#page-54-0) [RBTJOBNBR variable 55](#page-54-0) [RBTOPALSRC command 25](#page-24-0) [Reading job setup information 51](#page-50-0) [Reading or Changing Data Areas 60](#page-59-0) [Reading or Changing Job Setup 51](#page-50-0) [RECORDS value 62](#page-61-0) [Renumbering OPAL statements 15](#page-14-0) [Retrieving group member information 52](#page-51-0) Robot [calendar variables 81](#page-80-0) Robot [OPAL Object Menu 9](#page-8-0) Robot [OPAL Trace Statements panel 23](#page-22-0) [Robot Alert](#page-72-0) pager 73, [75](#page-74-0) Robot Client [interface 64](#page-63-0) Robot Console [message center 73](#page-72-0), [74](#page-73-0) [RTVDTADFN operation 60](#page-59-0) [RTVENV operation 57](#page-56-0) [RTVJOB operation 51](#page-50-0) [RTVJOBQ operation 67](#page-66-0) [RTVMQDEPTH command 48](#page-47-0) [RTVOBJSTS operation 61](#page-60-0)

#### **S**

[SBMTIME variable 87](#page-86-0) [Scan/Replace OPAL Values panel 24](#page-23-0) Scheduling objects Robot [OPAL 9](#page-8-0) [Scheduling Objects Menu 9](#page-8-0) Selecting [Logging Level 13](#page-12-0) [When OPAL should run 13](#page-12-0) [Sending messages 73](#page-72-0) [SENDMC operation 74](#page-73-0) [SKIP operation 45](#page-44-0) [SKIPSTATUS variable 46](#page-45-0) [SNDBRKMSG operation 73](#page-72-0) [SNDMSG operation 73](#page-72-0) [SNDRBTDTA operation 78](#page-77-0) [SUB operation 71](#page-70-0) [Subtraction 71](#page-70-0) [Syntax checking 18](#page-17-0) [SYSDATE variable 88](#page-87-0) [SYSTEM variable 87](#page-86-0) [SYSTIME variable 88](#page-87-0)

#### **T**

[Temporary jobs 47,](#page-46-0) [53](#page-52-0) [Testing your OPAL code 20](#page-19-0) [THISJOB variable 55](#page-54-0) [Tracing which statements executed 23](#page-22-0)

#### **U**

Updating [Data areas 60](#page-59-0) [Environments 58](#page-57-0) [Jobs 53](#page-52-0) [UPDJOB operation 53](#page-52-0) User Variables [Changing the value of 71,](#page-70-0) [72](#page-71-0) [USRCNTn 85](#page-84-0) [USRFLGn 84](#page-83-0) [USRLONGn 84](#page-83-0) [USRNBRn 85](#page-84-0) [USRCNTn variable 85](#page-84-0) [USRFLGn variable 84](#page-83-0) [USRLONGn variables 84](#page-83-0) [USRNBRn variable 85](#page-84-0)

#### **V**

Variables [ACTCTL 63](#page-62-0) [ACTDEV 63](#page-62-0) [ACTJOB 66](#page-65-0) [ACTLIN 64](#page-63-0) [ACTRCL 64](#page-63-0) [ACTSBS 66](#page-65-0) [ACTUSR 67](#page-66-0) [DAY 81](#page-80-0) [DAYMTH 81](#page-80-0) [DEVSTS 65](#page-64-0) [Environment variables table 59](#page-58-0) [Introduction 79](#page-78-0) [Job variables table 56](#page-55-0) [JOBNAME 86](#page-85-0) [JOBNBR 86](#page-85-0) [JOBQCNT 68](#page-67-0) [JOBQHOLD 69](#page-68-0) [JOBUSER 86](#page-85-0) [OBJSTS 62](#page-61-0) [RBTJOBNAME 55](#page-54-0) [RBTJOBNBR 55](#page-54-0) [SKIPSTATUS 46](#page-45-0) [SYSDATE 88](#page-87-0) [SYSTIME 88](#page-87-0) [THISJOB 55](#page-54-0) [USRCNTn 85](#page-84-0) [USRFLDn 83](#page-82-0) [USRFLGn 84](#page-83-0) [USRLONGn 84](#page-83-0) [USRNBRn 85](#page-84-0) [Variable field 80](#page-79-0) [WORKDAY 81](#page-80-0)

#### **W**

[WebSphere MQ messaging software 48](#page-47-0) [WEEKNO variable 82](#page-81-0) [When OPAL should run 13](#page-12-0) [Where is an OPAL Object Used panel 19](#page-18-0) Where to enter Data Area Definition [elements 31](#page-30-0) [name 30](#page-29-0) [Logging Level 13](#page-12-0) OPAL [active or inactive 13](#page-12-0) [object description 12](#page-11-0) [object name 12](#page-11-0) [statements 14](#page-13-0) [table elements 28](#page-27-0) [WORKDAY named variable 81](#page-80-0)

#### **Y**

[YES constant 44](#page-43-0)

**Notes:**

Number of jobs in job queue Is the job queue on hold? Job queue library

Action to take when job reaches

Last day of the month Library list name Maximum run time

maximum run time

or RECORDS)

Job number Job queue

Job user

**OPAL Variable Value**

JOBNBR JOBQ JOBQCNT JOBQHOLD JOBQLIB JOBUSER LASTDAY LIBLNAME MAXRUN MAXRUNACT

> NE Not equal DC Doesn't contain LT Less than

**NOTINTABLE** 

Not in OPAL table

### *Robot Schedule* **OPAL Quick Reference**

#### **Logic Operands**

<span id="page-104-0"></span>**Quick Reference**

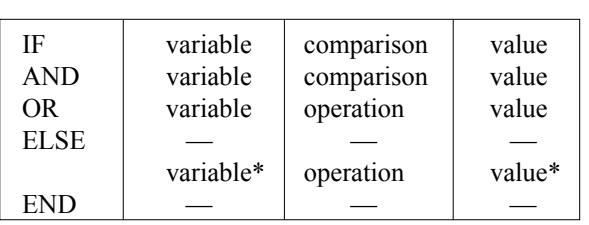

\*Optional

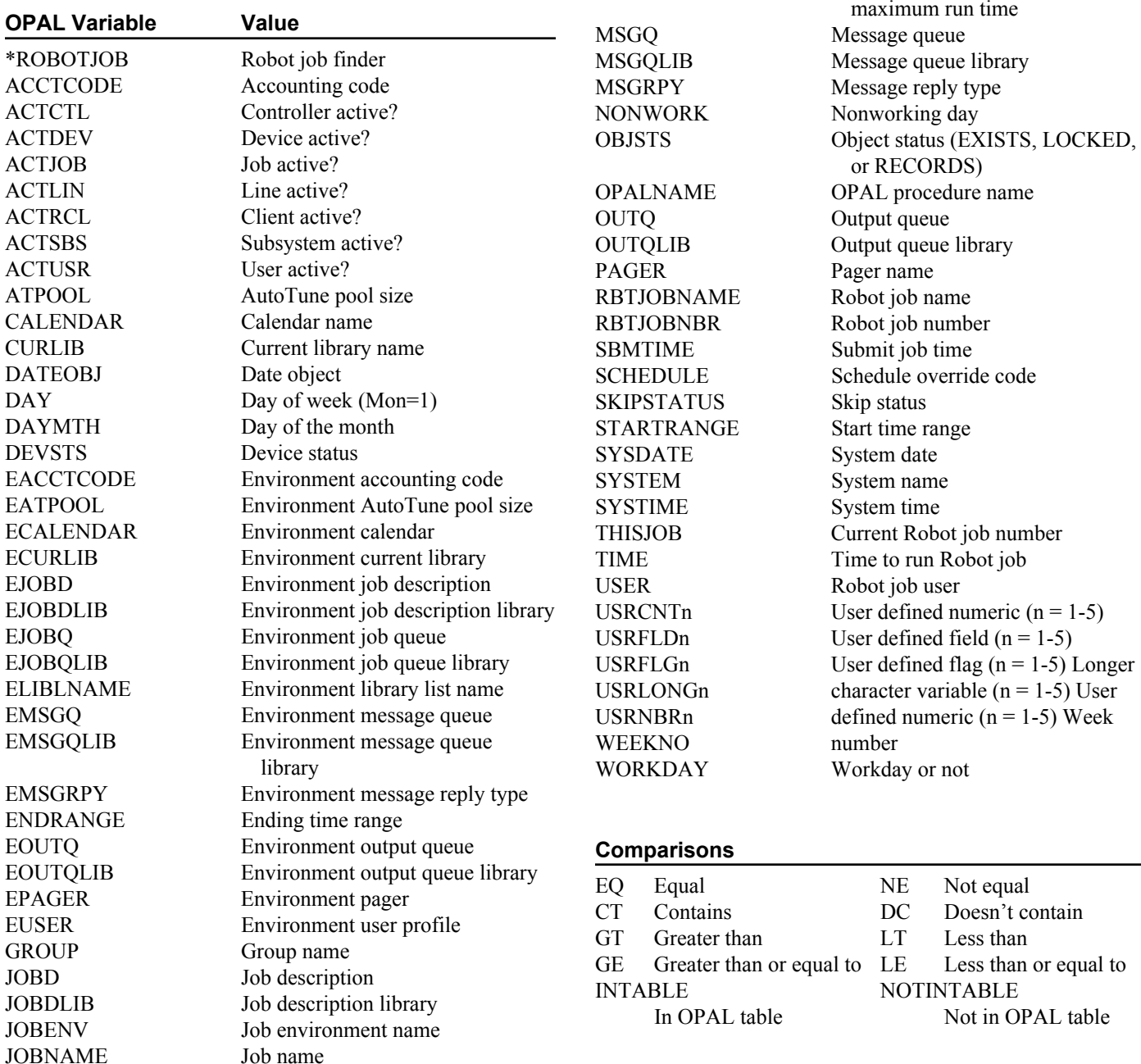

### **Robot Schedule OPAL Quick Reference**

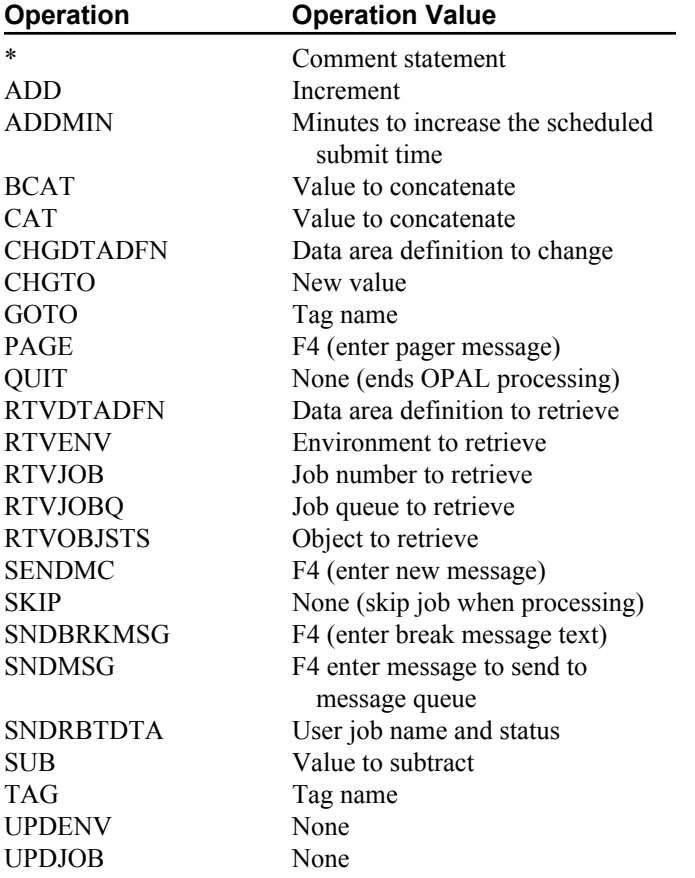